# **UNIVERSIDADE DE PASSO FUNDO INSTITUTO DE CIÊNCIAS EXATAS E GEOCIÊNCIAS PROGRAMA DE PÓS-GRADUAÇÃO EM COMPUTAÇÃO APLICADA**

# **CROP DRONE: UMA SOLUÇÃO PARA COLETA, ARMAZENAMENTO E DISPONIBILIZAÇÃO DE DADOS AGRÍCOLAS**

**Vinícius Andrei Cerbaro**

Dissertação apresentada como requisito parcial à obtenção do grau de Mestre em Computação Aplicada na Universidade de Passo Fundo.

**Orientador: Prof. Dr. Willingthon Pavan**

Passo Fundo 2016

**Substitua esta página pela Ficha Catalográfica (obrigatório para dissertações, inexiste em monografias)**

**Substitua esta página pelo Termo de Apresentação (obrigatório para dissertações, inexiste em monografias)**

#### **AGRADECIMENTOS**

Primeiramente à minha família. Aos meus guerreiros, minha querida mãe Eloir e meu querido pai Vilésio, pela vida, carinho e apoio em todas as ocasiões da minha vida pessoal e profissional. Tudo que sou e faço devo a vocês. Também ao meu irmão Cristian, pela amizade, pelos momentos de alegria e por estar sempre ao meu lado.

À minha linda e eterna amada Vanessa, pelo amor, por estar sempre ao meu lado, me dando forças para prosseguir, dividindo as alegrias e tristezas, sempre aguentando os momentos de loucura e sendo muito paciente com a minha ausência.

Aos meus amigos e familiares que estiveram sempre presentes e direta ou indiretamente fizeram parte da minha formação. Em especial à minha querida sogra Cleonice, por todo apoio, atenção e carinho.

Ao meu professor e amigo Willingthon Pavan, pela confiança, amizade e por todos os ensinamentos que me fizeram crescer profissionalmente e pessoalmente. Muito obrigado pelo auxílio e incentivo para o desenvolvimento deste trabalho.

Aos professores do PPGCA, pelos conhecimentos compartilhados e por estarem sempre incentivando-nos à prosseguir com a nossa jornada profissional. Em especial à professora e amiga Ana Carolina Bertoletti de Marchi, pelo incentivo e apoio nos primeiros anos da minha vida acadêmica.

Ao professor e amigo Clyde William Fraisse e todo o grupo AgroClimate, pelo profissionalismo, amizade e acolhimento na fantástica experiência que estou vivenciando na Universidade da Flórida.

A Universidade de Passo Fundo, seus colaboradores, direção e administração que oportunizaram a janela para a realização dos meus estudos, fortalecidos pela confiança, por ensinos sólidos no mérito e ética aqui presentes.

"Thinking is the hardest work there is, which is probably the reason why so few engage in it." **(Henry Ford)**

# **CROP DRONE: UMA SOLUÇÃO PARA COLETA, ARMAZENAMENTO E DISPONIBILIZAÇÃO DE DADOS AGRÍCOLAS**

#### **RESUMO**

Com o passar dos anos, o avanço tecnológico tem favorecido o surgimento de novas soluções para o Sensoriamento Remoto Agrícola (SRA). Estas soluções possibilitam a avaliação mais precisa das condições do solo e da vegetação, melhorando a qualidade das informações utilizadas para a tomada de decisões. Os Veículos Aéreos Não Tripulados (VANTs) fazem parte destas novas soluções e ganham cada vez mais espaço no SRA, onde são muito utilizados para a coleta de imagens. Após processadas, estas imagens resultam em Índices de Vegetação (IV), complementando os dados coletadas por meio de satélites, aviões e sensores terrestres. No entanto, o alto custo dos VANTs, das câmeras utilizadas para a captação das imagens e a dependência de um vasto conhecimento das técnicas e ferramentas de processamento destas imagens, acabam inviabilizando a aplicação destas soluções em projetos que possuem poucos recursos financeiros. Neste contexto, a criação de uma plataforma de baixo custo, baseada em VANTs e ferramentas computacionais, para coletar e processar imagens de áreas agrícolas, é de suma importância para disseminar a tecnologia e viabilizar a sua utilização em diferentes projetos. Desta forma, desenvolveu-se uma plataforma de baixo custo composta por um VANT e uma câmera fotográfica de uso comum, a qual foi modificada para coletar imagens que possibilitem a extração do *Normalized Difference Vegetation Index* (NDVI), um índice de vegetação muito conhecido e utilizado por possuir forte correlação com o crescimento das plantas. Também foram desenvolvidas duas soluções computacionais para processar e armazenar as imagens coletadas juntamente com os dados meteorológicos e de manejo relacionados com as áreas monitoradas. Desta forma, durante o desenvolvimento deste projeto, três soluções independentes foram integradas, disponibilizando uma plataforma de baixo custo para coletar, processar e disponibilizar dados de áreas agrícolas provenientes de diferentes fontes.

Palavras-Chave: Sensoriamento Remoto, NDVI, VANTs, NodeJS, MongoDB.

## **CROP DRONE: A SOLUTION FOR AGRICULTURAL DATA COLLECTING, STORING AND PROVIDING.**

#### **ABSTRACT**

Over the years, technological advances have been favoring the emergence of new solutions for the Agricultural Remote Sensing (ARS). These solutions allow more accurate evaluation of the soil and vegetation conditions, improving the quality of information used for decision making. The Unmanned Aerial Vehicles (UAVs) are part of these new solutions and have been acquiring more space in the ARS, where they are used to collect images. Once processed, these images result in vegetation indices (VI), complementing the data collected by satellites, aircraft and ground sensors. However, the high cost of UAVs and cameras that are used to capture the images and the dependence on a high knowledge of the techniques and tools for image processing, end up hindering the implementation of these solutions in projects that have few financial resources. In this context, the creation of a low-cost platform based on UAVs and computational tools to collect and process images of agricultural areas, becomes very important to spread the technology and make them usable in different projects. Thus, a low-cost platform composed of a UAV and a common camera, was developed. The camera was modified to collect images that allow the extraction of the Normalized Difference Vegetation Index (NDVI), a well known index which is much used for having a strong correlation with the growth of plants. Were also developed two computational solutions to process and store the images collected and the weather and management data related to the crop areas. Thus, during the development of this project, three independent solutions were integrated, creating a low-cost platform to collect, process and provide data of agricultural areas.

Keywords: Remote Sensing, NDVI, UAVs, NodeJS, MongoDB.

# **SUMÁRIO**

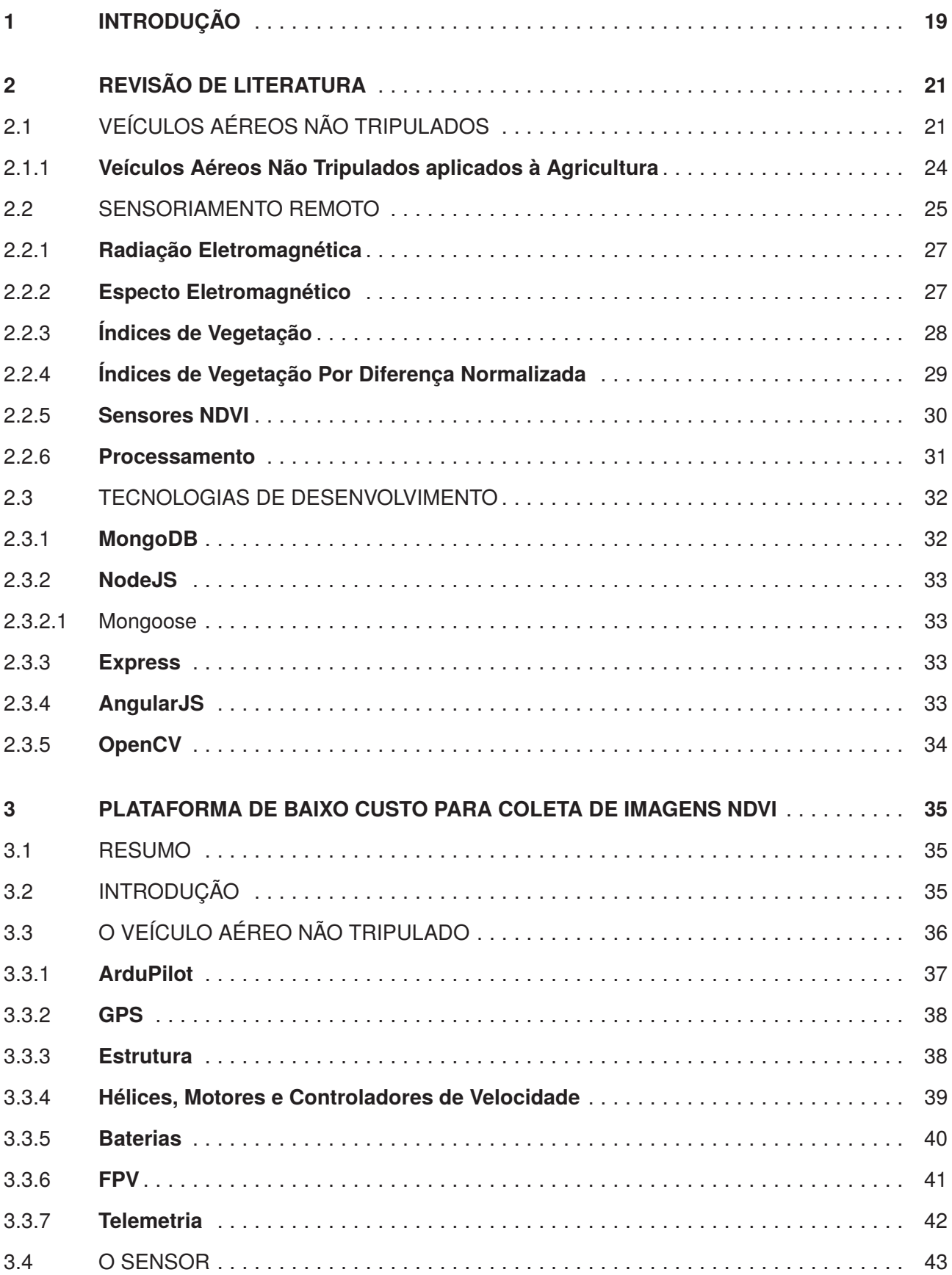

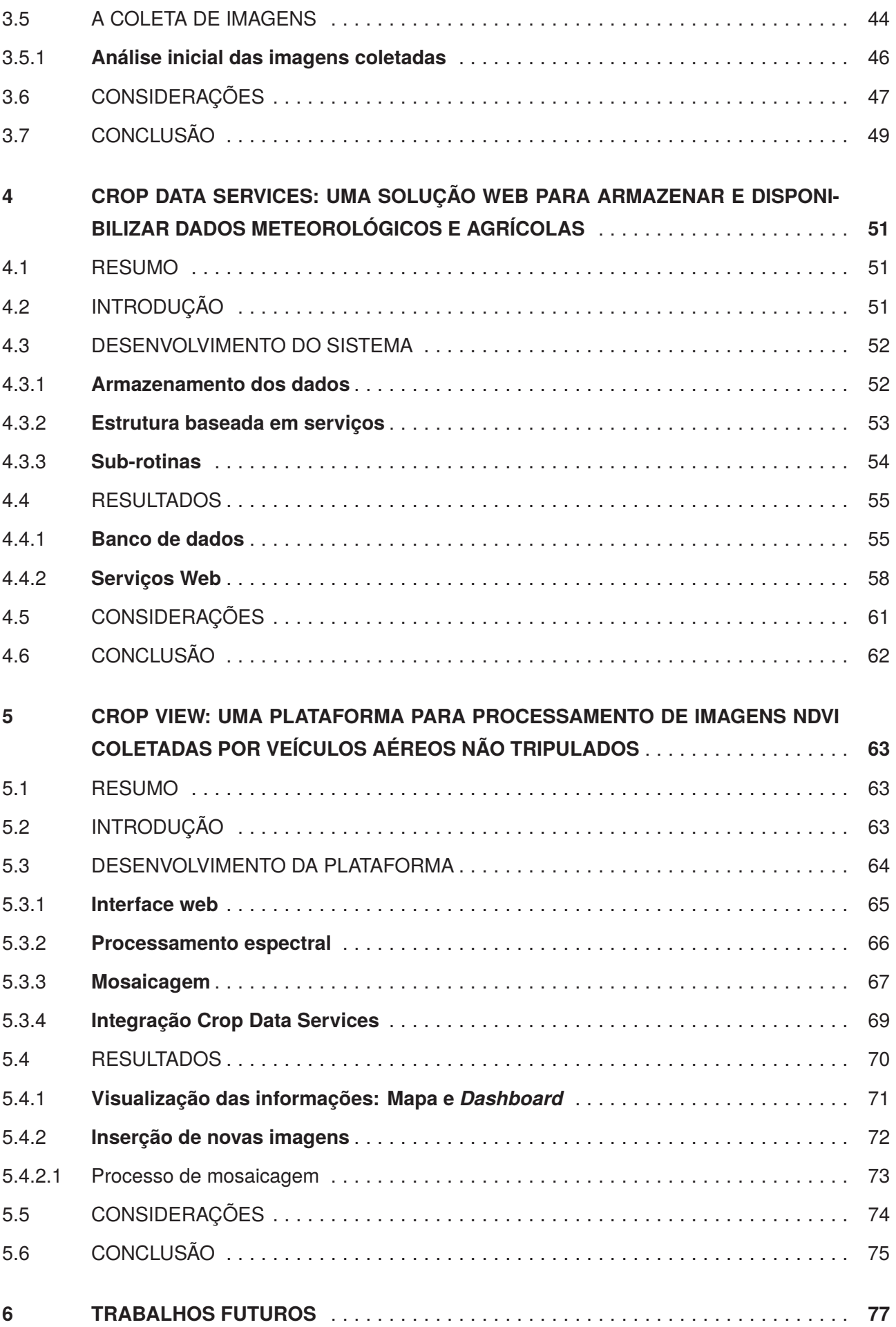

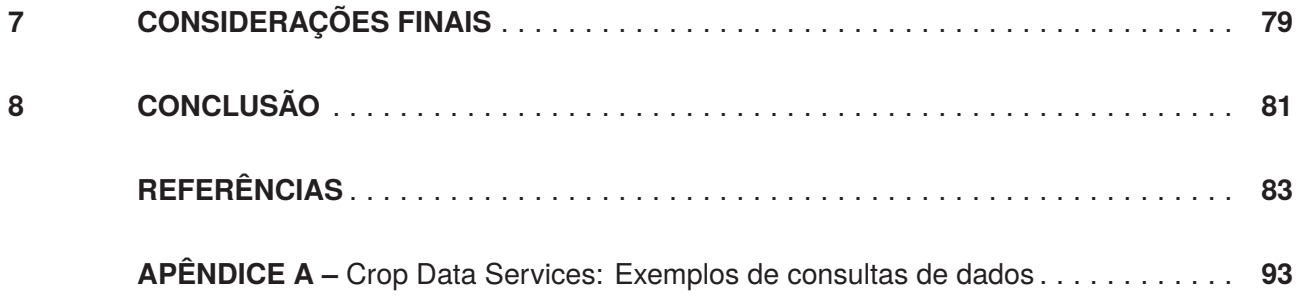

## **1. INTRODUÇÃO**

Com o passar dos anos, o avanço tecnológico tem favorecido o surgimento de novas soluções para o sensoriamento remoto agrícola (SRA). Estas soluções permitem a avalição mais precisa das condições da vegetação, melhorando a qualidade das informações utilizadas para a tomada de decisões [1].

Criados para fins militares, os Veículos Aéreos Não Tripulados (VANTs) fazem parte destas novas soluções e, assim como em outras áreas do conhecimento, ganham cada vez mais espaço no SRA. Busca-se, dentro do atual cenário do SRA, utilizar os diferentes tipos de VANTs existentes para complementar os dados coletados por meio de satélites, aviões e sensores terrestres [2].

Por meio de diversos trabalhos disponíveis na literatura [3, 4, 5, 6], percebe-se que os VANTs têm sido utilizados, principalmente, para a coleta de imagens multiespectrais que possibilitem a detecção de índices de vegetação (IV). Por sua vez, os IV são resultados das diferenças espectrais relacionadas com a densidade da cobertura vegetal das plantas. Um dos mais conhecidos é o *Normalized Difference Vegetation Index* (NDVI), o qual é muito utilizado por possuir forte correlação com o crescimento das culturas [1].

Além desta correlação com o crescimento, em trabalhos como o de Aguera et al. [5] e Coltri et al. [7], o NDVI resultante da coleta de imagens por meio de VANTs apresenta-se como um bom indicador do nível de nitrogênio, biomassa e carbono.

Para capturar as imagens multiespectrais utilizadas para gerar os índices de vegetação, os VANTs são equipados com câmeras que possuem filtros espectrais específicos [6]. Na sua grande maioria, estas câmeras possuem altos custos, inviabilizando a maior disseminação dos VANTs em atividades de sensoriamento remoto [8].

Diferentemente das imagens obtidas por meio de satélites, as quais cobrem grandes áreas, as imagens capturadas pelos VANTs cobrem áreas menores devido a altitude de voo e os tipos de câmeras utilizadas. No entanto, os VANTs apresentam maior flexibilidade de resolução temporal e espacial, pois não possuem intervalos de revisita e a altura do voo pode ser ajustada [9]. Desta forma, durante o voo são geradas muitas imagens, as quais precisam ser processadas e combinadas em uma única grande imagem (processo de mosaicagem). Com o processo de mosaicagem, a imagem resultante pode ser processada espectralmente a fim de obter-se o respectivo IV [10].

Ambos processamentos, cálculo espectral e mosaicagem, são comumente realizados de forma manual por meio de ferramentas específicas de GIS (*Geographic Information Systems*), as quais exigem um vasto conhecimento do usuário, não somente acerca das técnicas de processamento, mas também da usabilidade das próprias ferramentas [10].

Entende-se, deste modo, que a coleta de IV por meio de VANTs vem conquistando cada vez mais espaço dentro do SRA. Contudo, destacam-se dois aspectos que acabam inviabilizando o seu emprego em atividades/projetos que não contam com grandes recursos financeiros. Sendo eles:

(i) o alto custo dos VANTs e das câmeras utilizadas para a captação das imagens multiespectrais e (ii) a dependência de um vasto conhecimento das técnicas e ferramentas de processamento destas imagens.

Visando apresentar alternativas para estas questões, este trabalho objetivou o desenvolvimento de uma plataforma de baixo custo para a coleta e tratamento de imagens NDVI. Para tanto, inicialmente planejou-se montar um VANT equipado com uma câmera NDVI de baixo custo, realizar voos de validação na cultura da soja e desenvolver uma ferramenta web para automatizar o processamento das imagens coletadas. No entanto, durante a realização dos voos sentiu-se a necessidade de uma solução computacional para armazenar e disponibilizar, de forma eficiente, as informações de manejo, assim como outras informações relacionadas com as áreas cultivadas. Armazenar estas informações de forma organizada é muito importante, visto que as mesmas são a base para a tomada de decisões, para o desenvolvimento de ferramentas de apoio (Capítulo 4) e possibilitam a correlação das imagens NDVI com, por exemplo, a mudança dos estágios fenológicos das plantas.

Desta forma, após a montagem e teste do VANT, desenvolveu-se uma solução baseada em banco de dados e serviços web. Em uma última etapa, estes serviços foram integrados com a ferramenta web desenvolvida para automatizar o processamento de imagens NDVI, a qual é apresentada no Capítulo 5.

Haja visto a diversidade dos assuntos abordados e a possibilidade de utilização das soluções em outros temas não relacionados, o desenvolvimento deste trabalho foi divido em três etapas independentes. Descritas em formato de artigos científicos e inseridas neste trabalho como capítulos. No capítulo dois é apresentada uma revisão de literatura acerca dos conceitos e tecnologias utilizadas no decorrer deste projeto. O capítulo três, sendo a primeira etapa de implementação do trabalho, aborda o desenvolvimento do VANT e os resultados observados durante os voos de teste [8]. No capítulo quatro é apresentada a plataforma intitulada "Crop Data Services", a qual possui o banco de dados e os serviços web, estes responsáveis por realizar a conexão entre os dados e as aplicações que os utilizam. Já no capítulo 5 é apresentada a última etapa deste projeto, a qual compreende a plataforma "Crop Drone", utilizada para o processamento de imagens NDVI. Por fim, no capítulo 6 são apresentados os trabalhos futuros e nos capítulos 7 e 8 as considerações finais e conclusões deste trabalho.

## **2. REVISÃO DE LITERATURA**

Neste capítulo são apresentados conceitos e tecnologias que são utilizados e discutidos nos capítulos seguintes. Desta forma, é apresentada uma breve revisão sobre os Veículos Áeros Não Tripulados e suas aplicações na agricultura. Em seguida é apresentada uma conceituação acerca do sensoriamento remoto e por fim as tecnologias utilizadas para o desenvolvimento deste trabalho.

### 2.1 VEÍCULOS AÉREOS NÃO TRIPULADOS

Os VANTs vem sendo estudados e desenvolvidos há muitas décadas [11], sendo definidos como aeronaves que operam sem intervenção física presencial. São capazes de executar tarefas como sensoriamento remoto, vigilância, mapeamento e reconhecimento de áreas urbanas e rurais (Figura 1).

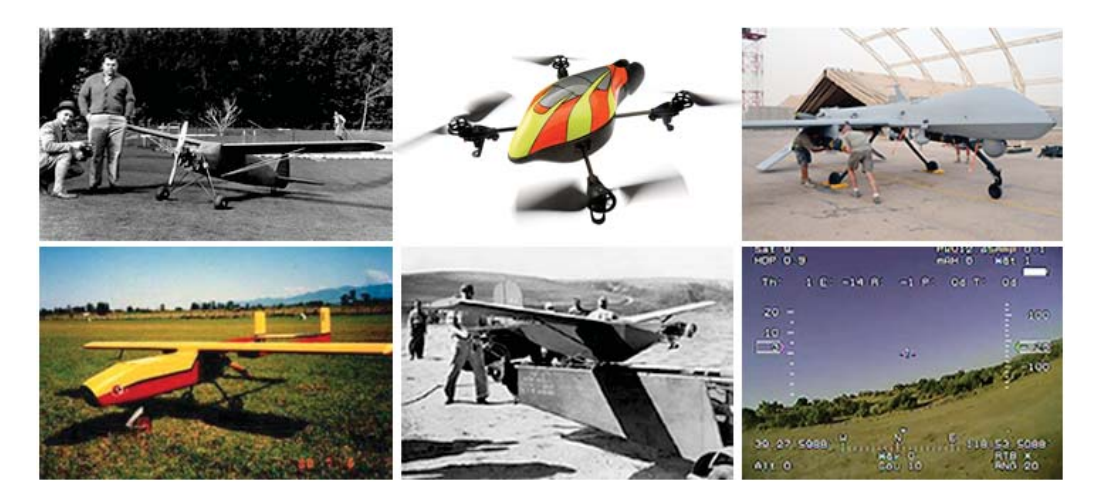

Figura 1. Os Veículos Aéreos Não Tripulados vem sendo estudados há muitas décadas e caracterizamse em modelos de pequeno porte, para uso civil, assim como modelos de grande porte utilizados por organizações militares [11, 12, 13, 14].

Conforme Medeiros [11], o primeiro registro histórico relacionado aos VANTs, foi o trabalho realizado por Douglas Archibald. Por volta de 1883, Archibald instalou um anemômetro ao fio de uma "pandorga" para medir a velocidade dos ventos em diferentes altitudes e, desta forma, deu inicio a história dos VANTs. Cinco anos depois, no dia 20 de junho de 1888, o francês Arthur Batat acoplou uma câmera fotográfica em uma "pandorga", realizando então, o primeiro voo aero-fotografado registrado [11].

Quase meio século depois, em 1935, Reginald Denny projetou o RP-1 [15], até então o primeiro VANT rádio-controlado conhecido. Impulsionados pelo RP-1, alguns anos depois surgiram os modelos RP-2, RP-3 e por fim o RP-4, sendo este último adquirido pelo exército dos Estados Unidos da América (EUA), que o renomeou para OQ-1 e o aperfeiçou para realizar missões de reconhecimento  $[11]$ .

Já no Brasil, o primeiro registro sobre um VANT nacional é de 1982, quando o Centro Tecnológico Aeroespacial (CTA), visando a ampliação do seu conhecimento em eletrônica, projetou e construiu o VANT Acauã [16].

Desde então muitos esforços têm sido empregados no desenvolvimento dos VANTs, permitindo que os mesmos voem a altitudes, distâncias e velocidades cada vez maiores. Diversos equipamentos, tais como estabilizadores automáticos para câmeras, câmeras com maior resolução e menor peso, transmissores de vídeo de alta qualidade e longo alcance e módulos de posicionamento global de alta precisão, agregam funcionalidades aos VANTs, tornando-os excelentes ferramentas de transmissão de dados em tempo real [16, 17].

Lazer, segurança, mapeamento, monitoramento agrícola e monitoramento de linhas de transmissão de energia, são algumas das áreas que buscam solucionar problemas por meio dos VANTs, sendo que, a ampla variedade de VANTs disponíveis no mercado, permite que o interessado escolha aquele que se adeque ao problema que precisa ser resolvido. Em trabalhos como o de Medeiros [11] e Vardhan [18] é possível encontrar alguns tipos e as suas respectivas peculiaridades, entre eles: aviões, planadores, dirigíveis, helicópteros e multicópteros.

Visando a automação dos voos e das coletas de dados, têm sido desenvolvidos uma grande variedade de equipamentos dotados de sensores e microprocessadores que auxiliam na pilotagem de VANTs, possibilitando a estes VANTs voarem de modo autônomo, seguindo coordenadas préprogramadas, potencializando sua utilização e minimizando a alta complexidade física e mecânica existente [19].

Estes equipamentos, os quais atuam como unidades de processamento e controle (UPC) [20], possuem sensores como acelerômetros, giroscópios, barômetros e bússolas digitais para aprimorar a gestão do voo. Possuem também portas digitais e analógicas que controlam câmeras, módulos de telemetria, módulos de posicionamento global e demais dispositivos passíveis de serem acoplados. Alguns UPCs possuem software e hardware *open source*, possibilitando assim o ajuste e personalização do VANT em que operam.

Um exemplo de sucesso é a plataforma ArduPilot, desenvolvido para controle de veículos aéreos e terrestres não tripulados, possuindo software e hardware *open source*. Baseia-se na plataforma Arduino e no conceito DIY que é um acrônimo de *Do It Yourself*, ou em português, faça você mesmo. Neste contexto, a proposta da plataforma ArduPilot é oferecer um sistema expansível, configurável, modular e de baixo custo [21].

Amahah [22], fazendo uso deste tipo de equipamento, desenvolveu um circuito para controle de voo autônomo e o integrou ao ArduPilot. Posteriormente, o mesmo alterou o firmware do Ardupilot, combinando-o com códigos próprios, para obter um VANT com capacidade de decolar, voar e pousar de modo autônomo.

Silva [21], em um trabalho similar, integrou o ArduPilot a um microcontrolador externo, eliminando a necessidade de um rádio-controle para a operação do VANT. Todos os comandos de voo passaram a ser enviados por meio de um software de gestão de voo instalado em um computador no solo. Também direcionado a voos autônomos, Mészáros [23], por meio do ArduPilot, acoplou uma

câmera em um VANT do tipo planador e implementou rotinas de voo autônomo para coletar imagens de uma área agrícola.

Com conceitos diferentes da plataforma ArduPilot, existem UPCs proprietários, em que os fabricantes mantém o software e esquema de hardware em sigilo. Venables [24], referenciando os UPCs da marca DJI, destaca que, por não ter software *open source*, estes controladores impossibilitam a personalização e um ajuste fino nas configurações do VANT. Contudo, ainda segundo Venables, sendo um software proprietário, tem-se a garantia de que o mesmo foi testado exaustivamente antes de ser comercializado e, sem alterações não testadas, a probabilidade de ocorrerem anomalias graves durante o voo é reduzida. Entre os UPCs DJI e Ardupilot existem diferentes modelos que diferenciamse pelas suas limitações e características funcionais. Um comparativo das principais características dos UPCs DJI Naza V1, DJI Wookong e ArduPilot, extraído em pesquisas nas documentações disponibilizadas pelos fabricantes, é apresentado na Tabela 1.

|                          | DJI Naza V1         | DJI Wookong | ArduPilot        |
|--------------------------|---------------------|-------------|------------------|
| Voo autônomo             | Apenas retorno para | Sim         | Sim              |
|                          | a base              |             |                  |
| <b>Waypoints Armaze-</b> | 1                   | 50          | 166              |
| nados                    |                     |             |                  |
| Edição de rota em        | Não                 | <b>Sim</b>  | Sim              |
| <b>VOO</b>               |                     |             |                  |
| Configurável<br>por      | Não                 | Sim         | Sim              |
| rede sem fio             |                     |             |                  |
| Simulação HIL/SIL        | Não                 | Apenas HIL  | Sim (Telemetria) |
| <b>Geo-Fence</b>         | Não                 | Não         | Sim              |
| <b>Open source</b>       | <b>Sim</b>          | Não         | Sim              |
| Helicóptero              | Não                 | <b>Sim</b>  | Sim              |
| Quadricóptero            | Sim                 | Sim         | Sim              |
| Hexacóptero              | Sim                 | <b>Sim</b>  | Sim              |
| <b>Planadores (Asas)</b> | Não                 | Não         | Sim              |

Tabela 1. Comparativo dos controladores DJI Naza, DJI Wookong e ArduPilot [25, 26].

Além dos componentes primordiais para o funcionamento dos VANTs (motores, hélices, baterias, etc), dispositivos de telemetria, sistemas de posicionamento global, estabilizadores para câmeras e sensores de proximidade são exemplos de equipamentos que podem complementar as características de um VANT, aumentando as suas capacidades de operação. Como visto em Mészarós [23] e Venables [24], há um grande esforço para o desenvolvimento de VANTs autonomos para a coleta de informações. Neste contexto, dispositivos de telemetria e posicionamento global são excênciais ao funcionamento dos VANTs.

Quanto a telemetria, esta tem sido utilizada na meteorologia, para a transmissão de dados de balões meteorológicos, na hidrografia, para a transmissão de dados recolhidos em estações de bacias hidrográficas, no processo de perfuração de poços de petróleo, entre outras áreas [27]. Pode-se definir a telemetria como um processo de comunicação sem fio automatizado, no qual dados coletados por dispositivos remotos são repassados a uma central, bem como comandos e requisições desta central são enviados para os dispositivos remotos.

Ao se tratar de VANTs, os dados de voo são essenciais para o piloto, tornando o uso da telemetria indispensável. Informações acerca da rotação dos motores, posicionamento da aeronave, nível de bateria (no caso dos elétricos), altitude e velocidade, são também indispensáveis para a segurança do voo.

Os Sistemas de Posicionamento Global, em inglês, *Global Positioning System* (GPS), vem sendo utilizados para os mais diversos fins, como rastreamento e monitoramento de frotas [28], agricultura de precisão [29], mapeamento e cadastramento urbano [30], entre outros.

Segundo Silva [31], mais de 24 satélites que estão em órbita em torno da Terra, garatem o funcionamento dos equipamentos de GPS. Silva complementa que estes satélites encontram-se em alturas superiores a 20 quilômetros e realizam duas voltas completas por dia ao redor do globo terrestre. Ainda segundo Silva, as órbitas foram escolhidas para que, a partir de qualquer lugar da Terra, seja possível obter comunicação com pelo menos quatro destes satélites.

Para sua utilização é necessário um receptor GPS que receba as informações que são constantemente transmitidas pelos satélites, processando-as por meio de cálculos de distância e técnicas de triangulação, a fim de estimar a sua posição atual.

A utilização destes equipamentos em sistemas autônomos, aliada a crescente disseminação dos VANTs, alavancaram as pesquisas e desenvolvimento de novos receptores GPS como, por exemplo, o projeto Piksi [19]. Com tamanho e peso reduzidos e com alta precisão, estes receptores possibilitam que VANTs executem suas rotas de forma automática e pré-programada.

#### **2.1.1 Veículos Aéreos Não Tripulados aplicados à Agricultura**

Monitoramento de recursos naturais, meio ambiente, atmosfera, imageamento hiperespectral, observações de rios e lagos, acompanhamento de práticas agrícolas e gestão de uso do solo são alguns dos desafios e perspectivas em meio a aplicação em larga escala dos VANTs na agricultura [32].

Neste contexto, abastecendo a crescente demanda por soluções que possibilitem aprimorar o manejo integrado de cultivos, diversos trabalhos exploram as tecnologias que compreendem o uso de VANTs e apresentam diversas técnicas e resultados obtidos, sendo apresentados na sequência.

Jorge et al. [32], utilizando um VANT helicóptero com motor a combustão, desenvolveram um sistema de controle de voo autônomo para aplicações na agricultura de precisão. Por meio de um computador é possível alterar, em tempo real, a rota que o VANT está executando. Um diferencial apresentado por Jorge et al. é a utilização do GPS juntamente com uma unidade de navegação inercial para executar os comandos de movimento. Segundo Jorge et al., a navegação inercial garante uma melhor precisão da posição e é utilizada em foguetes, submarinos, navios, entre outros.

Chao et al. [3] acoplaram em um VANT uma câmera com bandas de imagem reconfiguráveis, com o intuito de coletar imagens multiespectrais para realizar o monitoramento e gerenciamento de água e controlar, de forma sustentável, a irrigação da área monitorada. No desenvolvimento do trabalho, utilizaram um VANT do tipo planador, realizando estudos acerca das condições ideais para a coleta das imagens, como altitude de voo, posição e ângulo da câmera, rota de voo, entre outros. Com as imagens coletadas, realizaram o tratamento e georreferenciamento destas, criando um mosaico de imagens, apresentando, assim, uma excelente solução para auxilio nas atividades do sensoriamento remoto.

Voltado à coleta de informações em vinhedos, Primicerio et al. [4], montaram um VANT multirotor dotado de 6 motores (Hexacoptero), apto a transportar uma câmera multiespectral e voar de forma autônoma. Os voos foram realizados em um vinhedo localizado na região central da Itália. Com autonomia de 10 minutos de voo, o VANT conseguiu coletar 63 imagens multiespectrais, as quais foram analisadas e classificadas para produzir índices de vegetação. Levando em consideração o tempo de voo e os resultados obtidos com as imagens, a solução monstrou-se consistente, habilitando o seu emprego em atividades de agricultura de precisão em pequenas áreas. Cabe ressaltar que as imagens foram coletadas por meio de uma câmera multiespectral da marca Tetracam, encontrada geralmente em grandes centros de pesquisa, devido a sua boa resolução e o seu custo elevado.

Agüera et al. [5], utilizando um quadricóptero e uma câmera Tetracam ADC Lite, realizaram voos para a coleta de imagens NDVI de áreas de girassol. Com as imagens coletadas por meio do VANT, realizaram uma correlação das imagens com dados obtidos por meio de sensores terrestres existentes na plantação. Ainda segundo Agüera et al., o NDVI obtido de ambos os sistemas mostrouse um bom indicador de nitrogênio, mas por meio da utilização do VANT foi possível evitar efeitos de interferência causados pela sombra das plantas, os quais apresentam-se na coleta por meio de sensores terrestres. Primicerio et al. [4] e Agüera et al. [5] complementam que a autonomia de voo do VANT permite cobrir apenas pequenas áreas.

#### 2.2 SENSORIAMENTO REMOTO

Segundo Florenzano [33], sensoriamento remoto é um conjunto de técnicas que permite, por meio da captação e registro da energia refletida ou emitida, obter informações acerca da superfície terrestre. Sensoriamento remoto pode ser definido, também, como a obtenção de dados a distância, por meio de sensores instalados em plataformas terrestres, aéreas (balões, aeronaves, VANTs) e orbitais (Satélites). Jensen [34] considera que o ato de processar, analisar e interpretar os dados coletados, também integra o sensoriamento remoto.

Assim como em outras áreas, o avanço do sensoriamento remoto está fortemente ligado ao uso militar. Por exemplo, durante a Segunda Guerra Mundial, para detectar soldados camuflados, foram desenvolvidos, entre outros sensores, o filme infravermelho e o radar, os quais eram acoplados em aeronaves tripuladas [35].

Já em 1960, as primeiras fotografias orbitais foram captadas por meio dos satélites tripulados Mercury, Gemini e Apolo. Ainda em 1960, o primeiro satélite meteorológico da história foi lançado pela Administração Nacional da Aeronáutica e do Espaço dos EUA (*National Aeronautics and Space Administration* - NASA). Nomeado TIROS 1 (*Television Infrared Observation Satellites*, em português, Satélite de observação por Televisão em Infravermelho), este satélite contava com duas câmeras semelhantes as utilizadas por emissoras de televisão e um gravador de fita magnética, onde eram armazenadas as imagens capturadas. A partir daquele momento começaram os primeiros registros sistemáticos de imagens da Terra [33].

Neste contexto, percebe-se que dois períodos dividem a história do sensoriamento remoto. O primeiro, anterior a 1960, baseado exclusivamente no uso de aeronaves para captura de fotografias aéreas, e outro, a partir de 1960, fortemente caracterizado por imagens provenientes de satélites [33]. Contudo, com a constante evolução da tecnologia, surgem outras ferramentas para o sensoriamento, como os VANTs, que vêm propiciando qualidade e versatilidade na captura de imagens.

Com sensores multiespectrais acoplados aos VANTs é possível, por meio da detecção, quantificação e análise da energia eletromagnética refletida, absorvida, transmitida e/ou emitida pelos alvos, correlacionar os dados radiométricos presentes nas imagens com parâmetros biofísicos da vegetação [36]. Deste modo, estas imagens podem ser utilizadas para gerar informações que são obtidas com o comportamento espectral da cultura.

Crósta [37] define as imagens capturadas como um arranjo de elementos sob a forma de malha ou grid. Cada elemento, representado por um pixel, contém a refletância média da área da superfície visível ao sensor, onde os valores médios desta refletância dependem do alvo e dos detectores de cada sensor.

As diferenças nas respostas espectrais são registradas na imagem na forma de variações tonais, de cores ou de densidade [38]. Após o processamento destas imagens é possível observar, entre outros, sintomas de doenças e pragas que se manifestam em função da quantidade de radiação refletida pela cultura e captada pelo sensor em diferentes faixas de comprimento de onda do espectro eletromagnético [39, 40].

Segundo Lamparelli [41], as plantas emitem e refletem radiação eletromagnética, a qual pode ser captada por sensores especiais sensíveis a determinados comprimentos de onda. Ainda segundo Lamparelli, esta radiação fornece informações sobre o desenvolvimento e a sanidade das culturas, permitindo o seu acompanhamento.

Já Hikishima [42] utilizou em seu trabalho a radiação refletida para quantificar os danos causados pelo patossistema Ferrugem Asiática da Soja. O mesmo realizou experimentos em diferentes épocas de semeadura, obtendo intensidades variáveis da doença em diferentes estádios fenológicos. Por meio de um radiômetro portátil multiespectral, Hikishima obteve alta correlação da produtividade da soja com o NDVI gerado.

#### **2.2.1 Radiação Eletromagnética**

Toda a matéria, com temperatura superior a zero absoluto (0º Kelvin), emite radiação eletromagnética como resultado de suas oscilações atômicas e moleculares. Sendo assim, todo corpo com temperatura absoluta acima de zero pode ser considerado uma fonte de energia eletromagnética. Esta radiação, ao incidir sobre a superfície de outra matéria pode ser refletida, absorvida ou transmitida [43, 44].

Os processos de emissão, absorção, reflexão e transmissão ocorrem paralelamente, e dependendo das características físicas e químicas da matéria, com intensidades diferentes em diferentes regiões do espectro. Segundo Novo [45], o Sol e a Terra são as duas principais fontes de energia eletromagnética e o comportamento espectral destes é utilizado no sensoriamento remoto da superfície terrestre para distinguir diversos materiais entre si. A relação entre as ondas elétricas, magnéticas e suas oscilações, as quais formam o campo eletromagnético, são demonstradas na Figura 2.

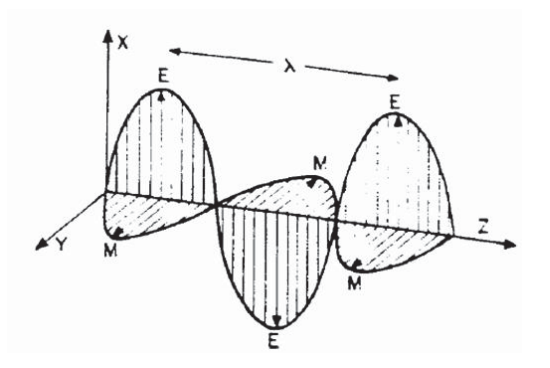

Figura 2. Gráfico da relação entre os campos Elétrico (E) e Magnético (M), os quais formam o campo eletromagnético [45].

#### **2.2.2 Especto Eletromagnético**

O Espectro Eletromagnético representa a disposição da energia eletromagnética em função do seu comprimento de onda ou frequência. Segundo Meneses [46], este espectro é dividido em faixas que representam regiões, as quais possuem características acerca dos processos físicos geradores de energia ou detectores de energia. As principais faixas do espectro, destacando-se a banda 3, faixa visível ao olho humano, são apresentadas na Figura 3.

Todas as faixas conhecidas são de suma importância às atividades de sensoriamento remoto, contudo, dentro do contexto deste trabalho, destacam-se as seguintes:

- **Infravermelho:** com comprimento de onda de 0,75μm a 1,0mm, esta radiação é absorvida pela maioria das matérias (efeito do aquecimento);
- **Visível:** é a única radiação capaz de produzir a sensação de visão para o olho humano. Com pequena variação de onda (380nm a 750nm).

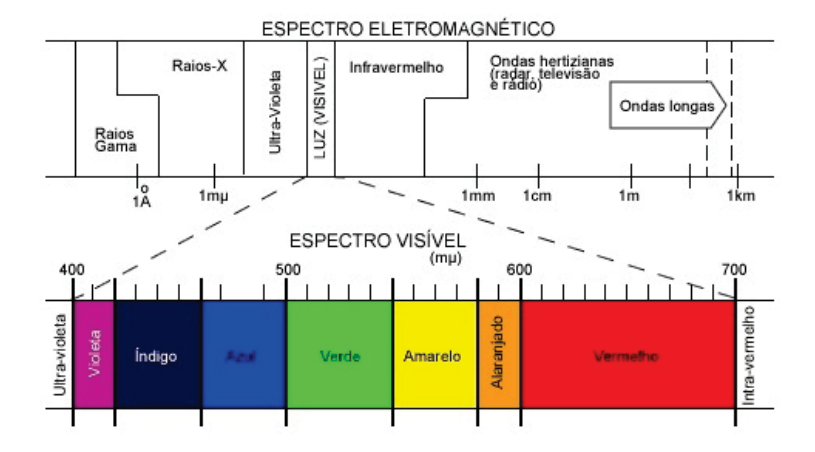

Figura 3. Faixas do Espectro Eletromagnético [47].

No âmbito do sensoriamento remoto, utilizando estas duas faixas, pode-se realizar a correlação da faixa de infravermelho (não visível) com a faixa visível, possibilitando a visualização desta correlação pelo intérprete [48].

Acerca dos objetos da superfície terrestre, as suas características biofísico-químicas variam a energia eletromagnética refletida e esta variação pode ser representada por curvas [44]. As curvas espectrais de alguns elementos da superfície terrestre relacionadas com as bandas 3 e 4 são apresentadas na Figura 4.

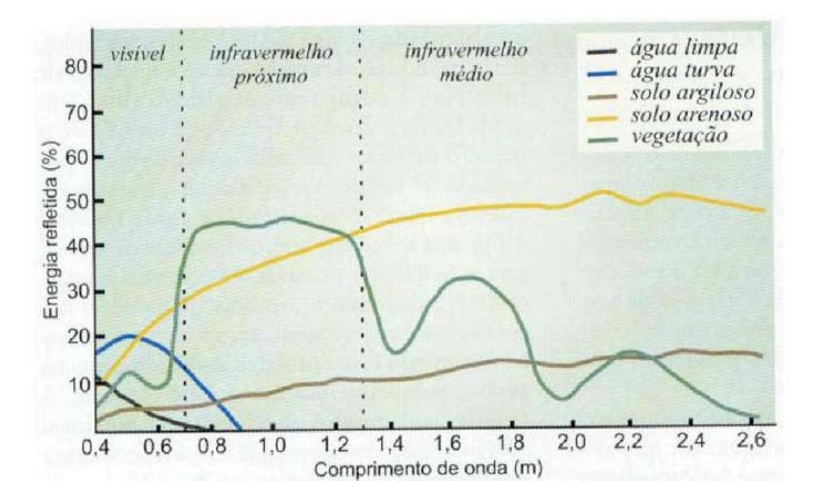

Figura 4. Gráfico das Curvas Espectrais de alguns elementos da superfície terrestre. A vegetação, representada pela linha de cor verde, é o elemento que mais reflete o infravermelho próximo [35].

#### **2.2.3 Índices de Vegetação**

Segundo Backes [48], desde a década de 60, por meio do sensoriamento remoto, cientistas vêm extraindo e modelando muitos parâmetros biofísicos da vegetação. Índices de vegetação são medidas radiométricas que indicam a atividade da vegetação verde, o índice de área foliar, a porcentagem de cobertura de verde, o teor da clorofila, entre outros.

A aplicação de índices de vegetação tem por objetivo filtrar as informações espectrais dos alvos, realçar o que é vegetação do que não é, avaliar o crescimento das culturas, verificar a ocorrência de doenças, pragas, secas e diversos outros eventos meteorológicos [49].

Segundo Shimabukuro [50], existem mais de cinquenta índices de vegetação, sendo que, na sua grande maioria, obtidos por meio de medidas de refletância nas faixas espectrais do vermelho e infravermelho próximo. Contudo, o Índice de Vegetação da Razão Simples (*Ratio Vegetation Index* - RVI) e o Índice de Vegetação por Diferença Normalizada (*Normalized Different Vegetation Index* – NDVI) são os mais utilizados [51].

#### **2.2.4 Índices de Vegetação Por Diferença Normalizada**

Considerado um bom estimador de biomassa, o NDVI foi proposto em 1973 por Rouse et al. [49], a partir da normalização do RVI para o intervalo de -1 a 1. Quanto mais próximo de 1, maior é o indício de presença de vegetação, e quando mais próximo do -1, o indício de presença de solos descobertos e rochas é maior.

O NDVI é utilizado para mapear o teor de massa verde de dados de uma determinada área e baseia-se no principio de que a massa verde (plantas) absorve radiação na região visível do espectro eletromagnético, convertendo a energia da luz em energia química (processo de fotossíntese). Ao contrário, o infravermelho próximo (*Near Infra Red* – NIR), não é utilizado para a fotossíntese, sendo assim, refletido pela planta. Segundo Royo [52], a refletância das plantas pode ser afetada por um número razoável de fatores, como a sua espécie, o seu estado nutricional, o seu estádio fenológico, entre outros.

Desta forma, o NDVI é calculado pela diferença de refletância entre a faixa do NIR e a faixa do vermelho visível (RED) do Espectro Eletromagnético [48]. Este cálculo se dá por meio da Equação 1, onde NIR é a refletância do infravermelho próximo e RED é refletância da faixa de vermelho visível. Duas plantas, uma saudável e outra em situação de estresse, com seus respectivos índices resultantes do cálculo NDVI, são ilustradas na Figura 5.

$$
NDVI = \frac{NIR - RED}{NIR + RED}
$$
\n<sup>(1)</sup>

Devido a maior absorção da radiação eletromagnética pela clorofila, a faixa do vermelho, por ser a faixa de maior comprimento de onda do espectro visível, privilegia-se em relação a do azul e a do verde [54]. Pode-se observar um exemplo na Figura 6, relacionando a vegetação existente à área verde e não verde.

Segundo Moges [56], índices de diferença normalizados baseados em vermelho (RNDVI) e verde (GNDVI) são comumente utilizados para avaliar a saúde da planta, estimar sua biomassa e seus nutrientes. Correlacionando estes dois índices, por meio de sensores ativos, com biomassa, coberturas de nitrogênio e rendimento de grãos do trigo, Moges concluiu que mesmo em alguns estádios do cultivo o RNDVI mostrou-se consistentemente mais correlacionável com a biomassa. Contudo,

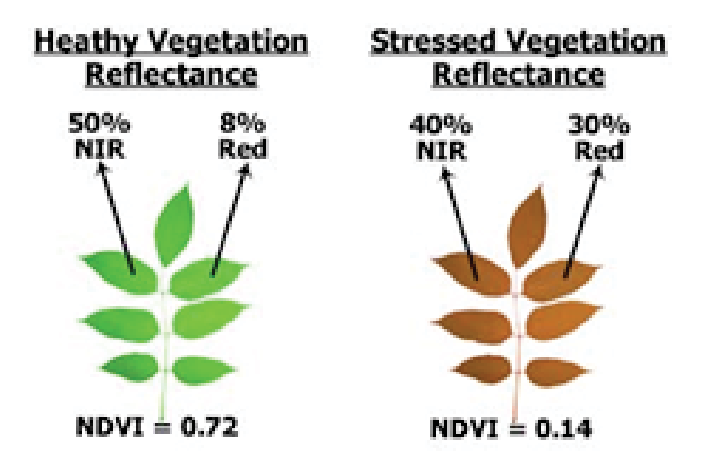

Figura 5. Resultado do cálculo NDVI em vegetação saudável e estressada [53].

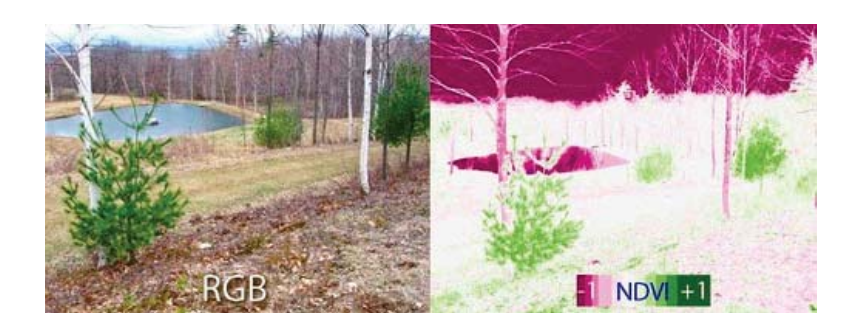

Figura 6. Imagem RGB e NDVI com índices de -1 à 1 [55].

nenhum dos índices apresentaram vantagens significativas e ambos apresentarando boas correlações com as variáveis. Ainda segundo Moges, a correlação entre biomassa e RNDVI tende a diminuir conforme o avanço do estádio da planta.

Com a utilização de sensores passívos, diversos fatores implicam na coleta das imagens NDVI. De acordo com Royo [52], a posição solar (que implica na intensidade da luz no ambiente), o vento e nebulosidades podem interferir na interação entre o sol e planta, causando leituras indesejadas pelo sensor. A presença de pessoas e/ou objetos na área que será fotografada deve ser minimizada, pois também podem causar alterações na medição da radiação refletida. Caso seja necessário, estas pessoas e/ou objetos devem estar vestidas/pintados de preto, visto que o preto tende a absorver toda a luz recebida [52].

#### **2.2.5 Sensores NDVI**

Diversos trabalhos como os de Perry et al.[57] e Sugawara [58] apresentam soluções para a agricultura, utilizando dados provenientes de sensores orbitais. Outros, como Perry et al. [59] e Fu et al.[60], utilizam sensores terrestres ativos, isto é, sensores que não dependem da luz solar para realizar as medições. No entando, com a grande disseminação dos VANTs para aplicações de sensoriamento remoto, surgem novos sensores de pequeno porte e de alta resolução [6, 4].

Relacionado aos novos sensores, o mercado oferece câmeras com suporte nativo à captura das bandas espectrais que compõe as imagens NDVI, como por exemplo, as câmeras FUJI IS-1 e a Canon XNite 450, apresentadas por Rissini [61] e Dworak [62]. É possível encontrar, também, os chamados sensores multiespectrais, os quais possibilitam, além da obtenção de imagens NDVI, a captura de outras bandas do espectro, as quais possibilitam o cálculo de diferentes índices. Dentre estes sensores, alguns referenciados na literatura [6, 4] são desenvolvidos pela empresa Tetracam. A câmera Tetracam ADC (*Agriculture Digital Camera*) possui alta resolução e consegue capturar imagens com comprimento de onda superior a 250nm da faixa visível e 920nm da faixa do infravermelho próximo.

Contudo, as câmeras citadas possuem custos elevados e, visando soluções financeiramente mais acessíveis, alguns trabalhos apresentam maneiras de transformar câmeras de uso comum, que produzem apenas imagens RGB, em câmeras aptas a captura das bandas necessárias à geração de imagens NDVI [63]. Nestes trabalhos [64, 65], percebe-se que, por meio da substituição do filtro bloqueador do infravermelho próximo por um filtro bloqueador do vermelho visível, é possível obter uma solução para a captação de imagens NDVI com custo reduzido.

#### **2.2.6 Processamento**

Em uma etapa posterior a obtenção das imagens deve-se realizar o processamento das mesmas criando um banco de dados digital. Aplicam-se, então, os procedimentos de pré-processamento, onde é feito o georreferenciamento e a transformação destas imagens em informações puramente numéricas. Neste momento ocorre uma mudança de paradigma, onde a macro identificação qualitativa das imagens é deixada de lado, para realizar a quantificação de fatores microscópicos da matéria, presentes nos espectros de cada pixel [46].

Para tanto, existem softwares que possibilitam realizar estes processamentos, assim como linguagens de programação com pacotes de desenvolvimento voltados ao tratamento e processamento de dados provenientes do sensoriamento remoto.

O software SPRING, por exemplo, é desenvolvido pela Divisão de Processamento de Imagens do Intituto Nacional de Pesquisas Espaciais (INPE/DPI) com o apoio de empresas como a Embrapa, IBM e Petrobrás. É um projeto open source e o seu principal objetivo é fornecer soluções para lidar com a complexidade dos dados ambientais obtidos pelo sensoriamento remoto [66].

Também conhecido, o Quantum GIS (QGIS) é uma plataforma open source e possui um conjunto de ferramentas para visualização, tratamento e análise de dados georreferenciados. Dentre estas ferramentas está a Calculadora Raster, que pode ser utilizada para automatizar o cálculo de NDVI [53].

Fazendo o uso dos pacostes Raster e RGDAL, é possível, por meio da linguagem de programação R [67], realizar o tratamento e manipulação dos dados obtidos pelo sensoriamento e calcular, entre outros índices, o NDVI.

Mantida por uma comunidade, a plataforma web Infragram [55] está sendo desenvolvida utilizando a linguagem JavaScript. O Infragram busca a disponibilização de uma aplicação de simples utilização, onde qualquer usuário consiga, por meio de câmeras adaptadas com um filtro desenvolvido pela mesma comunidade, obter imagens de plantas e extrair o NDVI destas on-line, sem a necessidade de um complexo processo de tratamento. O Infragram não realiza nenhum tipo de correção espacial dos dados, mas apresenta-se como uma interessante solução para análises pontuais e independentes.

Juntamente com outras soluções como, por exemplo, a ferramenta TerraLib [68], estas plataformas oferecem uma vasta gama de funcionalidades, as quais permitem a realização de análises qualitativas e quantitativas dos dados coletados durante as atividades de sensoriamento.

#### 2.3 TECNOLOGIAS DE DESENVOLVIMENTO

#### **2.3.1 MongoDB**

Lançado em 2007 e caracterizado por ser um banco de dados NoSQL, isto é, *Not Only SQL*, o MongoDB é *open source* e foi desenvolvido na linguagem de programação C++. A palavra Mongo vem do adjetivo da língua inglesa "humongous", o qual representa algo monstruoso ou gigantesco [69]. Dentro do contexto do seu nome, o MongoDB foca em alta performance e escalabilidade e possui, também, recursos para replicação de suas instâncias em diferentes servidores, aumentando a segurança dos dados [70].

Diferente dos bancos de dados relacionais, os quais armazenam dados estruturados em formato de tabelas, o MongoDB armazena os dados em formato BSON, o qual baseia-se no formato JSON<sup>1</sup> [70]. Para uma melhor compreensão da estrutura do MongoDB, a Tabela 6 possui algumas terminologias padrões do SQL e suas correspondentes no MongoDB.

| <b>Conceitos SQL</b>                     | <b>Conceitos MongoDB</b>                 |  |
|------------------------------------------|------------------------------------------|--|
| base de dados                            | base de dados                            |  |
| tabela                                   | coleção                                  |  |
| linha                                    | documento (BSON)                         |  |
| coluna                                   | campo                                    |  |
| índice                                   | índice                                   |  |
| joins                                    | documentos incorporados (embedded)       |  |
| chave primária                           | chave primária                           |  |
| especificar uma coluna ou um conjunto de | a chave primária é automaticamente atri- |  |
| colunas como chave primária              | buída ao campo id                        |  |

Tabela 2. Comparação entre os conceitos do SQL e do MongoDB. [69]

<sup>1</sup>O "*JavaScript Object Notation"* (JSON) é um formato de texto para a serialização e transmissão de dados estruturados no padrão dos objetos JavaScript [71].

#### **2.3.2 NodeJS**

Criado em 2009 por Ryan Dahl, o NodeJS é uma plataforma que permite a execução de códigos JavaScript no ambiente do servidor (*server-side*). Desenvolvido com base na *Engine* V8 utilizada pelo Google Chrome, sua arquitetura é assíncrona e baseada em eventos [69].

Os programas são executados em uma única instância do processador, de forma não bloqueante, por meio de funções que são encadeadas e registram um trecho do código que será executado quando determinado evento ocorrer [70].

Por meio do gerenciador de pacotes *Node Package Manager* (NPM), algo similar ao gerenciador de pacotes APT-GET<sup>2</sup> do Linux, é possível agregar diferentes funcionalidades ao programa desenvolvido, como por exemplo, acesso direto aos periféricos do sistema, drivers para conectividade com diferentes bancos de dados, *frameworks* para desenvolvimento, entre outros [72].

#### 2.3.2.1 Mongoose

O Mongoose é um pacote do NodeJS que provê um mapeamento dos dados armazenados no MongoDB em objetos JavaScript. Similiar ao *Object Relational Mapping* (ORM) utilizado com bancos de dados relacionais, o Mongoose caracteriza-se como *Object Data Mapping* (ODM). O pacote Mongoose pode ser instalado por meio do gerenciador de pacotes NPM utilizando o comando "npm install -g mongoose" [73, 74].

#### **2.3.3 Express**

Criado por TJ Holowaycuck, o Express é um *framework* que provê métodos de abstração do protocolo HTTP e objetiva facilitar o desenvolvimento de serviços web [75]. Por meio do Express é possível estruturar, de diferentes formas, as camadas de controle e visualização da aplicação [69]. O Express possui um pacote para o NodeJS e pode ser instalado por meio do comando "npm install -g express".

#### **2.3.4 AngularJS**

O AngularJS é um *framework* JavaScript mantido pela Google [69]. Seguindo o modelo *Model-View-Controller* (MVC), o AngularJS permite, por meio da injeção de novas marcações HTML, a criação de templates para as *views*. Por meio de requisições AJAX, estas *views* são então integradas com os *controllers*. Para ser utilizado, o AngularJS precisa ser incluído ao arquivo HTML da mesma forma que os demais arquivos JavaScript, utilizando a marcação "<script src='angular.js'></script>" [76].

<sup>2</sup>O APT-GET é um gerenciador de pacotes do sistema operacional Linux.

#### **2.3.5 OpenCV**

Criado em 1999, pela Intel®, o OpenCV é uma biblioteca de visão computacional *open source* [77]. Por meio de funções em linguagem C e algumas classes em C++, o OpenCV provê algoritmos para o processamento de imagens, sendo muito robusto para operações em matrizes [78].

Referência no processamento de imagens, desde o seu lançamento o OpenCV é muito utilizado e referenciado em diferentes trabalhos científicos com diferentes objetivos. Em um destes trabalhos, Gazcón et. al apresentam uma nova abordagem para o reconhecimento e identificação de placas de veículos [79].

Já Leemans et. al [80] apresentam uma alternativa para a estimativa de Índice de Área Foliar (IAF) na cultura do Trigo, por meio do processamento de imagens coletadas. Foram realizadas capturas de imagens em campo e em laboratório. Posteriormente, estas imagens foram processadas utilizando o OpenCV para obter-se padrões que representassem o IAF da cultura.

Por suas vezes, Juan e Gwun [81], por meio do OpenCV, desenvolveram uma solução para combinar diferentes imagens de um mesmo cenário e criar uma imagem panorama. Este tipo de técnica, também conhecida como mosaicagem ou *Stitching* (em português, costura), é muito estudada [82, 83, 84] e aplicada na solução de diferentes problemas, entre eles, para realizar a combinação (mosaicagem) de imagens aéreas coletadas por meio de VANTs [85].

### **3. PLATAFORMA DE BAIXO CUSTO PARA COLETA DE IMAGENS NDVI**

#### 3.1 RESUMO

Muitos dos importantes avanços na produtividade agrícola estão diretamente relacionados com a utilização de técnicas de sensoriamento remoto. Por meio destas técnicas são coletadas imagens multiespectrais que, quando processadas, resultam em Índices de Vegetação (IV), os quais permitem monitorar o estado da vegetação e avaliar a saúde das plantas. Dentro deste cenário, os Veículos Aéreos Não Tripulados (VANTs) surgem como novas e alternativas ferramentas para coletar as imagens multiespectrais que, até então, são comumente coletadas por meio de satélites, aviões e sensores terrestres. No entanto, estes VANTs, juntamente com os sensores utilizados, ainda possuem custos elevados, dificultando as suas aplicações em atividades que contam com poucos recursos financeiros. Desta forma, visando soluções alternativas, neste trabalho desenvolveu-se uma plataforma de baixo custo, composta por um VANT e uma câmera de uso comum, a qual foi modificada para coletar imagens que permitem a extração do *Normalized Difference Vegetation Index* (NDVI), um índice muito utilizado por possui forte correlação com o crescimento das plantas. Satisfazendo os resultados esperados, a plataforma foi desenvolvida utilizando tecnologias de baixo custo e mostrou-se muito confiável durante os testes realizados.

#### 3.2 INTRODUÇÃO

Com o passar dos anos, a produtividade agrícola tem obtido importantes avanços, os quais estão diretamente relacionados com o desenvolvimento de novos equipamentos, produtos agrícolas, cultivares que se adaptam melhor às condições ambientais e técnicas de manejo [86]. Estas técnicas compreendem o uso de múltiplas estratégias para obterem-se avaliações mais precisas das condições da vegetação e, desta forma, obter-se um melhor desenvolvimento dos cultivos.

A detecção dos estádios fenológicos das plantas, a identificação de parâmetros biofísicos e a aplicação de modelos de simulação, são algumas destas estratégias que vem sendo potencializadas por informações meteorológicas e de cultivos obtidas por meio de técnicas de sensoriamento remoto. Trabalhos recentes apresentam a possibilidade da utilização de sensores para coletar índices de vegetação, como o *Normalized Difference Vegetation Index* (NDVI), a fim de estimar, entre outros, a biomassa, nitrogênio e carbono [7]. Segundo Blaschke [87] e Novo [45], estes índices fazem parte dos modernos dados provenientes do sensoriamento remoto e são obtidos, tipicamente, por meio de satélites, aviões e sensores terrestres.

Visto o seu custo-benefício, uma vez que podem passar anos em órbita, os satélites são os veículos mais utilizados para o sensoriamento remoto [88]. No entanto, possuem susceptibilidade a cobertura de nuvens e prolongados intervalos de revisita, que em alguns locais podem chegar a 16 dias [89].

O emprego de aviões no sensoriamento remoto contorna os problemas enfrentados pelos satélites, pois podem voar abaixo das nuvens e a sua utilização depende apenas de uma aeronave disponível. Em contrapartida, o uso de aviões implica um alto investimento financeiro, visto a sua manutenção e a necessidade de uma pista para decolagem e aterrissagem [9].

Por sua vez, os sensores terrestres comumente utilizam LEDs para emitir luz própria e captar a refletância dos alvos. Deste modo, são conhecidos como sensores óticos ativos e estão aptos à funcionar independentes da luz solar e das condições luminosas do ambiente. Contudo, caracterizam-se por serem aplicados à agricultura transportados por pessoas ou adaptados em veículos, requisitando muito tempo para analisar grandes áreas [90, 91].

Desta forma, percebe-se que a utilização de técnicas do sensoriamento remoto em áreas agrícolas não é uma tarefa trivial, visto a baixa resolução temporal e espacial (satélites), o alto custo (aviões) e a curta área de cobertura em tempo factível (sensores terrestres).

Com o avanço tecnológico, os Veículos Aéreos Não Tripulados (VANTs) surgem como novas ferramentas para o sensoriamento remoto e tentam suprir as demandas das plataformas citadas anteriormente. Segundo Longhitano [9], de modo geral, os VANTs apresentam maior flexibilidade de resolução temporal que o sensoriamento remoto realizado por satélites ou aviões, pois não necessitam de dias sem nebulosidade para a realização das missões e também não dependem da orbita. Outro fator que agrega vantagens ao uso de VANTs é o fácil transporte dos equipamentos necessários, possibilitando o deslocamento para diferentes regiões em um curto espaço de tempo.

A resolução espectral dos VANTs pode variar dependendo do sensor utilizado. Existem sensores multiespectrais, hiperespectrais, sensores laser [92] e outros que podem ser utilizados, tornando os VANTs ferramentas com ampla dinamicidade para aplicações em campo e com grande potencialidade para o sensoriamento remoto agrícola. No entanto, estes VANTs e sensores ainda possuem custos elevados, dificultando a sua aplicação em atividades que contam com poucos recursos financeiros.

Sendo o sensoriamento remoto uma importante ferramenta para auxiliar pesquisadores e produtores no manejo de seus cultivos, percebe-se que dentro do atual cenário agrícola ainda existemse técnicas que podem ser aprimoradas e ferramentas de baixo custo que podem ser exploradas a fim de expandir as suas potencialidades.

Neste contexto, este trabalho objetivou o desenvolvimento de uma plataforma de baixo custo, composta por um VANT e um sensor NDVI, que possibilite a coleta de imagens NDVI, visando auxiliar na identificação dos estados fisiológicos e biofísicos das plantas. Para tanto, as próximas seções discutem a construção da plataforma, alguns voos que foram realizados em campos experimentais e os resultados obtidos.

#### 3.3 O VEÍCULO AÉREO NÃO TRIPULADO

Com os avanço nas pesquisas de diversas áreas, surgiram diferentes modelos de VANTs para os mais diversos fins, cabendo ao interessado escolher o modelo que mais se adeque ao problema
que precisa ser resolvido. Entre os modelos de VANTs disponíveis no mercado e encontrados na literatura [11, 18], podem-se citar: aviões, dirigíveis, helicópteros e multicópteros.

Para o desenvolvimento deste projeto optou-se por montar um VANT do tipo multicóptero dotado de 6 motores (Hexacóptero). A escolha deste tipo de VANT justifica-se pelo fato de que o mesmo possui alta capacidade de carga (permitindo o acoplamento de sensores de maior porte), maior estabilidade para a captação das imagens, redundância (se um motor parar de funcionar o VANT consegue continuar voando) e fácil adaptação em diferentes cenários de campo como, por exemplo, voos com velocidade do vento elevada.

Visando possibilitar a utilização da plataforma em áreas que possuem grande extensão territorial, outros fatores considerados durante o levantamento dos requisitos foram: o longo alcance de rádio, a transmissão de vídeo em tempo real, a realização de voos guiados por GPS (*Global Positioning System*) e a autonomia de voo, a qual deveria ser superior à 25 minutos (autonomia média de voo normalmente encontrada em VANTs comercializados).

Visando o desenvolvimento de uma plataforma de baixo custo, o VANT e o sensor foram montados utilizando apenas tecnologias de baixo custo e, quando possível, *open source*. Estas tecnologias, juntamente com os métodos utilizados, são apresentadas nas subseções seguintes.

#### **3.3.1 ArduPilot**

O ArduPilot é uma plataforma para controle de veículos aéreos e veículos terrestres não tripulados. Possui software e hardware *open source* e baseia-se na plataforma Arduino, juntamente com o conceito DIY, que é um acrônimo de *Do It Yourself*, em português, "faça você mesmo". Neste contexto, a proposta da plataforma ArduPilot é oferecer um sistema expansível, configurável, modular e de baixo custo [25].

Seguindo os conceitos do Arduino, com o ArduPilot é possível criar uma solução completa para controle e gestão de voo por meio da utilização de expansões, como sensores de estabilização, posicionamento, navegação e plataformas de comunicação sem fio. Atualmente na versão 2.6, o seu firmware é desenvolvido por uma comunidade e oferece diversos modos de voo, desde um simples modo de estabilização até voos programados por GPS [25].

O ArduPilot possui, também, um software específico para a gerência de voo. Criado por Michael Oborne, o software APM Planner é totalmente *open source* e mantido por uma comunidade de desenvolvedores. Compatível com os sistemas operacionais Windows, Linux, Mac OS e Android, por meio do APM Planner é possível programar todas as coordenadas as quais o VANT deve percorrer durante a missão, monitorar as condições da aeronave e alterar ou cancelar a rota, mesmo após o inicio de sua execução. Procedimentos para a configuração e calibração dos controladores ArduPilot também podem ser executados por meio do APM Planner [93].

## **3.3.2 GPS**

O Sistema de Posicionamento Global, em inglês "*Global Positioning System*" (GPS), é um sistema composto por mais de 24 satélites que estão em órbita em torno da Terra. Estes satélites encontram-se em alturas superiores a 20 quilômetros e realizam duas voltas completas por dia. As órbitas foram escolhidas para que, a partir de qualquer lugar da Terra, seja possível obter comunicação com pelo menos quatro satélites ao mesmo tempo [31].

Para que o VANT receba as informações que são constantemente transmitidas pelos satélites e voe seguindo rotas pré-definidas, é preciso que o mesmo tenha um receptor GPS. Ao receber as informações, este receptor as utiliza em cálculos de distância e técnicas de triangulação para estimar a sua posição atual. Na Figura 7 é apresentado o receptor GPS Ublox 6M, o qual foi utilizado neste projeto. Este receptor possui precisão mediana (entre 2 e 5 metros) e é vendido em conjunto com o controlador ArduPilot.

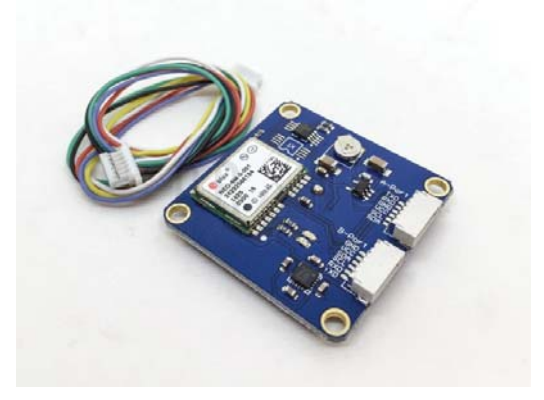

Figura 7. Mógulo GPS uBlox 6M utilizado em conjunto com o ArduPilot para possibilitar voos autônomos [94].

## **3.3.3 Estrutura**

Segundo Intwala e Parikh [95], os Hexacópteros, em inglês "*Hexacopter*", são mais estáveis em relação aos quadricópteros (*quadcopters*) e conseguem voar e pousar mesmo que um motor pare de funcionar, porém são maiores e mais caros.

Visto que a capacidade de carga e a segurança da plataforma faziam parte dos requisitos do projeto, optou-se por montar um VANT do tipo Hexacóptero. Para tanto, foi utilizado o *frame* HY-800, construído em alumínio e com encaixes de fibra de vidro. Com 800 milímetros de comprimento entre uma ponta e outra, a estrutura (*frame*) pesa 960 gramas e possui tubos de 20 milímetros para montagem dos motores (Figura 8).

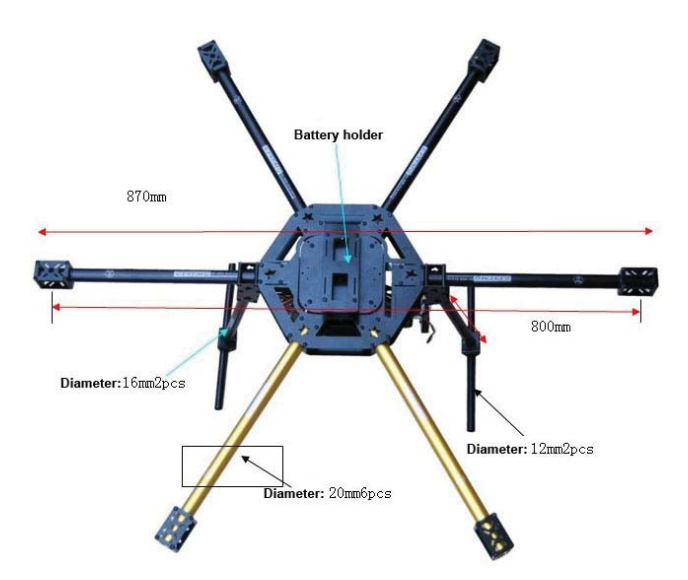

Figura 8. *Frame* HY-800 utilizado na montagem da plataforma [96].

## **3.3.4 Hélices, Motores e Controladores de Velocidade**

O processo de escolha das hélices, motores e controladores é dependente, isto é, estes componentes devem ser escolhidos em conjunto, variando suas especificações para obter-se a melhor configuração.

Considerando-se o *frame* escolhido e buscando-se obter a maior estabilidade, foram escolhidas hélices de carbono com 5 polegadas de diâmetro e 5.5 polegadas de passo. O diâmetro da hélice foi calculado em função do tamanho do *frame* escolhido e o passo em função da carga a ser transportada.

De modo geral, quanto menor for o passo de uma hélice, menor será seu atrito com o ar, aumentando a suavidade do voo, mas exigindo que o motor tenha uma alta rotação para manter a sustentação do VANT. Por outro lado, quanto maior for o passo de uma hélice, maior será o seu atrito com o ar, exigindo que o motor tenha mais força (torque) para empurrar a hélice. Na Figura 9 podese visualizar que a hélice com passo menor (*Lower Pitch*) precisa girar mais vezes, pois provoca um menor deslocamento de ar em relação a hélice com maior passo (*Higher Pitch*). Já a hélice com passo maior, desloca uma maior quantidade de ar, mas possui mais atrito com o vento, exigindo maior torque do motor utilizado [97, 98].

Optou-se por utilizar, em função da hélice, motores *brushless* da marca TAROT, modelo T4114, os quais possuem baixa rotação e torque elevado. Utilizados em VANTs elétricos de pequeno porte, os motores *brushless* funcionam por meio de ímãs permanentes fixados no rotor, eliminando a necessidade das escovas, as quais são comumente utilizadas em motores elétricos. Este tipo de motor apresenta vantagens em relação aos motores escovados, entre elas: consumo de energia reduzido, vida útil prolongada e redução de interferências eletromagnéticas, as quais causam ruídos no sistema eletrônico dos equipamentos [99].

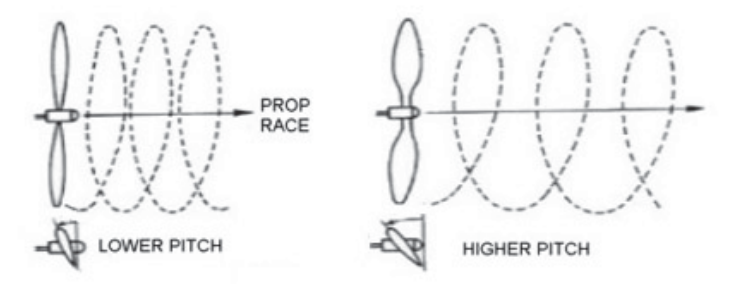

Figura 9. Hélice com passo menor (*lower pitch*), a qual exige menos força do motor, e hélice com passo maior (higher pitch) a qual exige mais força do motor [98].

A utilização de motores *brushless* requer um circuito integrado complexo e por consequência mais caro, o qual é chamado de controlador eletrônico de velocidade (*Eletronic Speed Controller* – ESC). Os ESCs controlam a velocidade do motor por meio de circuitos que recebem comandos do controlador da aeronave e repassam a carga elétrica necessária para os motores [99].

Para a escolha do ESC à ser utilizado, deve ser considerada a amperagem máxima consumida pelo motor em conjunto com a hélice. Para tanto, levou-se em consideração a especificação do fabricante do motor, o qual disponibiliza na sua documentação as hélices recomendadas juntamente com a amperagem necessária.

## **3.3.5 Baterias**

Os motores utilizados por VANTs exigem altas correntes elétricas. Desta forma, as baterias compostas por polímero de lítio (Li-Po), as quais possuem elevadas correntes de descarga e maior capacidade de armazenamento, são ideais para a alimentação destes motores.

Carga elétrica, número de células e capacidade de descarga são as três principais características das baterias Li-Po. Segundo Silva e Morais [100], a carga da bateria é representada em miliamperes por hora (mAh), o que é equivalente a 3,6 C (Coulomb). Cada célula possui 3.7 Volts (V) e, desta forma, é possível definir a tensão nominal da bateria por meio da quantidade de células que a mesma possui. Outro dado importante é a sua capacidade de descarga, o qual é representado pela letra C, juntamente com as demais especificações.

Ressalta-se que quanto maior o número de células, não somente será maior a sua capacidade de carga elétrica e/ou voltagem, mas também será maior o seu peso. Neste contexto, a escolha da bateria deve considerar que a partir de um determinado peso, a dirigibilidade do VANT ficará comprometida e o tempo de voo será reduzido.

Sabendo-se destas características e levando-se em consideração a autonomia de voo desejada e o motor escolhido, optou-se por utilizar duas baterias da marca Turnigy, modelo Nano-Tech, com 22.2V e com 8000 mAh cada. Conectadas em paralelo, o VANT possui 16000 mAh de carga elétrica para utilizar em cada voo.

# **3.3.6 FPV**

*First Person View* (FPV), em português "visão em primeira pessoa", é uma técnica muito difundida e assemelha-se aos jogos de computador do gênero tiro em primeira pessoa, em inglês "*First Person Shooter*" (FPS), nos quais os jogadores enxergam apenas o ponto de vista do seu personagem. Quando utilizado com VANTs, o FPV possibilita ao usuário imergir ao cenário, como se estivesse fisicamente dentro do VANT. Basicamente, o FPV compreende o uso de uma câmera com um transmissor de vídeo instalados no VANT e um receptor com uma tela de vídeo ou um óculos imersivo instalados em solo, junto ao piloto.

Para acompanhar, em tempo real, o posicionamento do VANT e monitorar a qualidade da imagem captada, foi utilizado um transmissor de vídeo FPV da marca Boscam 5.8Ghz com antenas polarizadas Fast Shark, o qual foi conectado em uma câmera GoPro Hero3 (Figura 10).

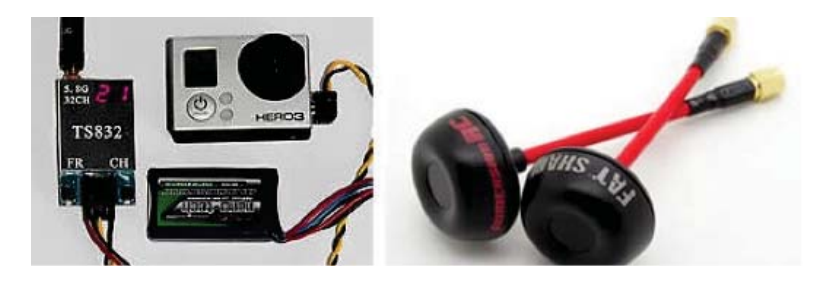

Figura 10. Câmera GoPro Hero 3 conectada ao transmissor Boscam 5.8GHz e antenas Fast Shark [98].

O transmissor FPV opera em 12V, enquanto as baterias são de 22.2V. Desta forma, foi necessário a utilização de um componente conhecido como "*Universal Battery Eliminator Circuit*" (UBEC). O circuito UBEC (Figura 11) reduz a tensão da bateria para uma tensão específica (12V, 5V, etc), neste caso 5V, e permite a alimentação de diferentes sensores conectados ao VANT.

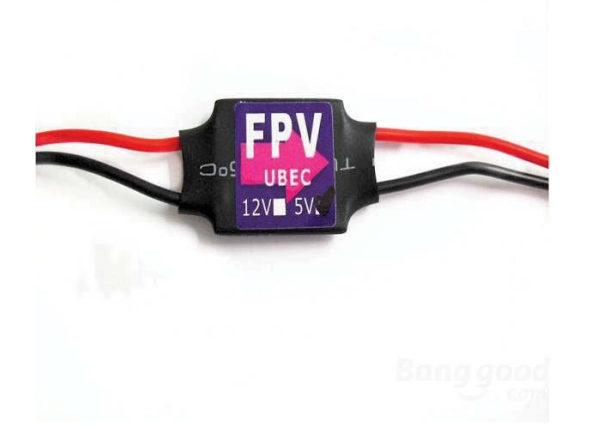

Figura 11. *Universal Battery Eliminator Circuit* (UBEC) utilizado para reduzir a voltagem da bateria e alimentar o transmissor FPV.

Para fixar a câmera GoPro, utilizada para o FPV, foi desenvolvido um suporte em material plástico, o qual foi impresso utilizando uma impressora 3D. Desta forma foi possível a construção de um suporte de baixo custo e personalizado com diferentes níveis de inclinação (Figura 12).

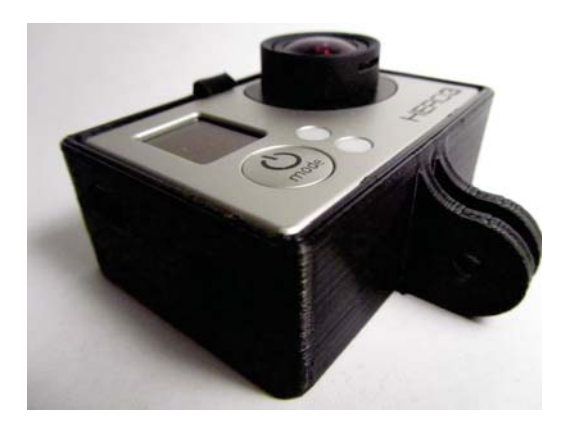

Figura 12. Suporte para GoPro construído em material plástico utilizando uma impressora 3D [101].

# **3.3.7 Telemetria**

Pode-se definir a telemetria como um processo de comunicação sem fio automatizado, no qual dados coletados por dispositivos remotos são repassados à uma central, bem como comandos e requisições desta central são enviados para os dispositivos remotos [102].

Ao se tratar de VANTs, os dados do voo são essenciais para o piloto, tornando o uso da telemetria indispensável. Informações como rotação dos motores, posicionamento da aeronave, nível de bateria, altitude e velocidade, são indispensáveis para a segurança do voo.

Para receber estas informações do VANT, foi utilizado o kit de telemetria 3DR Radio Set da empresa 3DR. Este kit é *open source* e opera em 915 MHz (Figura 13).

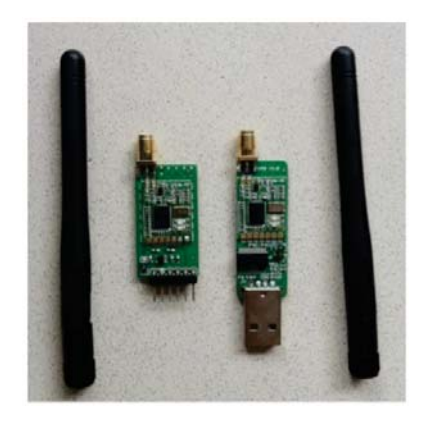

Figura 13. Kit para telemetria *open source* 915MHz modelo 3DR Radio Set desenvolvido pela empresa 3DR [100].

## 3.4 O SENSOR

Algumas soluções apresentadas na literatura [61, 62] utilizam câmeras com suporte nativo a captura das bandas espectrais específicas para a composição de imagens NDVI. Outros trabalhos [6, 4] referenciam sensores que possuem alta resolução e conseguem capturar diversas bandas do espectro, possibilitando a obtenção de diferentes respostas espectrais de diferentes materiais (vegetação, solo, etc). Contudo, tais sensores possuem custos elevados e foram desconsiderados na escolha dos equipamentos.

Visando soluções financeiramente mais acessíveis, alguns trabalhos apresentam filtros espectrais que, se utilizados em câmeras de uso comum, viabilizam a captação de bandas espectrais necessárias para a produção de, por exemplo, imagens NDVI [55, 103].

Neste contexto, para montar o sensor NDVI, optou-se por utilizar a câmera Canon PowerShot SX260 HS, visto a existência de filtros compatíveis com o seu sensor de imagem. Deste modo, foi possível modificá-la para a captação das bandas espectrais necessárias. A mesma possui, também, um receptor GPS integrado e é compatível com o firmware provido pelo *Canon Hack Development Kit* (CHDK), possibilitando o desenvolvimento de um *script* que integre a câmera ao controlador do VANT.

Como mostrado na Figura 14, para modificar a câmera foi necessário abri-lá, cuidadosamente remover o filtro RGB e colocar o filtro para a captação do infravermelho-próximo. O processo foi realizado com ferramentas de precisão em um ambiente isolado para não sujar ou danificar a lente.

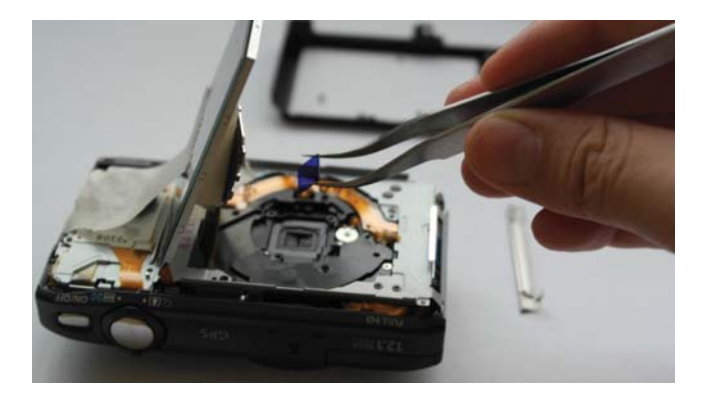

Figura 14. Procedimento para substituição do filtro RGB da câmera Canon SX260HS [63].

Diferentemente da câmera GoPro, a qual ficou fixa ao *frame* do VANT, a câmera para a coleta das imagens NDVI foi posicionada na parte inferior do VANT em um *Gimbal*. Com a finalidade de mater um objeto nivelado em um único plano, o *Gimbal* é um mecanismo que funciona por meio de motores conectados em uma controladora com acelerômetro e giroscópio.

O *Gimbal* utilizado (Figura 15) foi modelado e impresso em uma impressora 3D, da mesma forma que o suporte para a câmera GoPro. O mesmo utiliza 2 motores *brushless*, uma placa controladora *open source* denominada SimpleBGC e mini borrachas que funcionam como amortecedores anti-vibração.

Para conectar a câmera ao controlador ArduPilot foi utilizado um cabo mini-usb, o qual foi alterado para transmitir apenas energia, sem dados. Ao pressionar um botão no controle do VANT

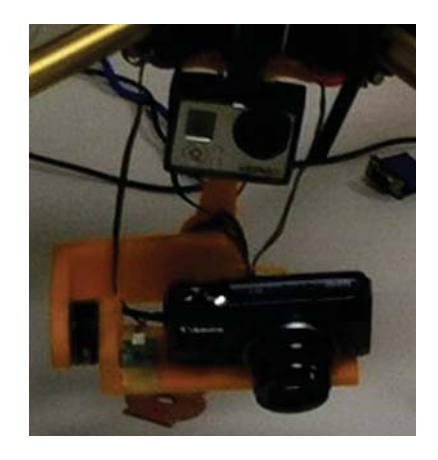

Figura 15. Gimbal construído em impressora 3D para manter a câmera NDVI estabilizada.

ou programar um disparo automático, o ArduPilot envia pulsos elétricos para a câmera. Por sua vez, a câmera recebe esses pulsos, os decodifica por meio do *firmware* CHDK e executa a operação. Na Figura 16 pode-se visualizar a câmera conectada ao ArduPilot por meio do cabo mini-usb.

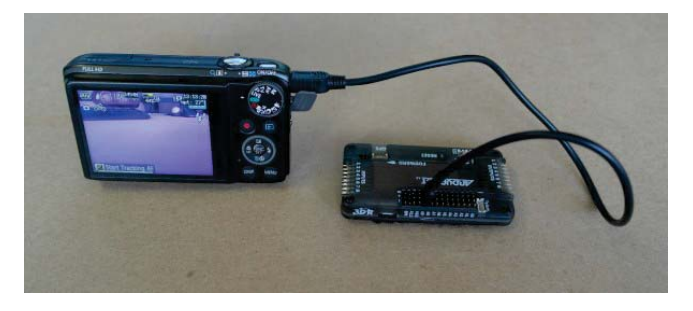

Figura 16. Cabo mini-usb para conectar a câmera com o ArduPilot [104].

# 3.5 A COLETA DE IMAGENS

Após realizada a montagem da estrutura, a soldagem dos ESCs, motores e demais conectores utilizados para a alimentação do *Gimbal* e do FPV, o VANT foi calibrado utilizando o software APM Planner. Na Figura 17 são mostrados os componentes e o VANT montado e pronto para voar.

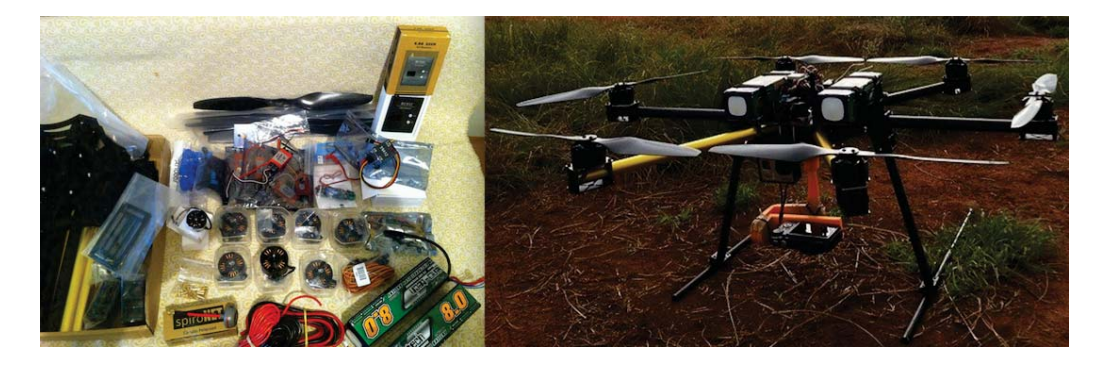

Figura 17. Na esquerda os componentes utilizados para a montagem e na direita o VANT montado.

Finalizado o processo de montagem e calibração do VANT, foram realizados voos semanais entre os dias 19 de Dezembro de 2014 e 24 de Março de 2015, em diferentes experimentos com cultivares de soja no município de Passo Fundo - RS. A área sobrevoada compreende campos agrícolas experimentais da Universidade de Passo Fundo (Figura 18).

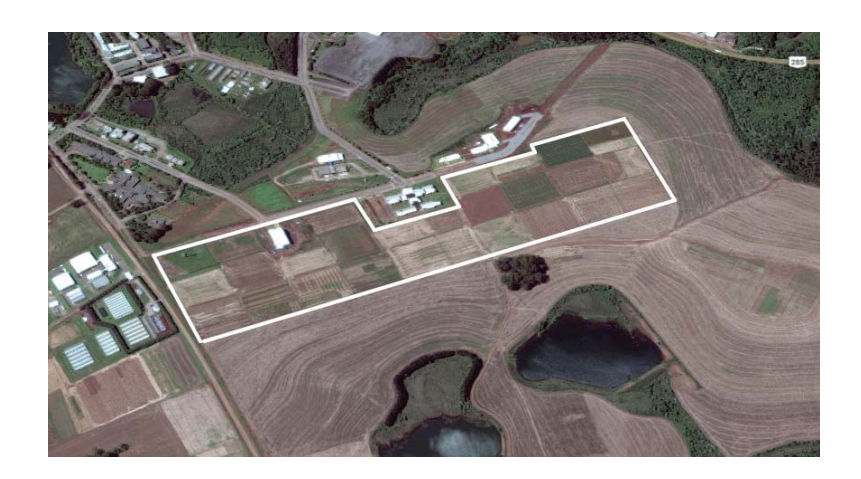

Figura 18. Mapa da área de estudo. O campos demarcados pelas linhas brancas foram sobrevoados durante a safra 2014/2015.

A fim de minimizar as variações espectrais horárias, estipulou-se o horário de voo para o intervalo das 09 às 10 horas. Tal intervalo foi definido com base no trabalho de Crusiol et. al [105], os quais compararam valores de NDVI obtidos em três diferentes horários, 09, 12 e 15 horas em cultivares de soja. Os mesmos observaram que o NDVI coletado às 09 horas foi sempre superior ao coletado nos demais horários e demonstraram que é preciso definir um horário fixo para que as coletas sejam equiparáveis.

Dentro deste intervalo definiu-se, para cada experimento, a realização das coletas em diferentes alturas, mais especificamente a 10, 25 e 50 metros. Buscou-se, por meio de imagens obtidas de uma mesma área em diferentes alturas, possibilitar a avaliação de variações no NDVI em função da distorção da câmera e/ou da refletância.

Visto ser um sensor passivo, isto é, que não emite luz própria e utiliza a luz solar refletida pelas plantas para gerar as imagens, a câmera precisou ser calibrada antes de cada voo. Núvens e posição solar são exemplos de fatores que podem alterar a quantidade de luz refletida e exigem um re-balanço do branco da câmera.

Para efetuar a calibração da câmera foi seguido o protocolo apresentado por Warren [106]. O mesmo utiliza a câmera em modo de calibração para fotografar um papel azul no momento em que serão realizadas as coletas de imagens. Desta forma, o sensor de imagem da câmera é ajustado para as condições luminosas do ambiente (Figura 19).

Durante os voos realizados o equipamento mostrou-se muito estável e não apresentou falhas na comunicação. Observou-se que em alturas superiores a 30 metros o VANT operou com maior estabilidade, com poucas situações de turbulência, as quais implicam na qualidade da imagem captada e na autonomia do VANT.

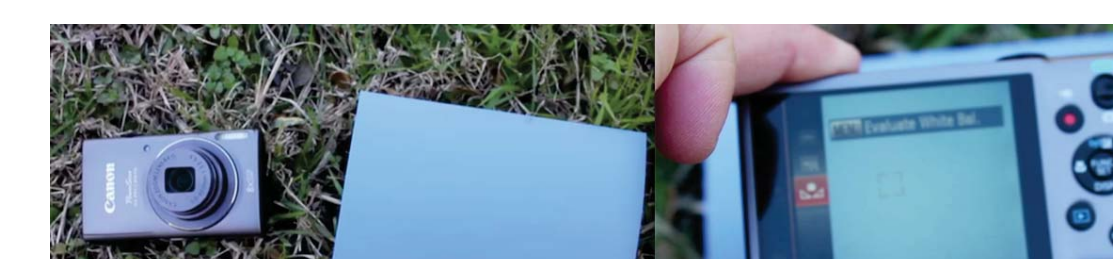

Figura 19. Processo de calibração da câmera utilizando-se um papel azul em momentos que antecederam os voos.

Com autonomia de voo total de 30 minutos, foi possível realizar a coleta de toda a área de estudo em um único deslocamento ao campo. Observou-se que em voos realizados em alturas inferiores a 15 metros, o tempo de voo foi reduzido para 25 minutos. Relacionou-se esta perda de autonomia com a grande variação do sensor de pressão atmosférica em baixas alturas, o qual exigiu que o VANT alternasse constantemente a rotação dos motores para manter a mesma altitude, ocasionando maior descarga da bateria.

# **3.5.1 Análise inicial das imagens coletadas**

As etapas seguintes à coleta compreendem o estudo de técnicas de processamento das imagens obtidas, assim como o desenvolvimento de soluções computacionais para automatizar estes processos. Contudo, percebe-se que mesmo sem gerar o NDVI, as imagens coletadas por VANTs facilitam a identificação de anomalias como, por exemplo, falhas na plantação, indicando problemas nos equipamentos de plantio, diferenças na coloração da vegetação, manchas e danos cometidos, possivelmente por veículos agrícolas que entram no campo. Na Figura 20, mesmo sem o processamento espectral, podem ser detectadas algumas manchas na vegetação, regiões com falhas no plantio e solo descoberto.

Buscando-se obter uma prévia do processamento, a Figura 21 foi mosaicada utilizando a ferramenta Agisoft PhotoScan<sup>1</sup> e convertida para NDVI utilizando a ferramenta Infragram<sup>2</sup>. Nesta imagem é possível perceber que não há uma variação espectral visível, porém as marcações em preto indicam falhas semelhantes em regiões similares de diferentes parcelas, indicando uma possível falha no plantio.

Enquanto as Figuras 20 e 21 foram capturadas, respectivamente, a 25 e 10 metros de altura, a Figura 22 foi capturada a 50 metros. Diferentemente da Figura 21, a qual não apresentou visíveis diferenças espectrais entre as parcelas, na Figura 22 é possível perceber grandes diferenças no NDVI entre as parcelas fotografadas.

<sup>1</sup>http://www.agisoft.com/ <sup>2</sup>http://infragram.org/

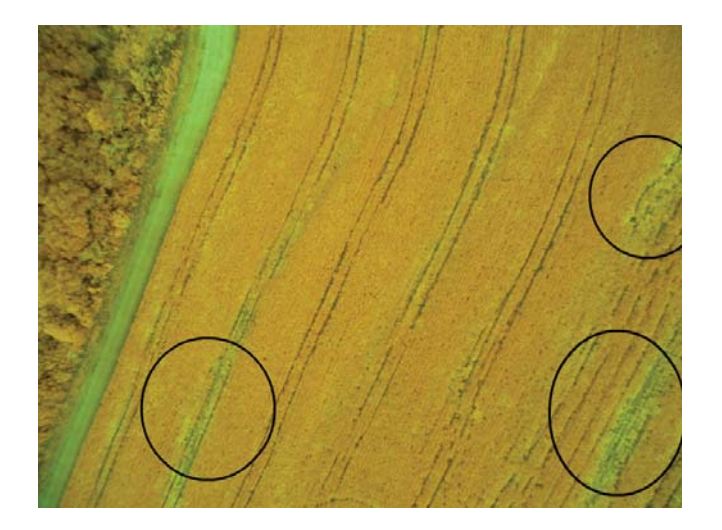

Figura 20. Imagem capturada de uma lavoura de soja em Passo Fundo (-28.19, -52.32), apresentando manchas e danos causados provavelmente por veículos que entram no campo. As marcações em preto indicam alguns destes pontos.

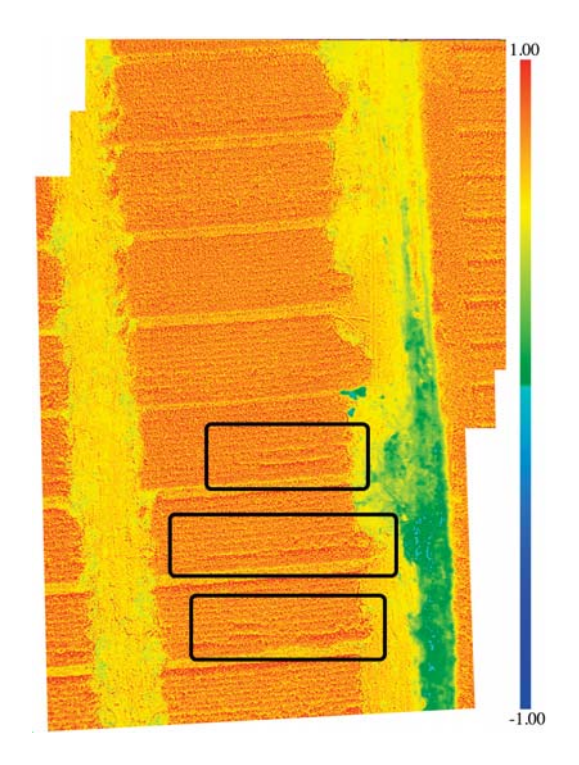

Figura 21. Experimento com parcelas de soja onde, vermelho representa NDVI máximo (1) e azul representa NDVI mínimo (-1). Sem variação espectral visível, destacam-se as falhas no plantio.

# 3.6 CONSIDERAÇÕES

O equipamento projetado e montado apresentou um custo de \$2.667,81 (dólares) e mostrouse muito confiável durante o voo, principalmente em alturas superiores a 30 metros, onde não ocorreram significativas situações de turbulência, as quais implicam na qualidade da imagem captada e na autonomia do VANT. Na Tabela 3 é apresentado o custo discriminado dos principais componentes utilizados durante a montagem da plataforma.

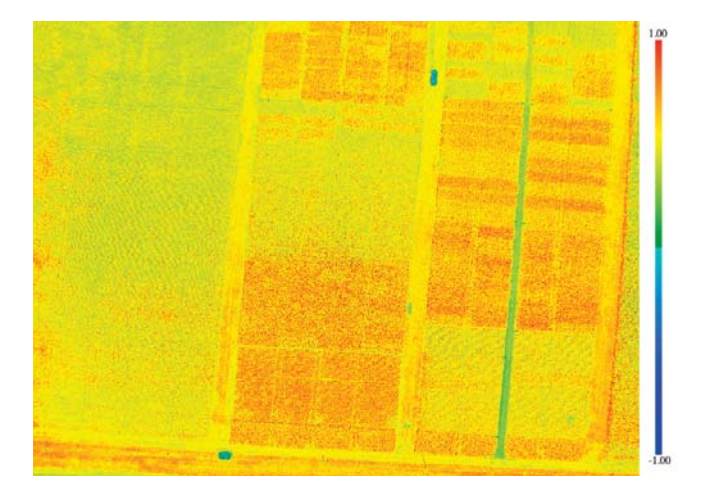

Figura 22. Experimento com parcelas de soja fotografado a 50 metros de altura. As parcelas fotografadas apresentam diferenças visíveis no NDVI calculado.

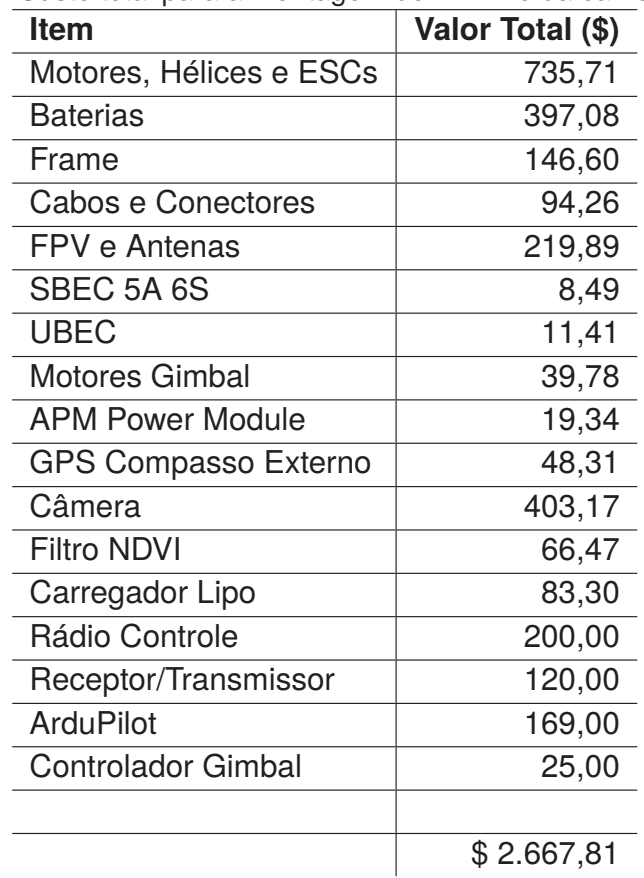

Tabela 3. Custo total para a montagem do VANT e da câmera NDVI.

Quanto a autonomia, a média de 30 minutos de voo possibilitou realizar a coleta em grandes áreas com um único deslocamento ao campo. Deste modo, justifica-se a autonomia elevada como uma das vantagens, visto que equipamentos comerciais comumente operam com autonomia entre 15 e 25 minutos [107].

Para uma possível utilização das imagens em aplições de sensoriamento remoto, se faz necessário a coleta dos pontos de controle das áreas sobrevoadas, isto é, coletar a latitude e longitude de alguns pontos da área que possam ser identificados nas imagens e possam ser utilizados para

georeferenciar as imagens capturadas. Contudo, na busca por soluções de baixo custo, é preciso encontrar alternativas para a coleta destes pontos, pois o processo depende de equipamentos GPS de alta precisão, os quais exigem altos investimentos financeiros.

Durante o decorrer da coleta das imagens percebeu-se que os dados meteorológicos e de manejo das áreas observadas são muito importantes, pois juntamente com as imagens capturadas, possibilitam a geração de melhores informações de apoio a tomada de decisões. Desta forma, o desenvolvimento de uma solução computacional robusta, compatível e adaptável ao cenário agrícola é um interessante futuro trabalho de pesquisa.

Outro interessante e importante aspecto desta pesquisa foi identificado durante as etapas de análise das imagens capturadas, quando percebeu-se a necessidade de realizar um trabalho para validar a câmera utilizada, a fim de garantir que o NDVI extraído represente fielmente a vegetação observada.

Diante dos resultados observados durante os voos e perante as imagens coletadas, percebemse as reais possibilidades de aplicação desta plataforma em atividades de sensoriamento agrícola. Desta forma, almejando dar continuidade ao trabalho apresentado, os possíveis trabalhos futuros baseiam-se em: (i) Desenvolver uma solução computacional para armazenar e disponibilizar as imagens coletadas, dados meteorológicos e de manejo (Capítulo 4). (ii) Realizar a coleta de imagens e pontos de controle em um experimento agrícola específico, onde sejam conhecidas as características da cultura plantada, do solo e as atividades de manejo, como por exemplo, aplicações de produtos agrícolas. (iii) Realizar, na mesma área, a coleta de dados NDVI utilizando um sensor comercial já validado, para então correlacionar os dados e validar a câmera montada durante este projeto.

## 3.7 CONCLUSÃO

Os VANTs tem conquistado cada vez mais espaço no setor agrícola, principalmente em atividades de monitoramento, coletando imagens multiespectrais. Neste cenário, constantemente surgem novos e aprimorados modelos comerciais de VANTs, os quais são vendidos prontos para voar. No entanto, ao término do desenvolvimento deste trabalho, conclui-se que o VANT construído funciona de forma satisfatória e acredita-se que a montagem de um VANT a partir de uma especificação própria é vantajosa. Por meio da personalização, obtêm-se significativas reduções dos custos e aperfeiçoa-se a configuração do VANT para suprir as demandas de cada projeto.

# **4. CROP DATA SERVICES: UMA SOLUÇÃO WEB PARA ARMAZENAR E DISPONIBILIZAR DADOS METEOROLÓGICOS E AGRÍCOLAS**

#### 4.1 RESUMO

A crescente disponibilidade de dados agrícolas e meteorológicos, aliada com a necessidade dos produtores por informações claras e objetivas, têm fomentado o desenvolvimento de novas soluções computacionais e desafiado os desenvolvedores a encontrarem soluções robustas para armazenamento e disponibilização de dados. A utilização de soluções distintas para o armazenamento de dados gera esforços repetitivos durante o processo de desenvolvimento e dificulta as futuras integrações e manutenções das aplicações. Neste contexto, sabendo-se a importância do estudo e definição de metodologias e tecnologias de armazenamento que se adequem ao cenário agrícola, desenvolveu-se uma solução computacional baseada em tecnologias web, capaz de coletar, armazenar e disponibilizar dados agrícolas e meteorológicos. A solução desenvolvida utiliza o banco de dados MongoDB e serviços web, desenvolvidos em JavaScript, para a manipulação dos dados.

## 4.2 INTRODUÇÃO

Os modernos dados agrícolas e meteorológicos são produzidos em função do tempo e do espaço, isto é, podem ser gerados em diferentes intervalos de tempo e podem representar diferentes posições geográficas [70, 108, 109]. Dados de plantio, dados obtidos por meio de observações em campo, históricos de aplicações de insumos agrícolas, dados de colheita, entre outros, são fontes para processamento e geração de informações fundamentais para o atual cenário produtivo [110, 111].

A coleta dos dados agrícolas pode ser realizada de forma manual ou automática. Caracterizase a coleta como manual, quando os dados são obtidos por meio de inferições no campo, observandose as características da plantação e coletando-se plantas para realizar análises em laboratório (métodos destrutivos). A coleta automática de dados ocorre por meio da utilização de sensores/coletores automáticos, os quais são aplicados instalados em implementos agrícolas, como plantadeiras e colheitadeiras, ou por meio de aparelhos que podem ser adaptados em carros, aviões, Veículos Aéreos Não Tripulados (VANTs) e plataformas terrestres posicionadas no campo [108].

Por suas vezes, os dados meteorológicos são coletados por meio de estações meteorológicas instaladas em locais como fazendas, cooperativas agrícolas e aeroportos. Estas estações podem ser de ordem pública ou privada. Quando públicas, os dados coletados são transmitidos para organizações como o Instituto Nacional de Pesquisas Espaciais<sup>1</sup> (INPE) e o *National Oceanic and Atmospheric Administration*<sup>2</sup> (NOAA), onde são armazenados, processados e disponibilizados por meio de aplica-

<sup>1</sup>http://www.inpe.br/

<sup>2</sup>http://www.noaa.gov/

ções web. Estes dados são disponibilizados em intervalos diários, horários e fracionados (minutos), dependendo da fonte provedora [109].

Esta heterogênea quantidade de dados coletada em campo, juntamente com a busca por informações claras e precisas por parte dos produtores, têm desafiado os desenvolvedores na implementação de novas ferramentas computacionais. Estas ferramentas surgem para suprir diferentes demandas, principalmente com a vasta disseminação dos dispositivos móveis, os quais permitem ao produtor estar conectado e informado independentemente da sua localização [112, 113, 114]. No entanto, tais ferramentas utilizam soluções distintas para a gestão de dados, gerando esforços repetitivos e dificultando possíveis integrações e manutenções.

Desta forma, para que tais soluções sejam desenvolvidas e, principalmente, para que consigam evoluir ao longo do tempo, é de suma importância que a grande massa de dados gerada por diferentes meios, seja armazenada e disponibilizada de modo adequado. Além das suas diversidades e seus tipos complexos, estes dados também podem variar seu padrão ao longo do tempo, exigindo que a solução de armazenamento adapte-se facilmente aos possíveis distintos cenários.

Neste contexto, visto a grande diversidade dos dados agrícolas e meteorológicos, percebe-se a importância do estudo e definição de metodologias e tecnologias de armazenamento que se adequem ao cenário agrícola, pois estas virão a facilitar o processo de desenvolvimento e evolução de novas aplicações. Para tanto, este trabalho objetivou o desenvolvimento de uma solução computacional baseada em tecnologias web, capaz de coletar, armazenar e disponibilizar dados agrícolas e meteorológicos de forma eficiente. Para uma melhor apresentação, o restante deste trabalho está organizado como segue. A seção 4.3 introduz as tecnologias e métodos utilizados para o desenvolvimento da solução. Na seção 4.4 é apresentada a arquitetura geral da solução e os resultados da implementação do banco de dados e dos serviços. Por fim, as seções 4.5 e 4.6 apresentam as considerações finais e conclusões do trabalho.

## 4.3 DESENVOLVIMENTO DO SISTEMA

Visando obter-se um melhor gerenciamento e manutenibilidade do sistema, definiu-se uma estrutura modular composta por três principais componentes: banco de dados, serviços web e subrotinas. Com as regras de negócio modeladas no banco de dados (BD), os serviços web (SW) funcionam como uma janela de interação entre o BD e as aplicações que utilizam os dados. Por sua vez, as sub-rotinas (SR) executam tarefas que garantem a integridade dos dados e do sistema.

## **4.3.1 Armazenamento dos dados**

A construção de um modelo de banco de dados robusto e eficiente oferece segurança, flexibilidade e agilidade no desenvolvimento de novas aplicações. Sendo assim, o primeiro passo para o desenvolvimento deste sistema foi a implementação de um BD para armazenar, não somente os tipos de dados definidos durante a elicitação dos requisitos, mas também possibilitar a inclusão de novos dados que possam surgir [115].

Visto a heterogeneidade dos dados que fazem parte do cenário de desenvolvimento deste projeto, optou-se por utilizar o banco de dados NoSQL (*Not Only SQL*) MongoDB. As soluções NoSQL tornan-se cada vez mais populares e aplicam-se principalmente em soluções que exigem alta concorrência, eficiência no armazenamento de grandes volumes de dados e escalabilidade [116].

Por ser um banco de dados não relacional e orientado a documentos, a desnormalização dos dados e o agrupamento das informações relacionadas, são características que tornam o MongoDB ágil e dinâmico, possibilitando o armazenamento não estruturado de diferentes tipos de dados. Porém, algumas práticas consideradas essenciais para a modelagem de bancos de dados relacionais, não se aplicam ao MongoDB e exigem uma mudança no paradigma de modelagem das informações [115]. Na Figura 23 são apresentadas as entidades "Produto" e "TipoProduto", em um modelo relacional (na esquerda) e em um modelo não relacional (na direita) na forma de um documento JSON. Percebe-se que na forma não relacional, o "TipoProduto" é armazenado na forma de um documento JSON interno (subdocumento), junto ao documento "Produto".

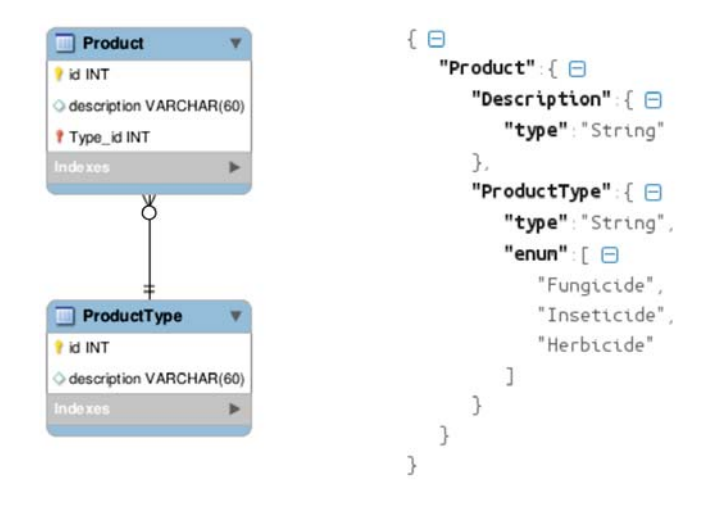

Figura 23. Modelo relacional e não relacional. Na direita um modelo relacional normalizado representando "Produto" e "TipoProduto". Na esquerda um modelo orientado a documentos representando por um JSON contendo o objeto "Produto" e na forma de um subdocumento o "TipoProduto".

## **4.3.2 Estrutura baseada em serviços**

Um banco de dados bem modelado possibilita o desenvolvimento de ferramentas de qualidade que fazem uso dos dados armazenados por meio dos mais diferentes tipos de consultas. Para tanto, é de suma importância a existência de uma estrutura que garanta o fácil acesso aos dados e permita a constante evolução do sistema por meio da integração de novas funcionalidades [115].

Sabendo-se disto, optou-se por desenvolver uma plataforma baseada em serviços web, em inglês *Web Services*. Os serviços web são conceituados como interfaces que descrevem conjuntos de operações que são acessíveis em uma rede por meio de mensagens padronizadas. Independentes de implementação ou plataforma, os serviços permitem a integração de diferentes aplicações de forma rápida e eficiente [117].

Definiu-se também, a criação e manutenção de pacotes de funções dentro destes serviços. Funções como conversões de unidades, cálculos de médias e formatação de datas, são exemplos de funcionalidades que são necessárias em diferentes aplicações e podem ser centralizadas na estrutura dos serviços provedores de dados. Desta forma, centralizam-se funcionalidades de uso genérico, facilitando a manutenção e simplificando o desenvolvimento das demais aplicações consumidoras destes serviços.

Os serviços foram desenvolvidos em linguagem JavaScript e são executados no servidor por meio da plataforma NodeJS3, a qual gerencia a concorrência entre processos por meio de um modelo de execução baseado em eventos [118]. Isto torna o NodeJS adequado ao projeto, pois considera-se que cada nova requisição aos serviços será tratada como um novo evento.

Por meio do *framework* Express4, os serviços foram implementados utilizando o padrão arquitetural "*Representational State Transfer*" (REST). Juntamente com o Express, o pacote Mongoose<sup>5</sup> foi utilizado para fazer o mapeamento dos dados armazenados no MongoDB em objetos JavaScript.

## **4.3.3 Sub-rotinas**

Dados meteorológicos podem ser obtidos por estações meteorológicas particulares, instaladas pelos próprios produtores, ou por meio de serviços disponibilizados por organizações que possuem redes de estações meteorológicas. A obtenção destes dados pode ocorrer de forma passiva, quando a estação estiver configurada para enviar os dados para um servidor desejado, ou de forma ativa, quando é necessário realizar o download dos dados que já estes estão armazenados em outro servidor.

Tanto para receber como para requisitar, é necessário a criação de códigos que obtenham estes dados, realizem o processo de validação e armazenem os mesmos no banco de dados. Dentro do escopo deste projeto, estes códigos são chamados de sub-rotinas. Estas sub-rotinas utilizam a estrutura de serviços implementada e dependendo do intervalo de disponibilização destes dados podem ser executadas periodicamente de forma automática.

Assim como a obtenção dos dados meteorológicos, quaisquer outras atividades que objetivem a manutenção do sistema como, por exemplo, a compactação e transferência de dados, serão desenvolvidas como novas sub-rotinas.

<sup>4</sup>http://expressjs.com

<sup>3</sup>https://nodejs.org/

<sup>5</sup>http://mongoosejs.com/

#### 4.4 RESULTADOS

Visando a internacionalização do projeto e a integração com desenvolvedores do Brasil e do exterior, a sua estrutura conceitual, lógica e física foi implementada na língua inglesa. Durante o desenvolvimento buscou-se utilizar ao máximo os recursos e os padrões de desenvolvimento disponibilizados pelas tecnologias escolhidas. Desta forma, alinha-se a evolução do sistema com as atualizações das tecnologias e simplificam-se as manutenções.

Ambos, banco de dados e serviços, foram hospedados em um mesmo servidor, mas podem ser facilmente instalados em ambientes distintos, visto que comunicam-se por meio do protocolo TCP/IP. Por suas vezes, as sub-rotinas (*subroutines*) conectam-se aos serviços por meio de requisições HTTP RESTful6, o que possibilita que as mesmas sejam hospedadas localmente ou em servidores remotos. Para uma melhor percepção do relacionamento entre os componentes, na Figura 24 é apresentado um diagrama com a arquitetura geral do sistema.

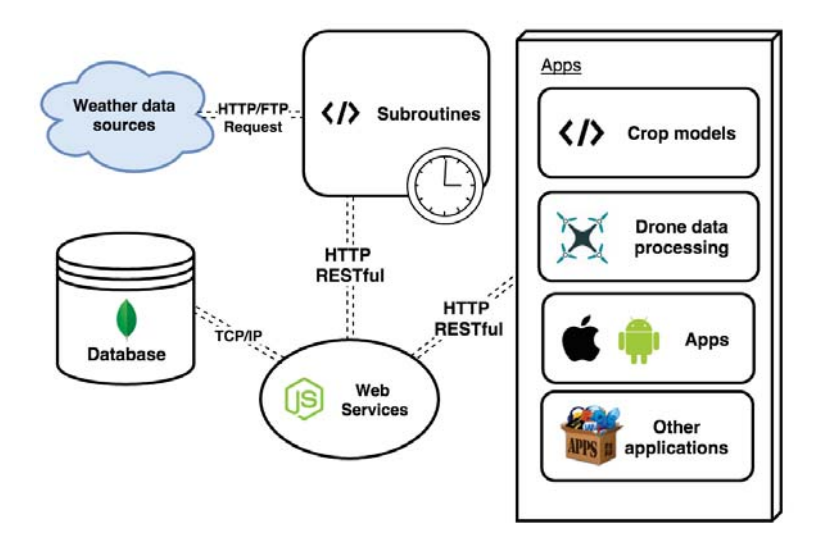

Figura 24. Arquitetura geral do sistema apresentando os serviços e as formas de comunicação.

## **4.4.1 Banco de dados**

Devido as diferenças existentes entre os bancos de dados do tipo relacional e não-relacional, ambos necessitam de diferentes estratégias de modelagem. A modelagem de dados para o MongoDB, por exemplo, depende de um conhecimento mais específico das características dos próprios dados. De acordo com Kanade et al. [120], a variação dos dados e a forma como estes são modelados para o banco MongoDB, podem afetar drásticamente o desempenho das operações realizadas.

Mesmo o MongoDB sendo um banco NoSQL, que prima pelo agrupamento das informações em documentos (*embedding*), não significa que todos os dados devam seguir este padrão, pois os documentos do MongoDB possuem limitação de no máximo 16MB de tamanho [120]. Sabendo-se

<sup>6</sup>Um sistema desenvolvido em conformidade com o padrão REST é denominado um sistema RESTful [119].

disto, o banco de dados implementado neste projeto compreende o agrupamento de dados, juntamente com o uso de referências entre documentos (funções nativas do MongoDB), criando um banco de dados híbrido, com agrupamento e relacionamento.

Para definir quais entidades seriam relacionadas, primeiramente elencaram-se os principais atores do sistema e, para estes atores foram criados documentos próprios. As demais informações, as quais estão atreladas a estes atores, foram implementadas na forma de subdocumentos.

O estrutura do banco de dados pode ser visualizada no modelo Entidade Relacionamento (ER) da Figura 25, o qual foi adaptado para representar os documentos e subdocumentos. Para tanto, as entidades apresentadas em cor amarela representam os subdocumentos de cada respectiva entidade/documento principal (em cinza). Para auxiliar na leitura do diagrama, os relacionamentos com subdocumentos foram destacados com a palavra "subdoc". Durante a modelagem, os dados foram categorizados em três grupos, sendo eles: (i) dados meteorológicos e suas fontes, (ii) informação de usuários e fazendas e (iii) informações de manejo. Para cada grupo, respectivamente, foram atrelados os seguintes documentos:

- i *Organization, WsData, WeatherStation e Location*: estes documentos concentram todas as informações relacionadas com as estações meteorológicas, organizações/proprietários as quais elas pertencem e os dados coletados.
- ii *User, Farm, Field, Soil, SoilType*: o documento "*User*" contém as informações do usuário, como os dados de acesso, os quais são utilizados para gerenciar as informações armazenadas nos documentos "*Farm*"e"*Field*". Estes contém os dados relevantes de cada fazenda e seus respectivos campos. Assim como outras especificações que poderão ser adicionadas ao modelo, o documento "*SoilType*" armazena padrões de solos que podem ser relacionados com os campos, complementando as suas especificações.
- iii *Season, Variety, Commodity, Products e Type*: modelado para armazenar todos os dados de uma safra, o documento "*Season*" inclui e pode ser relacionado com qualquer nova informação ou tipo de dado coletado durante a safra. Nesta versão, estão atrelados ao "*Season*": a cultura utilizada, a sua variedade e os produtos agrícolas aplicados, como por exemplo fertilizantes e pesticidas. Os subdocumentos "*Type*" armazenam os tipos de produtos e culturas.

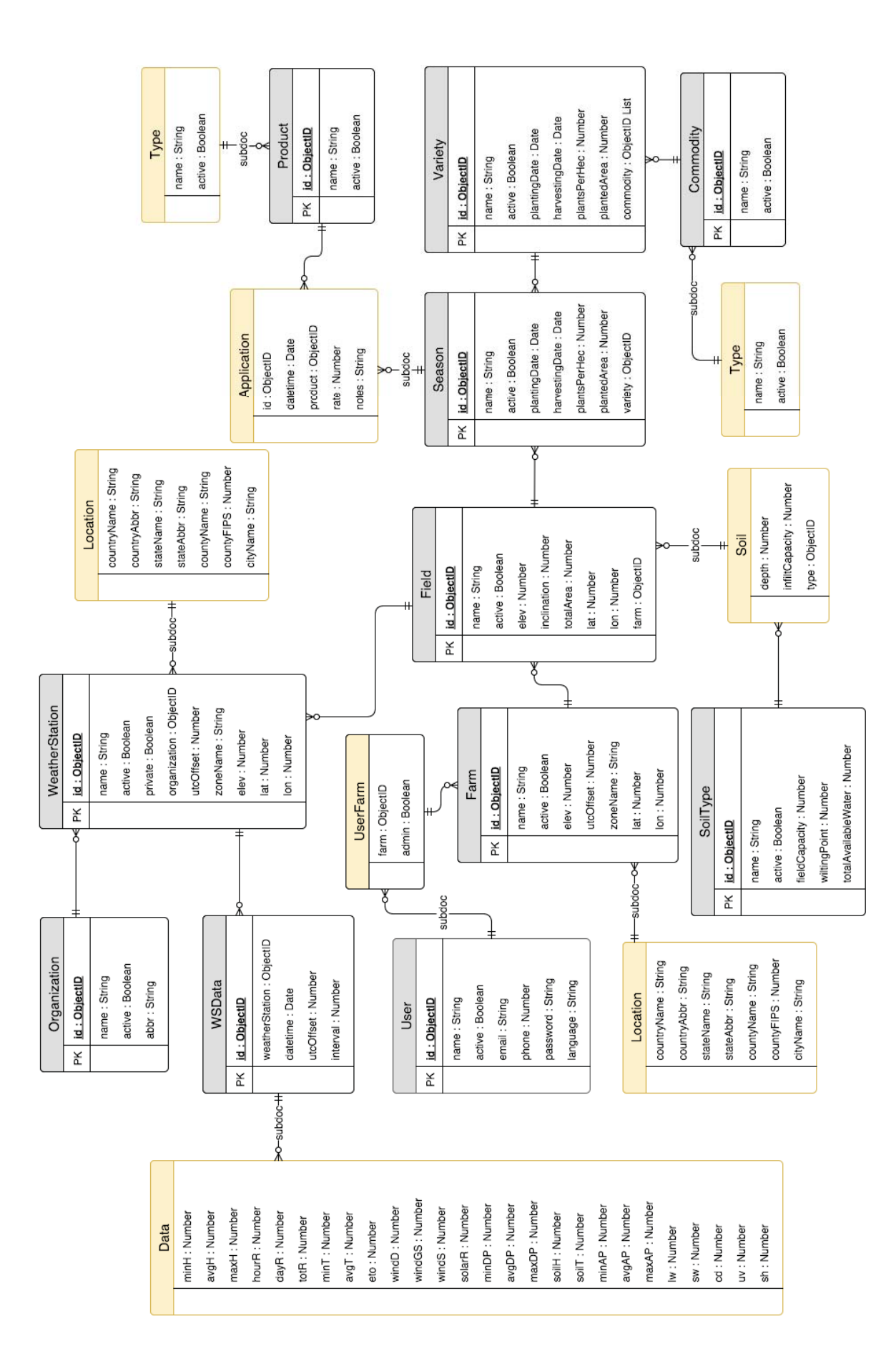

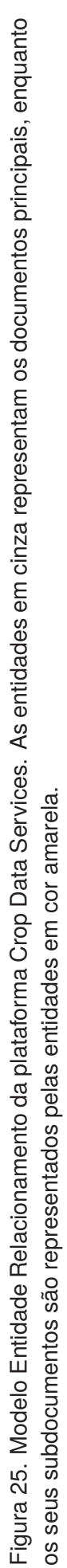

## **4.4.2 Serviços Web**

Utilizando o padrão RESTful, por meio dos *frameworks* Express e Mongoose, criou-se uma estrutura baseada em esquemas e controladores. Os esquemas foram desenvolvidos utilizando o *framework* Mongoose, sendo representações das estruturas dos documentos do MongoDB. Já os controladores possuem os métodos CRUD (*create, read, update, delete*) e utilizam os esquemas para mapear os dados armazenados no MongoDB em objetos JavaScript.

Para um melhor entendimento e visualização das potencialidades de implementação do *framework* Mongoose, na Tabela 4 é apresentado o código-fonte do esquema "*Variety*". O esquema é instanciado na linha 1 pelo método "MONGOOSE.Schema". Os objetos que possuem o atributo "*required*" são considerados obrigatórios e armazenam as mensagens de validação. O objeto "*commodity*" (linha 13) é uma referência para o documento externo "*Commodity*" e o objeto "*maturity*" (linha 17) possui uma lista de valores aceitáveis, os quais são definidos no atributo "enum" (linha 20).

Tabela 4. Código-fonte JavaScript do esquema "*Variety*" implementado utilizando o *framework* Mongoose.

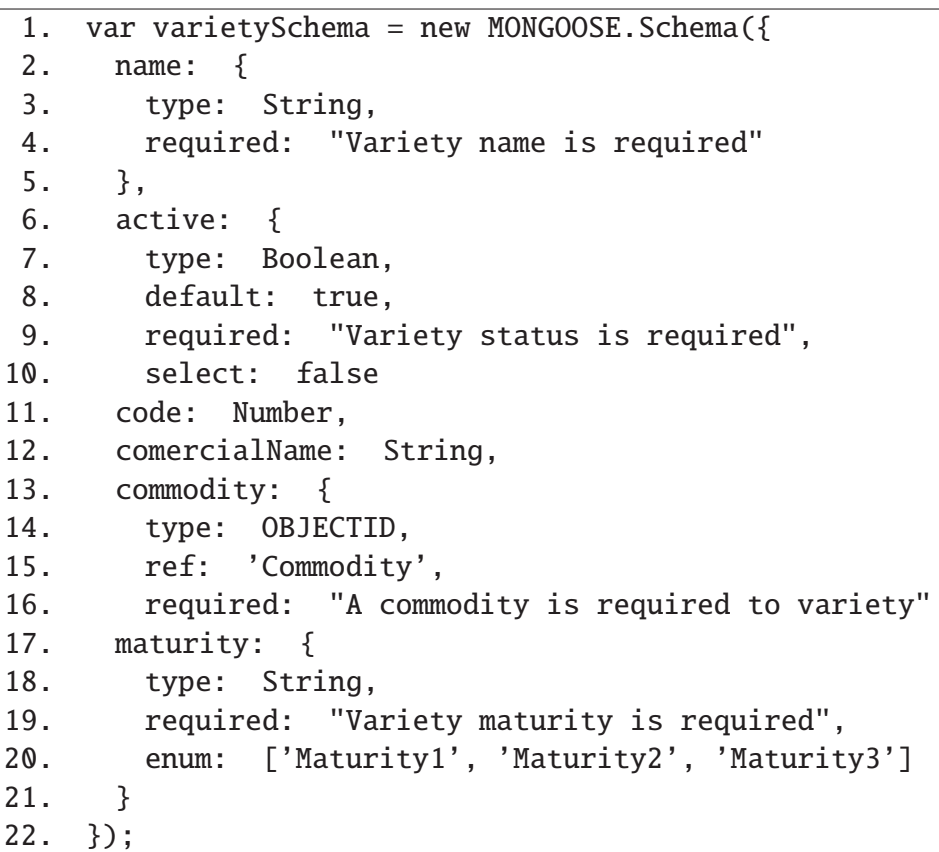

Na Tabela 5, o código-fonte do controlador "*Varieties*" instancia o esquema apresentado na Tabela 4 e implementa o método "*info*" por meio do *framework* Express. Sendo o método "*info*", um dos métodos deste controlador, o mesmo recebe um ID (*variety*) por parâmetro e busca as informações relacionadas com este ID por meio do método *findOne* (linha 7), o qual é implementado pelo *framework* Mongoose.

```
Tabela 5. Código-fonte do método "info" do controlador "Varieties". Este método recebe um ID de uma
variedade por parâmetro e busca as informações desta variedade no MongoDB.
```

```
1. (function(){
2. var Variety = require('../../models/variety').Variety;
3.
4. exports.info = function(req, res, next){
5. var ID = req.params.id;
6.
7. Variety.findOne({_id: ID}).exec(function(err, varietyInfo){
8. if (err) return ERRORHELPER(err, next);
9. res.json(varietyInfo);
10. });
11. }:
12.
13. })();
```
Além dos *frameworks* Mongoose e Express, os métodos de cadastro de estações meteorológicas e fazendas utilizam a *Application Programming Interface* (API) Geocoding do Google. Por meio desta API, informando apenas a latitude e longitude, é possível obter informações do país, estado e cidade da localização. Desta forma, para cadastrar uma nova estação não é necessário informar estes dados, pois o serviço encontra os nomes e abreviações das regiões administrativas e auto-completa o cadastro.

Os dados meteorológicos são armazenados contendo o ID e o timezone da estação e a data e hora da observação. Para a inserção destes dados desenvolveu-se um método de auto-atualização. Este método verifica, para cada nova inserção, se a data e hora informada já existe no banco de dados. Caso exista, não será criado um novo registro mas sim atualizado o registro existente. Desta forma, evitam-se a duplicidade de dados e a necessidade de desenvolver métodos externos para tratá-las.

As estações meteorológicas podem estar relacionadas com um campo de uma fazenda, o que possibilita a obtenção de informações meteorológicas específicas das áreas de cada campo ou fazenda. Contudo, independente deste vínculo, os dados das estações podem ser acessados diretamente por meio de métodos que foram criados com diferentes opções de consulta. Podem ser obtidos dados de uma única estação ou de todas as estações de uma região administrativa (país, estado ou cidade). Da mesma forma, pode-se obter dados de todas as estações que fazem parte de uma determinada organização ou de estações que estão em determinada região e fazem parte de uma organização. É possível ainda, consultar os dados por intervalos de datas e exportá-los nos formatos JSON e CSV.

Além destes métodos, a fácil atualização dos serviços possibilita a inclusão de novas opções de consulta. Algumas já implementadas, possibilitam a obtenção de Graus-dia acumulado7, temperatura máxima e temperatura mínima. Acessíveis por requisições HTTP GET, os serviços de consulta possuem palavras reservadas para identificar os seus parâmetros. Uma consulta pode ter mais de um

<sup>7</sup>O acúmulo térmico (graus-dia) baseia-se no fato de que a taxa de desenvolvimento de uma espécie vegetal está relacionada com a temperatura do ambiente [121].

parâmetro e estes são separados pelo caractere barra (/), enquanto os subparâmetros são separados por ponto e vírgula (;). Para um melhor entendimento, na Tabela 6 são apresentados alguns exemplos das consultas disponíveis.

Tabela 6. URLs para acesso aos dados meteorológicos da plataforma Crop Data Services, versão 1.0. As palavras reservadas "loc", "org", "range" e "output" representam, respectivamente, localização, organização, intervalo de datas e formato de saída. O domínio "dominio.com" foi utilizado apenas para simular um domínio real.

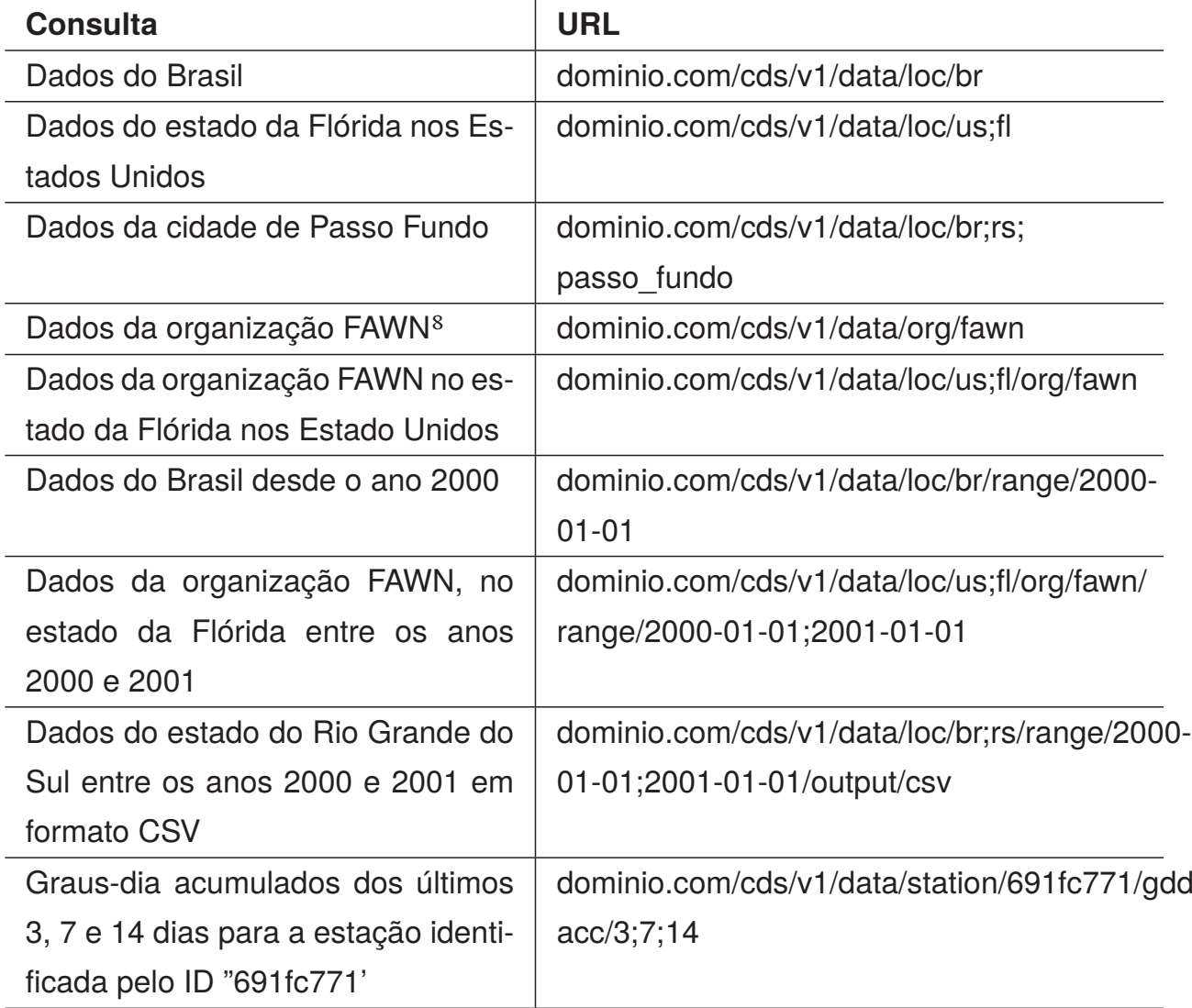

Da mesma forma que os dados meteorológicos, os dados relacionados ao manejo, como irrigação ou aplicação de defensivos agrícolas, e as informações dos usuários, suas fazendas e os campos destas fazendas, possuem URLs padronizadas para consultas e persistência dos dados. Por exemplo, para obter-se todos os campos de uma fazenda identificada pelo ID "56cdcfc47", pode-se acessar a URL "dominio.com/cds/v1/farm/56cdcfc47/fields". Uma lista completa com exemplos das atuais tipos consultas disponíveis é apresentada no Apêndice A deste trabalho.

## 4.5 CONSIDERAÇÕES

Motivado pela grande diversidade de dados existentes no atual cenário agrícola e a necessidade de novas soluções computacionais para organizá-los, este trabalho apresentou o desenvolvimento de uma plataforma de armazenamento e disponibilização de dados utilizando as tecnologias NodeJS e MongoDB.

Intitulada "Crop Data Services" (CDS), a plataforma está sendo utilizada e testada pelos grupos de pesquisa e extensão Mosaico<sup>9</sup>, da Universidade de Passo Fundo, e AgroClimate<sup>10</sup>, da Universidade da Flórida. A partir de algumas soluções desenvolvidas e outras que estão em desenvolvimento, percebe-se que o emprego de um banco de dados orientado a documentos, aliado com serviços web, simplifica o desenvolvimento e manutenção das aplicações. Isto se deve ao fato de que, sem a necessidade de custosas alterações em estruturas e relacionamentos de tabelas, novas funcionalidades podem ser facilmente adicionadas ao sistema e novos tipos de dados podem ser armazenados no banco de dados.

Desta forma, constata-se que o MongoDB aplica-se muito bem em ambientes similares ao encontrado neste projeto. Ambientes onde o processo de desenvolvimento é altamente volátil, isto é, novos requisitos surgem com muita frequência, requerendo, muitas vezes, modificações nas regras de negócio e nas estruturas de armazenamento de dados.

Por sua vez, a camada de serviços provê um fraco acoplamento entre o banco de dados e as aplicações externas. Os serviços foram desenvolvidos em linguagem JavaScript e são executados em um servidor NodeJS. Atualmente, o MongoDB possui *drivers*<sup>11</sup> de conexão para diferentes linguagens, porém, o fácil mapeamento dos dados armazenados no MongoDB em objetos JavaScript, simplifica o acesso as informações e o desenvolvimento de novos métodos de manipulação.

Percebe-se, com a atual utilização da plataforma CDS, que a sua fácil adaptação para diferentes projetos possibilita que haja uma maior centralização das informações. Deste modo, evita-se a duplicação de estruturas de bancos de dados, simplificando possíveis futuras integrações de diferentes aplicações que utilizem tais dados.

Juntamente com o banco de dados e os serviços web, este trabalho definiu a criação de uma categoria de códigos chamada de sub-rotinas (seção 4.3.3). Estas sub-rotinas caracterizam-se por executarem operações que objetivam a manutenção direta do sistema. Dentro do cenário de desenvolvimento dos grupos onde o CDS está sendo testado, a padronização das sub-rotinas proporcionou melhorias significativas no controle e aquisição de dados meteorológicos. As antigas rotinas de aquisição de dados conectavam-se diretamente, por meio de diferentes padrões, com distintos banco de dados do sistema. Com o emprego da plataforma CDS, conforme apresentado na Figura 24, as novas rotinas comunicam-se com os serviços web por meio de conexões HTTP RESTful, armazenando os dados em um único local.

<sup>9</sup>http://mosaico.upf.br

<sup>10</sup>http://agroclimate.org/

<sup>11</sup>A lista completa dos *drivers* de conexão com o MongoDB está disponível no link: https://docs.mongodb.org/ecosystem/drivers/#drivers

# 4.6 CONCLUSÃO

Haja visto a importância do correto gerenciamento de informações meteorológicas e agrícolas, desenvolveu-se uma solução para armazenamento e disponibilização de dados utilizando as tecnologias MongoDB e NodeJS. A integração destas tecnologias proporcionou um ambiente amigável para desenvolvimento, abstraindo muitas funcionalidades rotineiras na implementação deste tipo de aplicação.

Durante o decorrer deste trabalho, buscou-se projetar e desenvolver uma solução padronizada, possibilitando a sua fácil manutenção e evolução. Tal objetivo foi alcançado por meio da implementação dos serviços web, os quais promovem um fraco acoplamento entre as camadas do sistema. Desta forma, conclui-se que o objetivo principal deste trabalho foi alcançado, pois a plataforma desenvolvida funciona conforme os requisitos e pode ser facilmente modificada, seja para a sua manutenção ou evolução.

# **5. CROP VIEW: UMA PLATAFORMA PARA PROCESSAMENTO DE IMAGENS NDVI COLETADAS POR VEÍCULOS AÉREOS NÃO TRIPULADOS**

#### 5.1 RESUMO

Os Veículos Aéreos Não Tripulados (VANTs) fazem parte do dia-a-dia das atividades de monitoramento agrícola e possibilitam a obtenção de imagens multiespectrais. Por meio do processamento destas imagens, obtêm-se informações como o *Normalized Difference Vegetation Index* (NDVI), o qual permite avaliar o estado da vegetação. No entanto, este processamento é realizado por meio de específicas ferramentas de GIS (*Geographic Information Systems*), inviabilizando a automatização e integração com outras aplicações. Desta forma, apresenta-se uma ferramenta web para processamento e visualização de imagens NDVI. A ferramenta foi desenvolvida em linguagem JavaScript utilizando os *frameworks* AngularJS e jQuery. Para realizar o processamento das imagens foram integradas soluções desenvolvidas nas linguagens JavaScript e C++.

# 5.2 INTRODUÇÃO

Até pouco tempo considerados futuras inovações, os Veículos Aéreos Não Tripulados (VANTs) já fazem parte do dia-a-dia de diversas atividades, entre elas, o sensoriamento remoto agrícola. Complementando os dados coletados por meio de satélites, aviões e sensores terrestres [8], os VANTs possibilitam a obtenção de imagens multiespectrais com baixo custo e alta resolução espacial e temporal [2].

Por meio da captação de imagens multiespectrais é possível obter-se índices de vegetação como o *Normalized Difference Vegetation Index* (NDVI). Considerado um bom estimador de biomassa, o NDVI possui forte correlação com o crescimento das culturas, sendo muito utilizado para avaliar o estado da vegetação [8, 86]. O NDVI é obtido por meio do processamento espectral das imagens, o qual compreende a aplicação de diversas operações matemáticas para encontrar diferenças existentes no comportamento espectral dos alvos fotografados [8, 10].

Diferentemente das imagens obtidas por meio de satélites, as quais cobrem grandes áreas, as imagens coletadas por meio de VANTs cobrem pequenas áreas devido a altitude de voo e os sensores utilizados. Desta forma, durante o voo são obtidas diversas imagens de diferentes pontos da área, fazendo-se necessário a utilização de técnicas de mosaicagem. Estas técnicas baseiam-se em analisar simultâneamente as imagens coletadas, a fim de encontrar pontos de convergência que possam ser utilizados para combiná-las em uma única grande imagem [10].

Ambos processamentos, cálculo espectral e mosaicagem, são comumente realizados por meio de específicas ferramentas GIS (*Geographic Information Systems*) [10]. No entanto, a utilização destas ferramentas ocorre de forma manual, inviabilizando a integração com outras aplicações e exigindo um vasto conhecimento do usuário, não somente acerca das técnicas de processamento, mas também da usabilidade das próprias ferramentas.

Na busca por alternativas, trabalhos recentes [122, 10, 123] apresentam interessantes metodologias e soluções para os cálculos espectrais e a mosaicagem de imagens aéreas. Estas soluções utilizam bibliotecas *open source* de processamento de imagens, possibilitando a fácil modificação e integração.

Desenvolvida em linguagem JavaScript, a ferramenta web Infragram<sup>1</sup> [55] é uma destas soluções. A mesma baseia-se em uma interface web onde seleciona-se uma imagem que é processada e transformada em uma imagem NDVI. Mesmo limitada apenas ao processamento espectral das imagens, a ferramenta Infragram é *open source* e possui uma grande comunidade dedicada ao seu uso e evolução [124].

Na mesma linha que o Infragram, existem trabalhos sendo desenvolvidos em paralelo, como os trabalhos de Whichello et al. [125] e Botterill et al. [126], os quais apresentam soluções que por meio de diferentes métodos buscam aperfeiçoar as soluções de mosaicagem e facilitar as suas utilizações. Contudo, estes trabalhos apresentam soluções independentes, as quais focam em problemas específicos e não na criação de soluções integradas para o completo tratamento de imagens.

Neste contexto, por meio da integração de diferentes soluções, este trabalho apresenta o desenvolvimento de uma plataforma web para o processamento de imagens NDVI. Para realizar o processamento espectral das imagens, os métodos que realizam o cálculo NDVI foram extraídos da ferramenta Infragram e integrados ao sistema. Da mesma forma, para o processo de mosaicagem das imagens, um algoritmo de mosaicagem2, desenvolvido utilizando o *framework* OpenCV3, foi modificado e integrado ao sistema. Além do processamento espectral e mosaicagem, as imagens são armazenadas e disponibilizadas por meio da integração com a plataforma Crop Data Services (Capítulo 4).

Buscando-se uma melhor apresentação da solução desenvolvida, este trabalho está organizado como segue. A seção 5.3 contém os métodos e tecnologias utilizadas. A seção 5.4 apresenta os resultados de implementação, como a arquitetura da aplicação, as interfaces de interação e os módulos de processamento. Por fim, as seções 5.5 e 5.6 apresentam as considerações finais e conclusões.

# 5.3 DESENVOLVIMENTO DA PLATAFORMA

A plataforma Crop View consiste em uma ferramenta web que visa simplificar o processamento, o armazenamento e a visualização de imagens NDVI coletadas por VANTs. Desenvolvida utilizando o padrão *Model-View-Controller* (MVC), a arquitetura possui estrutura modular, possibilitando que novas funcionalidades possam ser adicionadas de forma independente.

<sup>1</sup>http://infragram.org/

<sup>2</sup>https://github.com/clememic/document-image-mosaicing

<sup>3</sup>http://opencv.org/

Visando a internacionalização e a utilização da plataforma Crop View no Brasil e no exterior, a sua estrutura conceitual, lógica e física foi implementada e é apresentada na língua inglesa. O processo de implementação da plataforma foi dividido em quatro atividades principais, sendo elas: o desenvolvimento da interface web, a integração com a ferramenta Infragram, a integração com o algoritmo de mosaicagem e a integração com a plataforma Crop Data Services.

## **5.3.1 Interface web**

Para o desenvolvimento da interface foram utilizados os *frameworks* JavaScript AngularJS4, jQuery<sup>5</sup> e a *Application Programming Interface* (API) Maps<sup>6</sup> da Google. O uso do AngularJS no desenvolvimento de aplicações web facilita a manipulação de dados assíncronos entre as camadas *front-end* e *back-end*. Isto ocorre por meio de objetos referenciados como *Models*, os quais implementam uma ligação bidirecional entre as duas camadas. Quando um *Model* é definido no *back-end* e referenciado no HTML (*front-end*) da aplicação, qualquer modificação no seu valor é atualizada automaticamente em ambas as camadas [127].

A fim de complementar as suas funcionalidades, o AngularJS possui diversos módulos que podem ser incorporados e utilizados conforme as necessidades de cada projeto. No desenvolvimento deste trabalho foram utilizados, entre outros, os módulos ngMap<sup>7</sup>, ngMaterial<sup>8</sup> e ngDropzone<sup>9</sup>.

O módulo ngMap provê diretivas HTML para simplificar a utilização da API Google Maps. Utilizando este módulo, todas as configurações disponíveis podem ser realizadas diretamente no HTML, não sendo necessário a implementação de rotinas JavaScript para a inicialização e manipulação do mapa. Na Tabela 7 é apresentado um código HTML utilizando o módulo ngMap para a inicialização de um mapa (linha 1) com dois marcadores (linhas 2 e 3).

Tabela 7. Trecho de código demonstrando a implementação de um mapa com dois marcadores (marker01 e marker02) utilizando o módulo ngMap do *framework* AngularJS.

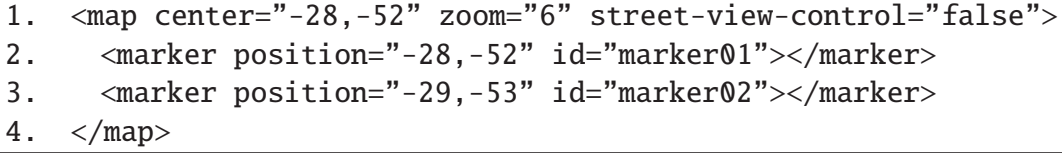

O módulo ngMaterial fornece um conjunto de componentes de interface que foram implementados com base nos padrões de *design* da empresa Google [128]. A inclusão deste módulo, da mesma forma que o módulo ngMap, adiciona uma série de novos marcadores HTML, os quais podem ser utilizados para adicionar diferentes tipos de componentes com aparência padronizada. Na Tabela 8 é apresentado um código HTML para a criação de um campo de texto (componente *input*) utilizando

<sup>4</sup>https://angularjs.org/

<sup>5</sup>https://jquery.com/

<sup>6</sup>https://developers.google.com/maps/?hl=en

<sup>7</sup>http://ngmap.github.io/

<sup>8</sup>https://material.angularjs.org/latest/

<sup>9</sup>https://gist.github.com/compact/8118670

o módulo ngMaterial. Na linha 3, onde o marcador "*input*" é utilizado, o atributo "ng-model" referencia a variável email do objeto "*user*", o qual foi instanciado no *back-end* da aplicação.

Tabela 8. Trecho de código demonstrando a criação de um componente *input* utilizando o módulo ngMaterial do *framework* AngularJS.

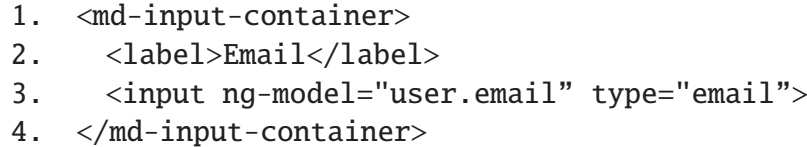

Por sua vez, o módulo ngDropzone implementa uma diretiva para integrar o *framework* JavaScript DropzoneJS<sup>10</sup> ao AngularJS. O DropzoneJS possui funções e componentes de interface que facilitam a criação de formulários de *upload* de arquivos. Por meio do módulo ngDropzone foi possível adicionar uma janela para *upload* das imagens a serem processadas. Na Tabela 9 é apresentado um código HTML utilizado para criar o formulário de *upload*. Na linha 1, o atributo "dropzone" pode ser utilizado, se desejado, para personalizar configurações como, por exemplo, o número máximo de arquivos que podem ser adicionados ao mesmo tempo. Da mesma forma, o atributo "data-dz-message" pode ser utilizado para personalizar a mensagem apresentada com o formulário.

Tabela 9. Criação de um formulário utilizando o módulo ngDropzone que integra os *frameworks* AngularJS e DropzoneJS.

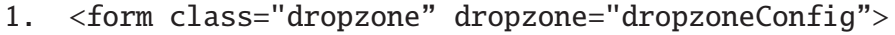

- 2. <div class="dz-message" data-dz-message>
- 3. <span><br>Drop or click to select the images to upload.</span>
- 2.  $\langle \text{div} \rangle$
- 5.  $\langle$  form>

# **5.3.2 Processamento espectral**

Para processar espectralmente as imagens e convertê-las em imagens NDVI, foram utilizadas funções da plataforma Infragram [55]. Para tanto, criou-se uma classe JavaScript nomeada CropImage, contendo todos os métodos necessários para processar as bandas das imagens, obter o NDVI, a imagem convertida e a legenda que relaciona as cores destas imagens com os seus respectivos valores de NDVI.

Por meio da classe desenvolvida as imagens podem ser convertidas na máquina do cliente, visto que o JavaScript é executado pelo navegador web. Na Tabela 10 é apresentado um código JavaScript para exemplificar a utilização da classe CropImage. Na linha 4 a classe CropImage é instanciada recebendo uma imagem e suas dimensões por parâmetro. Na linha 5 a imagem original é apresentada em um elemento HTML identificado pelo ID "original". Na linha 6 a imagem é convertida para NDVI por meio do método "toNDVI" e a imagem resultante deste método é desenhada em um canvas

<sup>10</sup>http://www.dropzonejs.com/

HTML identificado pelo ID "imageNDVI", enquanto a legenda é desenhada em um elemento com ID "colorbar". Por fim, na linha 7 um alerta é disparado, mostrando o valor do NDVI médio calculado.

Durante o desenvolvimento da classe CropImage, foram utilizadas as funções de cálculo da plataforma Infragram e, buscando aproximar-se da realidade observada na vegetação, alterou-se a grade de cores que representa o NDVI. Enquanto no Infragram a cor vermelha representa o NDVI máximo (valor 1), na classe desenvolvida a cor verde representa o NDVI máximo e o NDVI de valor mínimo é representado pela cor vermelha.

Tabela 10. Código JavaScript demonstrando a utilização da classe CropImage para calcular o NDVI de uma imagem.

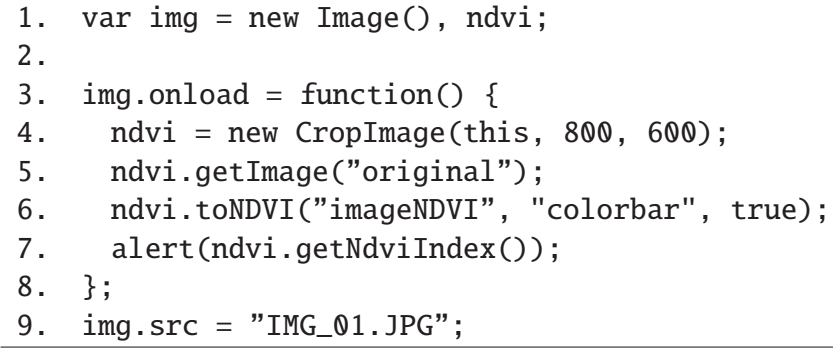

## **5.3.3 Mosaicagem**

O processo de mosaicagem, quando relacionado com o processamento digital de imagens, baseia-se em agrupar diversas imagens adjacentes de um mesmo alvo em uma única e consistente grande imagem [129]. Para realizar esta tarefa, a aplicação *Document-image-mosaicing* (DIM) [130] foi integrada ao sistema Crop View. *Open source* e desenvolvida em linguagem C++, esta aplicação implementa, por meio da biblioteca de processamento de imagens OpenCV, o método *Scale Invariant Feature Transform* (SIFT). Utilizado para encontrar pontos correspondentes entre imagens, o SIFT transforma uma imagem em uma coleção de vetores de características, onde cada uma destas características (cor, posição, dimensão, etc) são invariantes à escala, rotação e parcialmente invariantes as mudanças de iluminação e ponto de vista. Basicamente, este método compreende quatro etapas:

- **Detecção de extremos:** é feita a busca em toda a imagem aplicando filtros gaussianos (*difference of gaussian*) para identificar pontos de interesse invariáveis à escala e rotação;
- **Localização de pontos-chaves:** com os extremos detectados, ajusta-se o modelo para determinar as suas localizações exatas e as escalas. Os pontos-chave são selecionados com base em medidas de estabilidade;
- **Definição da Orientação:** uma ou mais orientações são atribuídas à cada ponto-chave utilizando os gradientes da imagem;

• **Descrição dos pontos chaves:** por fim, mensura-se o gradiente dos pontos-chave com base na vizinhança de cada ponto.

Utilizando a biblioteca OpenCV, a técnica SIFT pode ser aplicada por meio da classe "SIFT", a qual possui o método "detect" para detectar os pontos extremos. Na Tabela 11 é apresentado o algoritmo SIFT utilizado para encontrar os pontos-chave (*features*) das imagens. Na linha 1 o método "*getSiftFeatures*", da aplicação DIM, é instanciado com os parâmetros necessários para executar a classe SIFT que é instanciada na linha 3. Na linha 8 é feita a detecção dos extremos por meio do método "*detect*" e na linha 9, por meio do método "*compute*" são feitos os cálculos para determinar os pontos-chave que serão utilizados.

Tabela 11. Método "*getSiftFeatures*" utilizado pela aplicação *Document-image-mosaicing* para encontrar as carecterísticas em comum (pontos-chave) entre as imagens processadas [130].

```
1. vector<ImageFeatures> Registration::getSiftFeatures(
2. const vector<Mat> imgs, nfeatures, int nOctaveLayers,
2. double contrastThreshold, double edgeThreshold, double sigma){
 5.
 3. Ptr<SIFT> sift = new SIFT(nfeatures, nOctaveLayers,
4. contrastThreshold, edgeThreshold, sigma);
 5.
6. vector<ImageFeatures> features(imgs.size());
 7. for (unsigned int i = 0; i < imgs.size(); i++) {
8. sift->detect(imgs[i], features[i].keypoints);
9. sift->compute(imgs[i], features[i].keypoints,
9. features[i].descriptors);
10. features[i].img_idx = i;
11. }
12. return features;
13. }
```
Com as características extraídas de todas as imagens, estas podem ser sobrepostas e combinadas. Para tanto, localizam-se os melhores pontos-chave que são equivalentes em ambas imagens, definindo-se assim os pares correspondentes de cada ponto. Na Figura 26 é apresentado, passo a passo, a mosaicagem de duas imagens adjacentes utilizando o método SIFT. Na Figura 26B são detectados os pontos extremos e na Figura 26C são identificados os pontos-chave. Na Figura 26D são apresentadas as correlações entre os pontos. Por fim, a imagem mosaicada é apresentada na Figura 26E.

O algoritmo utilizado permite o processamento de até 4 imagens e foi compilado em ambiente Linux, utilizando o compilador GCC11. A última versão da aplicação DIM possui uma interface gráfica para a visualização e processamento das imagens. Contudo, visando integrar apenas as funções de processamento da aplicação DIM, a sua interface gráfica foi removida e a aplicação pode ser iniciada via terminal por meio do comando "./mosaicing path img1 img2 img3 img4", onde "mosaicing" é o

<sup>11</sup>GNU Compiler Collection

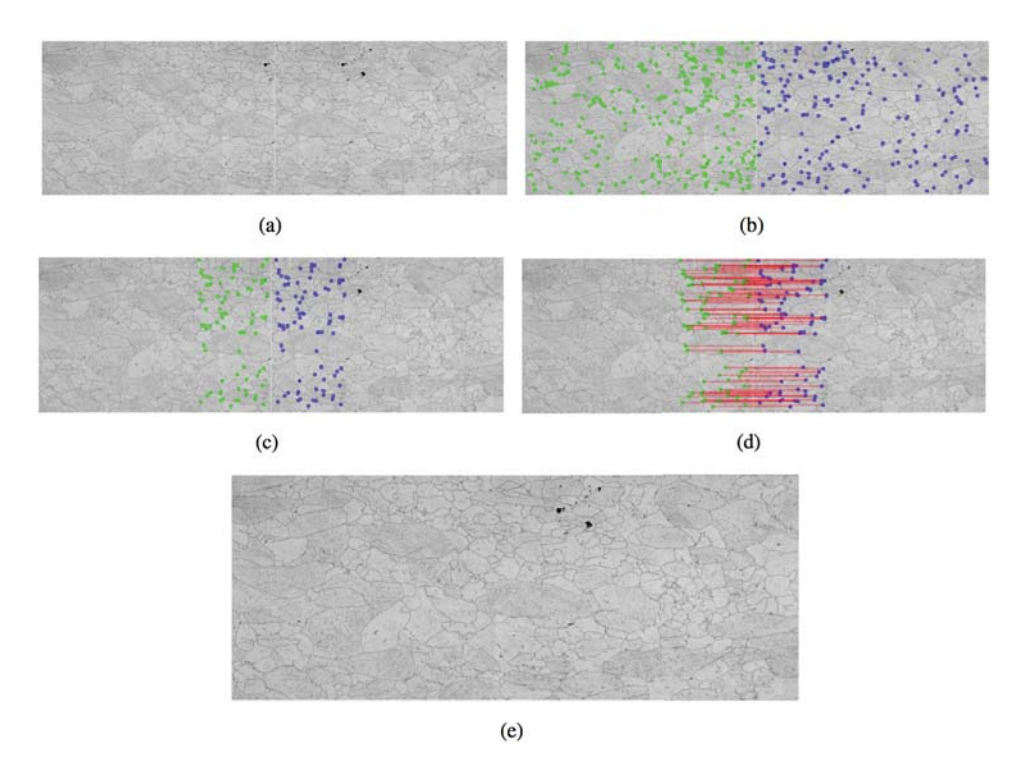

Figura 26. Exemplo de mosaicagem de duas imagens adjacentes utilizando o método SIFT [129].

nome da aplicação, "path" é o diretório onde encontram-se as imagens a serem mosaicadas e os subsequentes "img1", "img2", "img3" e "img4" são os nomes das imagens.

# **5.3.4 Integração Crop Data Services**

Para armazenar as imagens processadas, bem como relacioná-las com outras informações das áreas observadas, a plaltforma Crop View foi integrada com a plataforma Crop Data Services (CDS). Visto que a plataforma CDS utiliza o banco de dados (BD) MongoDB, o qual é orientado a documentos (Capítulo 4), foi adicionado um novo documento ao BD, sendo criados serviços de acesso e manipulação dos dados armazenados neste documento.

Como pode ser visualizado na Figura 27, o documento "*Flight*" armazena a altitude, latitude, longitude e data em que as imagens foram capturadas. Também são armazenados, o nome da imagem mosaicada e o diretório em que a mesma encontra-se dentro do servidor. O documento "*Flight*" foi relacionado com o documento "*Season*", o qual armazena dados de safra. Desta forma, as imagens coletadas são relacionadas com os demais dados de safra, simplificando a análise conjunta destes dados.

Sendo a plataforma CDS, uma solução que disponibiliza os dados armazenados por meio de serviços web, foi implementado um novo módulo de serviços para realizar a manipulação das imagens e suas informações. Também nomeado "*Flight*", o módulo implementa os métodos CRUD (*Create, Read, Update, Delete*) por meio da URL padrão "dominio.com/cds/v1/flight/", sendo "dominio.com", apenas um domínio representativo. Da mesma forma, o módulo de serviços "*Season*", que possui

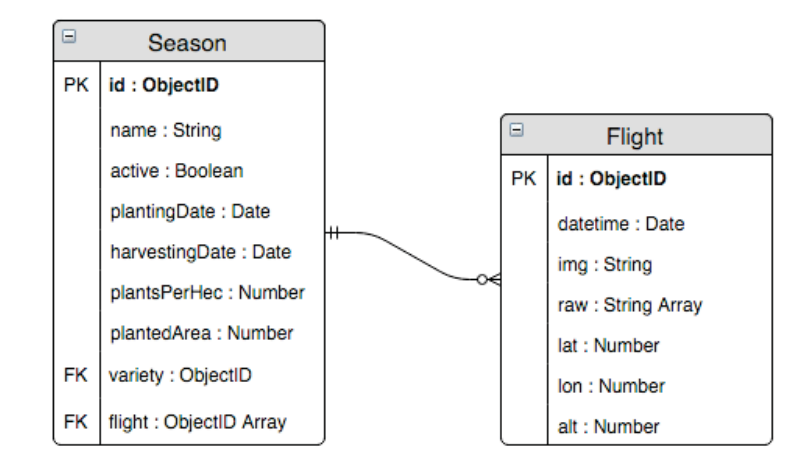

Figura 27. Diagrama demonstrando o relacionamento entre os documentos "*Flight*"e"*Season*".

os métodos para manipulação dos dados de safra, foi modificado para suportar os novos dados das imagens.

## 5.4 RESULTADOS

A versão inicial do projeto, a qual é apresentada neste trabalho, objetivou disponibilizar uma ferramenta web para processamento, armazenamento e visualização de imagens NDVI coletadas por VANTs. Para tanto, o sistema possibilita que o usuário faça o cadastro de voos realizados (*Flights*), os quais possuem as imagens coletadas, e visualize as informações destes voos em uma interface baseada em mapas.

A atividade de cadastro de novos voos compreende o preenchimento de um formulário, a seleção das imagens e a mosaicagem destas imagens. Por sua vez, a atividade de visualização de uma imagem implica processá-la espectralmente para convertê-la em NDVI. O diagrama de casos de uso apresentado na Figura 28 ilustra as interações básicas que compreendem estes processos.

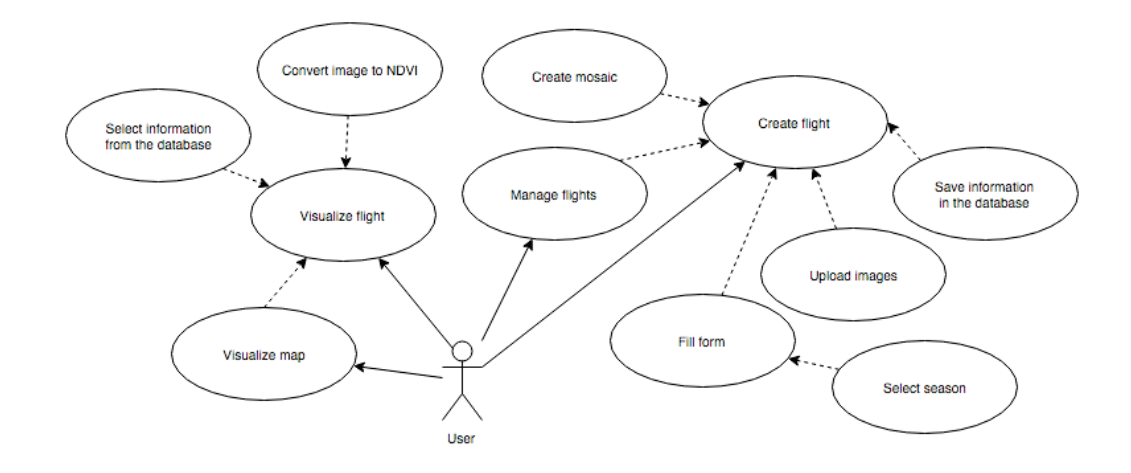

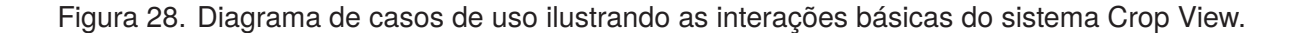

Conforme a Figura 28, o sistema compreende 2 funcionalidades principais, sendo elas, a visualização das informações (*Visualize map* e *Visualize flight*) e o cadastramento dos voos (*Manage flights*). Enquanto o caso de uso "*Convert image to NDVI*" tem ligação direta com a integração da plataforma Infragram, o caso de uso "*Create mosaic*" representa a execução do algoritmo de mosaicagem, desenvolvido utilizando a biblioteca OpenCV. A integração com a plataforma Crop Data Services ocorre tanto na visualização, onde as informações são mostradas para o usuário, quando na criação de um novo voo, quando o usuário submete novos dados para serem armazenados.

## **5.4.1 Visualização das informações: Mapa e** *Dashboard*

Produtores e pesquisadores geralmente procuram ferramentas simples que possam fornecer informações de forma clara e objetiva [112]. Desta forma, visto que as imagens podem ser coletadas em diferentes locais, a interface principal da aplicação foi desenvolvida em forma de mapa e utilizando marcadores as imagens são posicionadas no mapa conforme a localização em que foram coletadas (Figura 29).

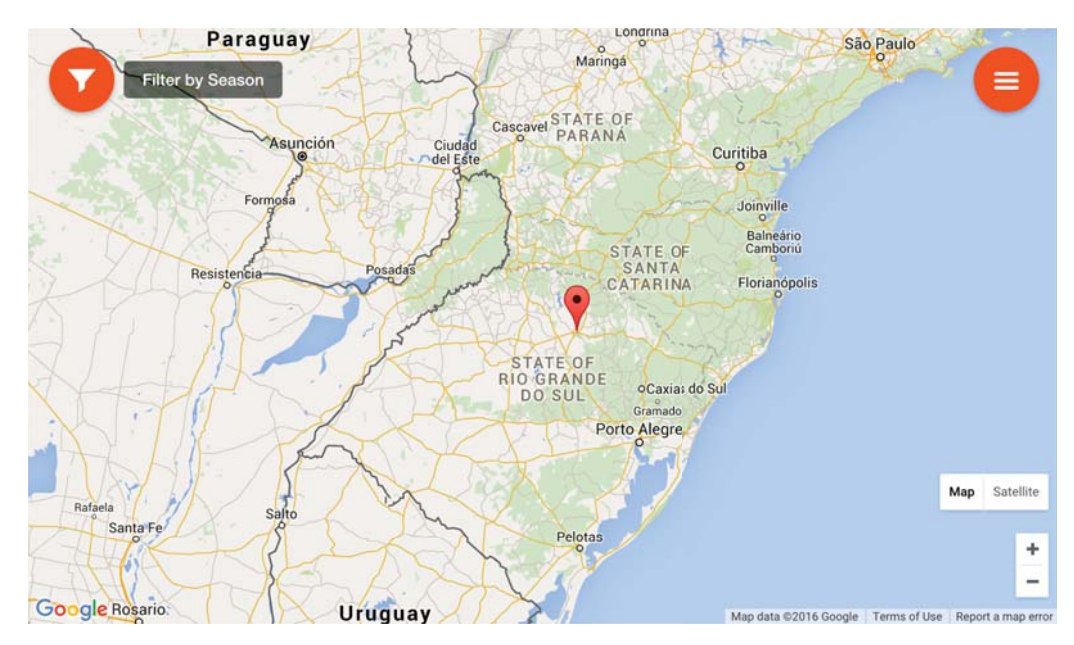

Figura 29. Mapa de visualização dos voos realizados. Os marcadores possuem informações de voo e as imagens mosaicadas. A safra (*Season*) pode ser filtrada utilizando o botão circular "*Filter*" no canto superior esquerdo da tela.

Os marcadores podem ser filtrados e mostrados no mapa categorizados de acordo com a safra (*Season*) que estão relacionados. Estas podem ser escolhidas utilizando o botão "*Filter*" localizado no canto superior esquerdo da tela. Caso o usuário queira visualizar as informações de uma determinada imagem, basta clicar no marcador correspondente para ter acesso aos detalhes em um de painel de informações (*dashboard*) (Figura 30).

Ao clicar em um dos marcadores o *dashboard* é sobreposto ao mapa mostrando as informações detalhadas da imagem correspondente. Neste momento, a imagem (já mosaicada) é processada espectralmente por meio da classe CropImage e apresentada juntamente com as demais informações

relacionadas com o voo. Dividido em 3 colunas, na primeira (Figura 30A) o *dashboard* possui as informações de localização do voo e os dados meteorológicos disponíveis para o local no dia em que o voo foi realizado. Na segunda coluna (Figura 30B) é apresentada a imagem convertida para NDVI e na terceira coluna (Figura 30C) é apresentada a legenda desta imagem, relacionando o valor do NDVI médio com as cores da imagem (Figura 30).

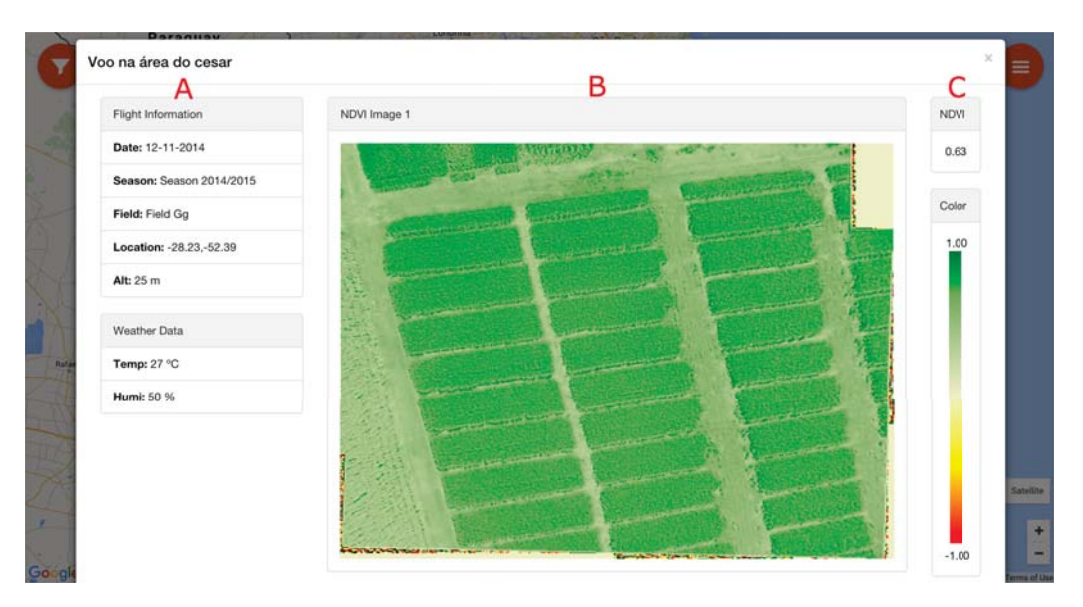

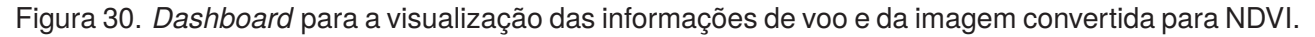

# **5.4.2 Inserção de novas imagens**

No menu de navegação da aplicação, localizado no canto superior direito da tela (Figura 29), é possível acessar a página para cadastro de um novo voo. Ao clicar na opção "*New Flight*", o usuário é redirecionado para a página de cadastro, apresentada na Figura 31.

Durante a inclusão de um novo voo (*New Flight*) (Figura 31) o usuário pode arrastar as imagens do seu computador para dentro do campo de "*upload*" ou clicando dentro do campo para selecionar as imagens a partir de um diretório de arquivos. Após selecionar as imagens o usuário deve preencher os campos "*Flight Name*"e"*Altitude*", escolher um *Field* e uma *Season* e demarcar, no mapa, o local onde as imagens foram coletadas.

Ao clicar no botão "*Upload*" as imagens são enviadas para o servidor e salvas em uma pasta identificada pelo identificador da Season. Por fim, o diretório onde as imagens foram salvas, juntamente com os demais dados do formulário de cadastro, são armazenados no banco de dados.

Com as imagens salvas no servidor e registradas no banco de dados, concluí-se o processo de inserção de imagens e inicia-se o processo de mosaicagem. Por ser um processo com um alto custo computacional, a mosaicagem é executada em *background* e, enquanto a mesma não é concluída, o seu *dashboard* apresenta uma mensagem indicando que a imagem ainda não está pronta para ser visualizada. Este é um procedimento similar ao executado pela plataforma YouTube12, o qual apre-

<sup>12</sup>http://youtube.com
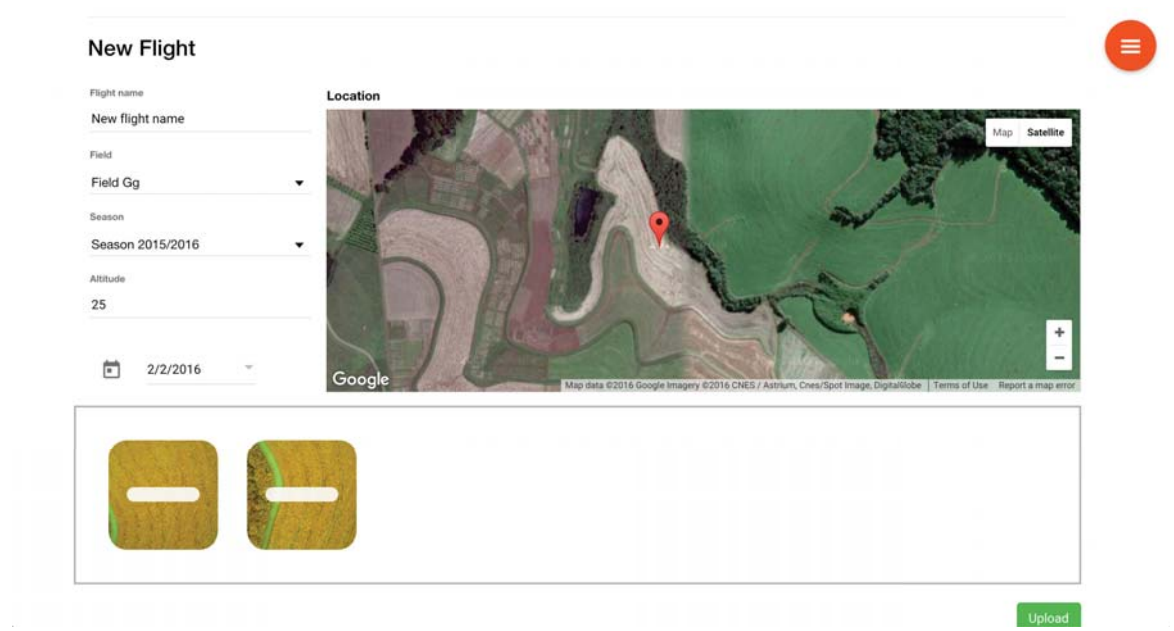

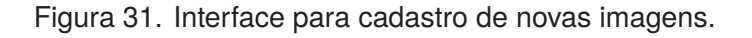

senta uma mensagem enquanto realiza o processamento dos novos vídeos. A Figura 32 apresenta o *dashboard* com a mensagem de processamento.

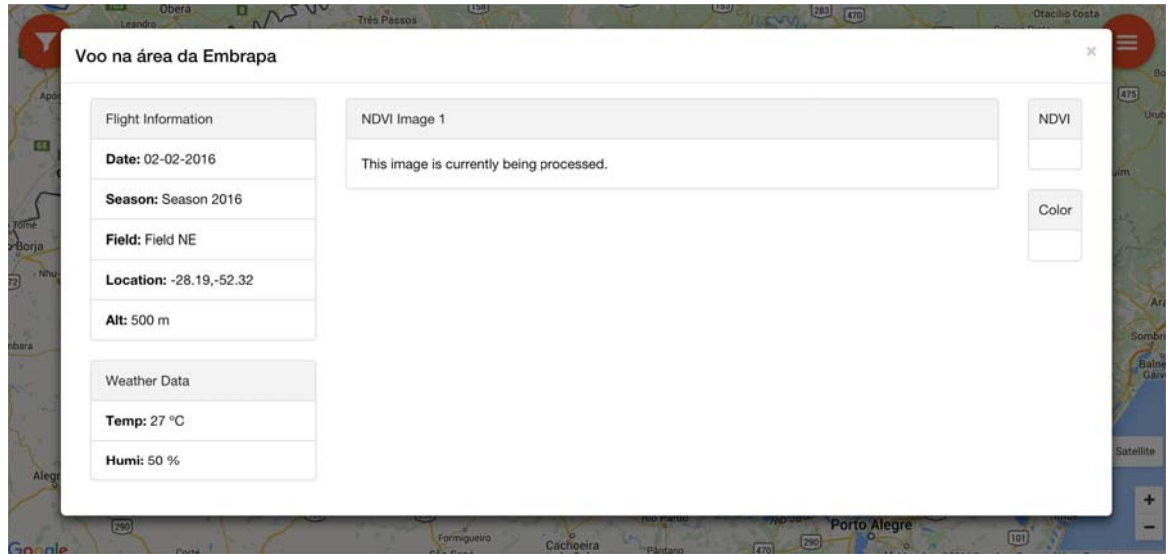

Figura 32. Dashboard para a visualização das informações de voo com mensagem indicando que a mosaicagem ainda não foi finalizada.

### 5.4.2.1 Processo de mosaicagem

Para realizar a mosaicagem das imagens, a cada novo voo cadastrado o módulo de mosaicagem é iniciado em *background*, busca no banco de dados as imagens que ainda não foram processadas e realiza mosaicagem das mesmas. Ao término do processamento o algoritmo armazena a imagem mosaicada no mesmo diretório das imagens originais, atualiza o banco de dados e verifica

se existem novas imagens cadastradas que precisam ser processadas. Caso não existam novas imagens o processo é finalizado e iniciado novamente quando outro cadastro for realizado. Na Figura 33 é apresentado um diagrama das atividades deste processo.

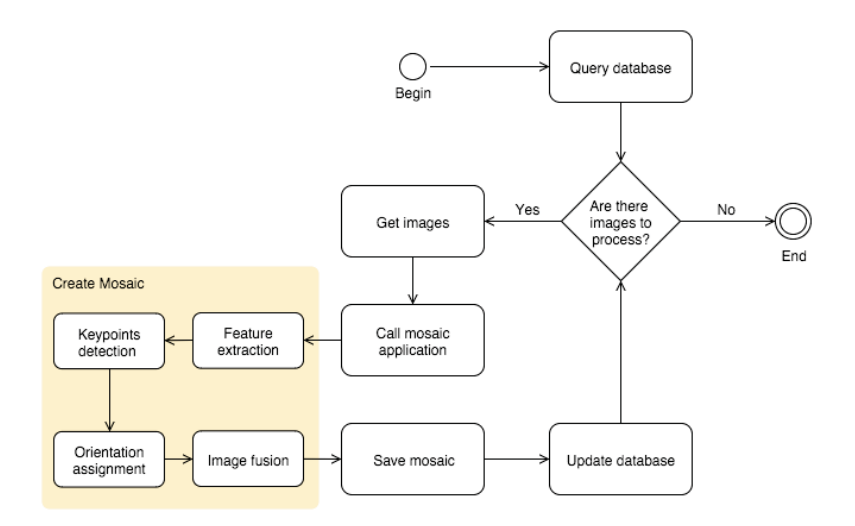

Figura 33. Diagrama de atividades do processo de mosaicagem da plataforma Crop View.

#### 5.5 CONSIDERAÇÕES

Haja visto a existência de distintas ferramentas que atuam em etapas específicas do processamento de imagens, este trabalho objetivou o desenvolvimento de um protótipo de uma aplicação web para integrar estas diferentes soluções e disponibilizar uma plataforma única de processamento, armazenamento e visualização de imagens NDVI coletadas por meio de VANTs.

Durante a implementação da plataforma foram utilizados os *frameworks* AngularJS e jQuery, para desenvolver a interface web. Entende-se que por meio da utilização destas soluções, reduz-se a complexidade de implementação, visto que estas disponibilizam diversos componentes de interface e de código. Outra vantagem está relacionada com o padrão MVC utilizado pelo AngularJS, o qual segmenta a aplicação e simplifica as suas futuras manutenções.

Por serem implementadas em linguagem JavaScript, as funções que realizam o processamento espectral das imagens são executadas no computador do cliente, descentralizando o processamento. No entanto, diferentemente das ferramentas GIS referenciadas na literatura [10], as quais precisam ser instaladas no computador do cliente, a plataforam Crop View realiza o cálculo NDVI utilizando o navegador web do cliente, em tempo real e sem a necessidade de instalação de complementos.

Funcionando de forma satisfatória, o algoritmo de mosaicagem foi compilado e instalado no ambiente servidor. O mesmo é iniciado por meio de requisições aos serviços da plataforma Crop View, é executado em *brackground* e processa até quatro imagens ao mesmo tempo. Implementando o método SIFT, o algoritmo baseia-se no reconhecimento de características visuais que sejam equivalentes em todas as imagens, utilizando estas características para realizar a mosaicagem.

Visando melhorar o algoritmo de mosaicagem, prospecta-se um futuro trabalho de pesquisa focado na aplicação de técnicas de processamento paralelo, a fim de processar mais de 4 imagens simultaneamente e reduzir o tempo de processamento. Outro interessante futuro trabalho de pesquisa encontra-se na automatização e integração de métodos para corrigir geometricamente as imagens processadas. Esta tarefa é necessária para que seja possível a correlação das imagens com outros sistemas de informação geográfica [44].

Por fim, outra interessante contribuição para a plataforma está na avaliação da influência das variações radiométricas geradas pelas diferentes condições atmosféricas existentes no momento da coleta das imagens. A implementação de métodos que realizem a correção destas variações radiométricas, antes da conversão da imagem para NDVI, garante que o índice obtido não seja influenciado por variações que não estejam relacionadas com a planta.

### 5.6 CONCLUSÃO

Três distintas soluções computacionais foram integradas para o desenvolvimento desta ferramenta, sendo elas: a ferramenta Infragram, o algoritmo de mosaicagem DIM e a plataforma "Crop Data Services" (Capítulo 4). Conclui-se, por meio dos resultados obtidos com esta integração, que a plataforma Crop View funciona de maneira satisfatória, utilizando tecnologias web *open source* e disponibilizando uma solução intuitiva para o processando e análise de imagens NDVI coletadas por VANTs.

## **6. TRABALHOS FUTUROS**

Durante o desenvolvimento deste trabalho, três independentes soluções foram implementadas e os próximos passos prospectados para cada uma destas soluções já foram discutidos nos capítulos anteriores. As atividades apresentadas a seguir foram formuladas objetivando a evolução do produto resultante da integração das três soluções, isto é, a evolução da completa plataforma de coleta, processamento, disponibilização e análise de imagens NDVI.

Inicialmente, entende-se que o algoritmo de mosaicagem deve ser aprimorado, aplicando técnicas de processamento paralelo e métodos para automatizar o processo de correção geométrica das imagens. Desta forma, será possível realizar o processamento de mais de quatro imagens em uma única execução e, por meio da correção geométrica, correlacionar estas imagens com outros sistemas de informação geográfica.

Outra importante contribuição pode ser feita na classe "CropImage". Esta foi desenvolvida, utilizando funções da ferramenta Infragram, para calcular o NDVI das imagens selecionadas. A implementação de métodos para a correção radiométrica das imagens é de suma importância para diminuir o erro gerado pelas diferentes condições atmosféricas existentes no momento da coleta. Busca-se, por meio destas correções, evitar que o NDVI calculado sofra interferências de outros fatores que não são relacionados com o estado da vegetação.

Durante os voos de teste do VANT, distintas áreas com diferentes variedades e tratamentos foram fotografadas. Contudo, a fim de realizar-se uma correta validação da câmera, a qual foi modificada para a captação das imagens NDVI, entende-se que as seguintes etapas devem ser consideradas:

- Selecionar um experimento agrícola onde sejam conhecidas as características da cultura plantada, do solo e as atividades de manejo como, por exemplo, aplicações de produtos agrícolas;
- No experimento selecionado, realizar a coleta de imagens NDVI utilizando a plataforma e, utilizando um sensor comercial já validado, coletar dados para realizar uma comparação;
- Coletar pontos de controle da área monitorada possibilitando a correção geométrica das imagens;
- Correlacionar o NDVI obtido por meio das imagens coletadas com os dados observados em campo durante o experimento e armazenados na plataforma desenvolvida.

## **7. CONSIDERAÇÕES FINAIS**

A utilização de Veículos Aéreos Não Tripulados (VANTs) para a coleta de imagens multiespectrais que possibilitem a obtenção de índices de vegetação (IV), vem conquistando cada vez mais espaço dentro do sensoriamento remoto agrícola. No entanto, o alto custo dos VANTs e dos sensores de coleta, aliado com a dependência de um vasto conhecimento das técnicas e ferramentas de processamento de imagens, acabam inviabilizando o emprego destas soluções em atividades/projetos que não contam com grandes recursos financeiros.

Visando desenvolver uma solução alternativa para estas questões, a primeira etapa deste projeto baseou-se no desenvolvimento de uma plataforma de baixo custo composta por um VANT e uma câmera fotográfica de uso comum, a qual foi modificada para suportar a coleta de imagens NDVI.

Alcançando os objetivos propostos, a plataforma possui autonomia de voo de 30 minutos e foi montada com investimento total de \$2.667,81. Foram realizados voos de teste para a coleta de imagens NDVI em campos cultivados com soja, durante a safra 2014/2015. Durante os testes o VANT mostrou-se muito estável, principalmente em alturas superiores a 30 metros, onde observaram-se poucas variações na altitude e posicionamento do VANT, as quais implicam na sua autonomia de voo e na qualidade das imagens coletadas.

Com o avanço nas pesquisas, constantemente surgem novos modelos comerciais de VANTs, com novos componentes eletrônicos (controladores, sensores de voo, etc) e mecânicos (motores, hélices, etc). Estes melhoramentos aumentam a autonomia de voo e proporcionam mais segurança na usabilidade dos equipamentos. Contudo, acredita-se que a montagem de um VANT a partir de uma especificação própria é vantajosa, pois possibilita significativas reduções dos custos e permite a obtenção de VANTs quem supram mais fielmente as demandas prospectadas para os problemas que precisam ser resolvidos.

Durante o processo de coleta das imagens, sentiu-se a necessidade de uma solução computacional para a centralização de dados relacionados com as áreas monitoradas. Estes dados são de suma importância, tanto para o cenário deste trabalho, onde os mesmos podem ser correlacionados com as imagens NDVI coletadas e aumentar a qualidade das informações, quanto para o desenvolvimento de outras soluções computacionais de apoio à tomada de decisões.

Desta forma, na segunda etapa deste projeto desenvolveu-se uma solução baseada em tecnologias web para coletar, armazenar e disponibilizar os dados meteorológicos e dados de manejo de áreas agrícolas. Nomeada "Crop Data Services" (CDS), a plataforma utiliza o banco de dados MongoDB e por meio de serviços web fornece diversas opções de acesso e manipulação dos dados.

Visto a grande diversidade dos dados meteorológicos e agrícolas, a utilização do MongoDB simplifica o armazenamento por meio de uma arquitetura não estruturada, a qual não armazena valores nulos e pode ser facilmente atualizada para suportar novos tipos de dados. Por meio de serviços web, a plataforma CDS promove um fraco acoplamento entre o banco de dados e as aplicações que

utilizam os dados, simplificando a manutenção do sistema e possibilitando a fácil inclusão de novas funcionalidades.

A primeira versão da plataforma CDS está sendo utilizada pelos grupos de pesquisa e extensão Mosaico, da Universidade de Passo Fundo, e Agroclimate, da Universidade da Flórida. As novas aplicações desenvolvidas pelos grupos estão utilizando os novos serviços e constantes atualizações têm sido realizadas. Desta forma, entende-se que a plataforma está cumprindo os objetivos propostos, tornando mais eficiente e fomentando a implementação de novas soluções.

Por fim, na terceira e última etapa deste trabalho desenvolveu-se uma ferramenta web para processar as imagens multiespectrais coletadas, armazenado os resultados deste processamento por meio da integração com a plataforma CDS. Intitulada "Crop View", a ferramenta funciona de maneira satisfatória, automatizando os processos de mosaicagem e cálculo NDVI das imagens selecionadas. Por meio do *framework* AngularJS, a ferramenta está estruturada com o padrão MVC. Desta forma, assim como na plataforma CDS, o fraco acoplamento entre as camadas reduz a complexidade de manutenção e prolonga a utilização da solução.

# **8. CONCLUSÃO**

Três independentes soluções foram desenvolvidas durante o decorrer deste projeto e estas podem suportar diferentes necessidades. O VANT pode coletar diferentes tipos de dados, sendo necessário alterar apenas o seu sensor/câmera. A plataforma CDS implementa um conjunto de serviços para o armazenamento e disponibilização de dados para diferentes tipos de soluções computacionais. Por sua vez, a ferramenta Crop View realiza o processamento de imagens para geração do NDVI, mas podem ser adicionadas novas funcionalidades para o processamento de diferentes índices de vegetação.

Neste contexto, conclui-se que o objetivo do trabalho foi atingido, pois as soluções foram desenvolvidas utilizando tecnologias *open source* de baixo custo, criando um ambiente totalmente integrado e favorável para a coleta, o processamento e a análise de imagens NDVI.

## **REFERÊNCIAS BIBLIOGRÁFICAS**

- [1] SHIRATSUCHI, L. S. et al. Sensoriamento remoto: conceitos básicos e aplicações na agricultura de precisão. *Embrapa Monitoramento por Satélite-Capítulo em livro técnico-científico (ALICE)*, In: BERNARDI, AC de C.; NAIME, J. de M.; RESENDE, AV de; BASSOI, LH; INAMASU, RY (Ed.). Agricultura de precisão: resultados de um novo olhar. Brasília, DF: Embrapa., 2014.
- [2] JORGE, L. d. C.; INAMASU, R. Uso de veículos aéreos não tripulados (vant) em agricultura de precisão. *Embrapa Instrumentação-Capítulo em livro técnico-científico (ALICE)*, In: BERNARDI, AC de C.; NAIME, J. de M.; RESENDE, AV de; BASSOI, LH; INAMASU, RY (Ed.). Agricultura de precisão: resultados de um novo olhar. Brasília, DF: Embrapa, 2014. p. 109-134., 2014.
- [3] CHAO, H. et al. Band-reconfigurable multi-uav-based cooperative remote sensing for real-time water management and distributed irrigation control. In: *IFAC World Congress, Seoul, Korea*. [S.l.: s.n.], 2008.
- [4] PRIMICERIO, J. et al. A flexible unmanned aerial vehicle for precision agriculture. *Precision Agriculture*, Springer, v. 13, n. 4, p. 517–523, 2012.
- [5] AGUERA, F.; CARVAJAL, F.; PéREZ, M. Measuring sun-flower nitrogen status from an unmanned aerial vehicle-based system and an on the ground device. In: *Proceedings of the International Conference on Unmanned Aerial Vehicle in Geomatics*. [S.l.: s.n.], 2011. v. 38.
- [6] TURNER, D.; LUCIEER, A.; WATSON, C. Development of an unmanned aerial vehicle (uav) for hyper resolution vineyard mapping based on visible, multispectral, and thermal imagery. In: *Proceedings of 34th International Symposium on Remote Sensing of Environment*. [S.l.: s.n.], 2011. p. 4.
- [7] COLTRI, P. P. et al. Utilização de índices de vegetação para estimativas não-destrutivas da biomassa, estoque e sequestro de carbono do cafeeiro arábica. *Anais XIV Simpósio Brasileiro de Sensoriamento Remoto*, p. 25–30, 2009.
- [8] CERBARO, V. A. et al. Plataforma de baixo custo para a coleta de imagens ndvi. In: SBIAGRO PONTA GROSSA. *Congresso Brasileiro de Agroinformática*. [S.l.], 2015.
- [9] LONGHITANO, G. A. *VANTS para sensoriamento remoto: aplicabilidade na avaliação e monitoramento de impactos ambientais causados por acidentes com cargas perigosas.* Tese (Doutorado) — Universidade de São Paulo, 2010.
- [10] CASSEMIRO, G. H. M.; PINTO, H. B. Composição e processamento de imagens aéreas de altaresolução obtidas com drone. 2014.
- [11] MEDEIROS, F. A. *Desenvolvimento de um veículo aéreo não tripulado para aplicação em agricultura de precisão*. Dissertação (Mestrado) — Universidade Federal de Santa Maria, 2007.
- [12] MULTIVU. *Parrot Ar.Drone: Invasion begins*. Disponível em: <http://multivu.prnewswire.com/mnr/parrot/44576/>. Acesso em: Nov. 21, 2014.
- [13] HELIFLIX. First Person View. Disponível em: <http://heliflix.com>. Acesso em: Nov. 21, 2014.
- [14] IPD. *Revisiting the User of Drones in Yemen*. Disponível em: <http://www.internationalpolicydigest.org>. Acesso em: Nov. 21, 2014.
- [15] ZALOGA, S. J. *Unmanned aerial vehicles: robotic air warfare 1917-2007*. [S.l.]: Osprey Publishing, 2008. v. 144.
- [16] RASI, J. R. *Desenvolvimento de um veículo aéreo não tripulado para aplicação em pulverização agrícola*. Dissertação (Mestrado) — Universidade Federal de Pelotas, 2008.
- [17] MATSUO, C. A. S. *Projeto de um veículo aéreo não tripulado para pulverização aeroagrícola*. Dissertação (Mestrado) — Universidade Estadual de Campinas, 2011.
- [18] VARDHAN, P. H. e. a. Development of automated aerial pesticide sprayer. *International Journal of Research in Engineering and Technology*, v. 03, n. 4, 2014.
- [19] INC., S. N. *Piksi RTK GPS Receiver*. 2014. Disponível em: <https://www.kickstarter.com/projects/swiftnav/piksi-the-rtk-gps-receiver/posts>. Acesso em: Nov. 21, 2014.
- [20] MULTICOPTER. 2014. (Multicopter Table). Disponível em: <http://multicopter.org/>.
- [21] SILVA, K. L. et al. Hardware para controle avançado de veículo aéreo não tripulado do tipo quadricóptero. *XI CEEL*, nov 2013.
- [22] AMAHAH, J. The design of an unmanned aerial vehicle based on the ardupilot. *Georgian Electronic Scientific Journal: Computer Science and Telecommunications*, n. 5, p. 22, 2009.
- [23] MéSZARóS, J. Aerial surveying uav based on open-source hardware and software. *ISPRS-International Archives of the Photogrammetry, Remote Sensing and Spatial Information Sciences*, v. 3822, p. 155, 2011.
- [24] VENABLES, C. Multirotor unmanned aerial vehicle autonomous operation in an industrial environment using on-board image processing. 2013.
- [25] ARDUPILOT. *ArduCopter*. Disponível em: <http://copter.ardupilot.com/>. Acesso em: 23 Nov. 2015.
- [26] DJI. *Naza M.* Disponível em: <https://www.dji.com/product/naza-m>. Acesso em: 23 Nov. 2015.
- [27] FILARDI, V. L. *Desenvolvimento de um sistema para navegação e telemetria de aeronaves nãotripuladas*. Dissertação (Mestrado) — Universidade Federal da Bahia, 2006.
- [28] VIZENZZOTTO, R. M.; VERNINI, A. A. Análise logística no rastreamento de frotas no transporte rodoviário através do sistema de posicionamento global - gps. *Tekhne e Logos*, v. 2, n. 1, 2010.
- [29] STABILE, M. C.; BALASTREIRE, L. A. Comparação de três receptores gps para uso em agricultura de precisão. *Engenharia Agrícola, Jaboticabal*, SciELO Brasil, v. 26, n. 1, p. 215–223, 2006.
- [30] BEPPLER, M. M.; ANTUNES, A. F. B. Estudo da pontencialiade do uso de imagem quickbird para atualização do cadastro urbano. *Simpósio Brasileiro de Sensoriamento Remoto*, v. 14, p. 593–599, 2009.
- [31] SILVA, D. F. *Veículo aéreo não tripulado para integração com redes de sensores sem fios*. Dissertação (Mestrado) — Faculdade de Engenharia da Universidade do Porto. Porto, 2012.
- [32] JORGE, L. A. C. et al. Desenvolvimento de um vant totalmente configurado para aplicações em agricultura de precisão no brasil. *Simpósio Brasileiro de Sensoriamento Remoto, 15 (SBSR)*, São José dos Campos, p. 399–406, 2011.
- [33] FLORENZANO, T. G. *Iniciação em sensoriamento remoto*. [S.l.]: Oficina de Textos, 2007.
- [34] JENSEN, J. R. et al. *Sensoriamento remoto do ambiente: uma perspectiva em recursos terrestres*. [S.l.]: Parêntese Editora, 2009.
- [35] FLORENZANO, T. G. *Imagens de satélite para estudos ambientais*. [S.l.]: Oficina de textos, 2002.
- [36] XIE, W. et al. Data fusion technology of multi-platform earth observation on agriculture. *ISPRS-International Archives of the Photogrammetry, Remote Sensing and Spatial Information Sciences*, v. 1, n. 1, p. 189–192, 2013.
- [37] CROSTA, A. P. *Processamento digital de imagens de sensoriamento remoto*. [S.l.]: UNI-CAMP/Instituto de Geociencias, 1999.
- [38] VIEIRA, T. G. C.; ALVES, H. M. R.; LACERDA, M. P. C. Parâmetros culturais para avaliação do comportamento espectral da cultura do café em minas gerais. *XI Simpósio Brasileiro de Sensoriamento Remoto. INPE*, p. 247 – 254, 2003.
- [39] BALLAMINUT, C. A.; MOLIN J. P, C. E. J. Determinação da intensidade de infestação de nematóide em algodoeiro sob diferentes doses de nitrogênio por meio de um sensor Óptico. *VI Congresso Brasileiro do Algodão*, 2007.
- [40] NAUE, C. R. et al. Remote sensing as a toll for the study of plant diseases on agriculture: a revision. *Revista Brasileira de Geografia Física*, n. 03, p. 190–195, 2010.
- [41] LAMPARELLI, R. A. C.; ROCHA, J. V.; JAIME, A. L. G. Correção radiométrica de imagens digitais aéreas para o efeito vinhete. *Revista Brasileira de Cartografia*, v. 01, n. 56, p. 65–74, 2004.
- [42] HIKISHIMA, M. et al. Relationships among disease intensity, canopy reflectance and grain yield in the asian soybean rust pathosystem. *Tropical Plant Pathology*, SciELO Brasil, v. 35, n. 2, p. 96–103, 2010.
- [43] GUSSO, A.; FONTANA, D. C.; GONçALVES, G. A. Mapeamento da temperatura da superfície terrestre com uso do sensor avhrr/noaa. *Pesquisa Agropecuária Brasileira*, SciELO Brasil, v. 42, n. 2, p. 231–237, 2007.
- [44] METEOROLOGIA, C. E. de Pesquisas em Sensoriamento Remoto e. *Universidade Federal do Rio Grande do Sul.* Disponível em: <http://www.ufrgs.br/engcart/PDASR/rem.html>. Acesso em: Nov. 21, 2014.
- [45] NOVO, M. *Sensoriamento remoto: princípios e aplicações*. [S.l.]: Edgard Blucher, 1992.
- [46] MENESES, P. R.; ALMEIDA, T. Introdução ao processamento de imagens de sensoriamento remoto. *Universidade de Brasília*, 2012.
- [47] GEOGRAFICA, C. *Calculando o Índice de Vegetação Por Diferênça Normalizada*. Disponível em: <http://cartageografica.blogspot.com.br>. Acesso em: Nov. 21, 2014.
- [48] BACKES, K. S. *Variações do índice de vegetação por diferença normalizada (NDVI) do sensor modis associadas a variáveis climáticas para o estado do Rio Grande do Sul*. Dissertação (Mestrado) — Universidade Federal de Santa Maria, 2010.
- [49] UDA, P. K. et al. Análise da evapotranspiração potencial distribuída por meio de imagens ndvi, na bacia do rio negrinho-sc. *IX Seminário de Atualização em Sensoriamento Remoto e Sistemas de Informações Geográficas Aplicados à Engenharia Florestal*, 2010.
- [50] MOREIRA, M. A.; SHIMABUKURO, Y. E. Cálculo do índice de vegetação a partir do sensor avhrr. *Aplicações Ambientais Brasileiras dos Satélites NOAA e TIRO-N*, p. 79–101, 2004.
- [51] ROSEMBACK, R.; FRANÇA, A. M. S.; FLORENZANO, T. G. Análise comparativa dos dados ndvi obtidos de imagens ccd/cbers-2 e tm/landsat-5 em área urbana. *XII Simpósio Brasileiro de Sensoriamento Remoto*, p. 16–21, 2005. Goiânia, Brasil.
- [52] ROYO, C.; VILLEGAS, D. Field measurements of canopy spectra for biomass assessment of small-grain cereals. InTech, 2011.
- [53] MEDEIROS, A. *Como Calcular NDVI no Quantum GIS.* Disponível em: <http://andersonmedeiros.com/qgis-fazer-ndvi/>. Acesso em: Nov. 21, 2014.
- [54] PONZONI, F. J.; SHIMABUKURO, Y. E. *Sensoriamento remoto no estudo da vegetação*. [S.l.]: Parêntese, 2007.
- [55] PUBLICLAB. *Public Laboratory for Open Technology and Science*. Disponível em: <http://publiclab.org/wiki/infragram-media>. Acesso em: Nov. 21, 2014.
- [56] MOGES, S. M. et al. Evaluation of green, red, and near infrared bands for predicting winter wheat biomass, nitrogen uptake, and final grain yield. *Journal of Plant Nutrition*, Taylor & Francis, v. 27, n. 8, p. 1431–1441, 2005.
- [57] PERRY, E. et al. Managing wheat from space: Linking modis ndvi and crop models for predicting australian dryland wheat biomass. IEEE.
- [58] SUGAWARA, L. M. Avaliação de modelo agrometeorológico e imagens noaa/avhrr no acompanhamento e estimativa de produtividade da soja no estado do paraná. *São José dos Campos*, 2002.
- [59] PERRY, E. M. et al. Ndvi from active optical sensors as a measure of canopy cover and biomass. *ISPRS-International Archives of the Photogrammetry, Remote Sensing and Spatial Information Sciences*, v. 1, p. 317–319, 2012.
- [60] FU, Y. et al. Winter wheat biomass estimation based on spectral indices, band depth analysis and partial least squares regression using hyperspectral measurements. *Computers and Electronics in Agriculture*, Elsevier, v. 100, p. 51–59, 2014.
- [61] RISSINI, A. L. *NDVI, Cresimento e Produtividade de Cultivares de Trigo Submetidas a Doses de Nitrogênio*. Dissertação (Mestrado) — Universidade Estadual do Centro-Oeste, Guarapuava, Paraná., 2011.
- [62] DWORAK, V. et al. Strategy for the development of a smart ndvi camera system for outdoor plant detection and agricultural embedded systems. *Sensors*, Multidisciplinary Digital Publishing Institute, v. 13, n. 2, p. 1523–1538, 2013.
- [63] COMPANY, A. D. based remote sensing. *DIY NDVI*. Disponível em: <http://agribotix.com/blog/2013/11/5/diy-ndvi>. Acesso em: Nov. 21, 2014.
- [64] JOSE, B. et al. Multispectral ndvi aerial image system for vegetation analysis by using a consumer camera. In: IEEE. *Power, Electronics and Computing (ROPEC), 2014 IEEE International Autumn Meeting on*. [S.l.], 2014. p. 1–6.
- [65] MACEDO, K.; NARCISO, M.; HEINEMANN, A. Uso de sensores para a verificação do estresse hídrico da planta. In: SBIAGRO PONTA GROSSA. *Congresso Brasileiro de Agroinformática*. [S.l.], 2015.
- [66] INPE. *Instituto Nacional de Pesquisas Espaciais*. Disponível em: <http://inpe.br>. Acesso em: 11 Jul. 2014.
- [67] R-PROJECT. *The R-Project for Statical Computing*. Disponível em: <http://r-project.org/>. Acesso em: Nov. 21, 2014.
- [68] QUEIROZ, G. R. de. Algoritmos geométricos para bancos de dados geográficos: da teoria à prática na terralib. 2003.
- [69] BONFIM, L. F.; LIANG, M. Aplicações escaláveis com mean stack. 2014.
- [70] KARREI, V. A.; PAVAN, W. Agronet: Uma plataforma para registro e disponibilização de dados agrícolas. *Programa de Pós-Graduação em Computação Aplicada*, 2015.
- [71] FONSECA, R.; SIMOES, A. Alternativas ao xml: Yaml e json. 2007.
- [72] NPM. *Node Package Manager*. Disponível em: <https://docs.npmjs.com/>. Acesso em: Nov. 20, 2015.
- [73] HERNANDES, M. *NODE.JS AND MONGODB GETTING STARTED WITH MONGOOSE*. Disponível em: <http://blog.modulus.io/getting-started-with-mongoose>. Acesso em: Nov. 20, 2015.
- [74] MONGOOSE. *MongoDB Object Modeling for Node.js*. Disponível em: <http://mongoosejs.com/>. Acesso em: Nov. 20, 2015.
- [75] IHRIG, C. J. *Pro Node. js for developers*. [S.l.]: Apress, 2013.
- [76] GREEN, B.; SESHADRI, S. *AngularJS*. [S.l.]: "O'Reilly Media, Inc.", 2013.
- [77] NASCIMENTO, J. D. Detecção e reconhecimento de placa automotiva com baixo custo. 2012.
- [78] WANG, Y.; LI, Y.; ZHENG, J. A camera calibration technique based on opencv. In: IEEE. *Information Sciences and Interaction Sciences (ICIS), 2010 3rd International Conference on*. [S.l.], 2010. p. 403–406.
- [79] GAZCÓN, N. F.; CHESÑEVAR, C. I.; CASTRO, S. M. Automatic vehicle identification for argentinean license plates using intelligent template matching. *Pattern Recognition Letters*, Elsevier, v. 33, n. 9, p. 1066–1074, 2012.
- [80] LEEMANS, V.; DUMONT, B.; DESTAIN, M.-F. Assessment of plant leaf area measurement by using stereo-vision. In: IEEE. *3D Imaging (IC3D), 2013 International Conference on*. [S.l.], 2013. p. 1–5.
- [81] JUAN, L.; GWUN, O. Surf applied in panorama image stitching. In: IEEE. *Image Processing Theory Tools and Applications (IPTA), 2010 2nd International Conference on*. [S.l.], 2010. p. 495–499.
- [82] KAILI, C.; MEILING, W. Image stitching algorithm research based on opencv. In: IEEE. *Control Conference (CCC), 2014 33rd Chinese*. [S.l.], 2014. p. 7292–7297.
- [83] SPIZHEVOY, A.; ERUHIMOV, V. Problem of auto-calibration in image mosaicing. In: CITESEER. *International Conference on Computer Graphics and Vision, GraphiCon, Conference Proceedings*. [S.l.], 2012. p. 27–32.
- [84] HUANG, C.-M.; LIN, S.-W.; CHEN, J.-H. Efficient image stitching of continuous image sequence with image and seam selections. IEEE, 2015.
- [85] HUANG, Y.; LI, J.; FAN, N. Image mosaicing for uav application. In: IEEE. *Knowledge Acquisition and Modeling, 2008. KAM'08. International Symposium on*. [S.l.], 2008. p. 663–667.
- [86] CRUSIOL, L. G. T. et al. Ndvi de estádios de desenvolvimento da soja brs 284 em condições de campo. In: JORNADA ACADêMICA DA EMBRAPA SOJA. *Embrapa Soja-Artigo em anais de congresso (ALICE)*. Londrina, 2013. p. 87–91.
- [87] BLASCHKE, T. *Sensoriamento remoto e SIG avançados: novos sistemas sensores, métodos inovadores*. [S.l.]: Oficina de textos, 2005.
- [88] BATISTA, A. C. Detecção de incêndios florestais por satélites. *Revista Floresta*, v. 34, n. 2, p. 237–241, 2004.
- [89] GAWSKI, M. e. a. Validação de levantamento planialtimétrico realizado pelo veiculo aéreo não tripulado sensefly na cultura de cana-de-açúcar. In: ENCONTRO DE MECANIZAçãO EM AGRI-CULTURA DE PRECISãO. São Paulo, 2013.
- [90] POVH, F. P. et al. Uso de sensor ótico ativo aplicado ao manejo de nitrogênio em trigo. *Simpósio Brasileiro de Sensoriamento Remoto, 13 (SBSR)*, City São José dos Campos, p. 343–350, 2007.
- [91] AMARAL, L. R.; MOLIN, J. P. Optical sensor to support nitrogen fertilization recommendation for sugarcane crops. *Pesquisa Agropecuária Brasileira*, SciELO Brasil, v. 46, n. 12, p. 1633–1642, 2011.
- [92] LEFSKY, M. A. et al. Lidar remote sensing of the canopy structure and biophysical properties of douglas-fir western hemlock forests. *Remote sensing of environment*, Elsevier, v. 70, n. 3, p. 339– 361, 1999.
- [93] PLANNER, M. *Open Source Ground Station*. 2015. Disponível em: <http://planner.ardupilot.com>. Acesso em: Nov. 27, 2015.
- [94] QUADS, R. to F. *Mini uBlox 6M GPS*. 2015. Disponível em: <http://www.readytoflyquads.com/mini-ublox-6m-gps-w-35x35mm-mounting-backplane-andcompass>. Acesso em: Nov. 29, 2015.
- [95] INTWALA, A.; PARIKH, Y. A review on vertical take off and landing (vtol) vehicles. *International Journal of Innovative Research in Advanced Engineering (IJIRAE)*, 2015.
- [96] BUY., G. L. *Hy-800 fpv fiber glass 800mm*. 2015. Disponível em: <http://www.goodluckbuy.com/hy-800-fpv-fiber-glass-800mm-wheelbase-hexacopter-frame-sethy-120-ptz-kit.html>. Acesso em: Nov. 30, 2015.
- [97] HANFORD, S. D.; LONG, L. N.; HORN, J. F. A small semi-autonomous rotary-wing unmanned air vehicle (uav). *AIAA2005-7077*, 2005.
- [98] CONCEPTS, C. *Prop Pitch*. 2011. Disponível em: <http://catamaranconcepts.com/tag/proppitch/>. Acesso em: Nov. 29, 2015.
- [99] SANCHEZ, A. et al. Hovering flight improvement of a quad-rotor mini uav using brushless dc motors. *Journal of Intelligent & Robotic Systems*, Springer, v. 61, n. 1-4, p. 85–101, 2011.
- [100] SILVA, K. L. da; MORAIS, A. S. de. Hardware para controle avançado de veículo aéreo não tripulado do tipo quadricóptero. *Horizonte Científico*, v. 8, n. 1, 2014.
- [101] JONATHAN. *GoPro Case*. 2015. Disponível em: <https://www.3dhubs.com/corvallis/hubs/jonathan>. Acesso em: Nov. 29, 2015.
- [102] FILARDI, V. L. *Desenvolvimento de um sistema para navegação e telemetria de aeronaves nãotripuladas*. Dissertação (Mestrado) — Universidade Federal da Bahia, 2006.
- [103] DUSTIN, M. C. *MONITORING PARKS WITH INEXPENSIVE UAVS: COST BENEFITS ANALYSIS FOR MONITORING AND MAINTAINING PARKS FACILITIES*. Tese (Doutorado) — UNIVERSITY OF SOUTHERN CALIFORNIA, 2015.
- [104] TAYLOR, J. *APM to CHDK camera link tutorial*. Disponível em: <http://diydrones.com/profiles/blogs/apm-to-chdk-camera-link-tutorial>. Acesso em: Nov. 30, 2015.
- [105] CRUSIOL, L. et al. Influência do horário das medições nos valores de ndvi. In: IN: CONGRESSO BRASILEIRO DE SOJA, 6., 2012, CUIABÁ. SOJA: INTEGRAÇÃO NACIONAL E DESENVOLVI-MENTO SUSTENTÁVEL: ANAIS. BRASÍLIA, DF: EMBRAPA, 2012. *Embrapa Soja-Artigo em anais de congresso (ALICE)*. [S.l.], 2012.
- [106] WARREN, J. Y. *Infrablue White Balance*. Disponível em: <http://publiclab.org/wiki/infrabluewhite-balance>. Acesso em: Dez. 02, 2015.
- [107] DJI. *DJI S900*. Disponível em: <http://www.dji.com/product/spreading-wingss900/feature?www=v1>. Acesso em: 22 Jan. 2016.
- [108] SORENSEN, C. et al. Information sources and decision making on precision farming. In: AME-RICAN SOCIETY OF AGRONOMY. *Proceedings of the 6th International Conference on Precision Agriculture and Other Precision Resources Management, Minneapolis, MN, USA, 14-17 July, 2002.* [S.l.], 2003. p. 1763–1775.
- [109] HESS, U.; RICHTER, K.; STOPPA, A. Weather risk management for agriculture and agribusiness in developing countries. *Climate Risk and the Weather Market, Financial Risk Management with Weather Hedges. London: Risk Books*, 2002.
- [110] SANTOS, I. M.; DOTA, M. A.; CUGNASCA, C. E. Visão geral da aplicabilidade de redes de sensores sem fio no monitoramento agrícola no estado de mato grosso. In: *Anais do Congresso Brasileiro de Agricultura de Precisão*. [S.l.: s.n.], 2010.
- [111] SILVA, G. G. da et al. Veículos aéreos não tripulados com visão computacional na agricultura: Aplicações, desafios e perspectivas. *Anais do Encontro Científico de Administração, Economia e Contabilidade*, v. 1, n. 1, 2015.
- [112] PAVAN, W.; FRAISSE, C.; PERES, N. Development of a web-based disease forecasting system for strawberries. *Computers and electronics in agriculture*, Elsevier, v. 75, n. 1, p. 169–175, 2011.
- [113] MATHEUS, L. et al. Sisalert mobile uma aplicação multiplataforma para uso na agricultura. In: *X Congresso Brasileiro de Agroinformática, Ponta Grossa, PR, Brasil, 21-23 de Outubro.* [S.l.: s.n.], 2015.
- [114] SILVA, A. D. et al. Desenvolvimento de um caderno de campo para plataformas móveis utilizando phonegap. In: *IX Congresso Brasileiro de Agroinformática, Cuiabá, MT, Brasil, 21-25 de Outubro.* [S.l.: s.n.], 2013.
- [115] MEMBREY, P.; PLUGGE, E.; HAWKINS, D. The definitive guide to MongoDB: the noSQL data*base for cloud and desktop computing*. [S.l.]: Apress, 2010.
- [116] XIANG, P.; HOU, R.; ZHOU, Z. Cache and consistency in nosql. In: IEEE. *Computer Science and Information Technology (ICCSIT), 2010 3rd IEEE International Conference on*. [S.l.], 2010. v. 6, p. 117–120.
- [117] HANSEN, R. P.; PINTO, S. C. S. Construindo ambientes de educação baseada na web através de web services educacionais. *Centro*, v. 2, p. 1, 2003.
- [118] JUNIOR, F. d. A. R. *Programação Orientada a Eventos no lado do servidor utilizando Node. js*. 2012.
- [119] IBM. *WS RESTful*. Disponível em: <http://www.ibm.com/developerworks/webservices/library/wsrestful/>. Acesso em: 24 Feb. 2016.
- [120] KANADE, A.; GOPAL, A.; KANADE, S. A study of normalization and embedding in mongodb. In: IEEE. *Advance Computing Conference (IACC), 2014 IEEE International*. [S.l.], 2014. p. 416–421.
- [121] JÚNIOR, M. J. P. et al. Temperatura-base, graus-dia e duração do ciclo para cultivares de triticale. *Bragantia*, SciELO Brasil, v. 63, n. 3, p. 447–453, 2004.
- [122] WANG, H. et al. Automated mosaicking of uav images based on sfm method. In: IEEE. *Geoscience and Remote Sensing Symposium (IGARSS), 2014 IEEE International*. [S.l.], 2014. p. 2633– 2636.
- [123] SOUZA, T. D. *Construção Automática de Mosaico de Imagens Agrícolas Aéreas Sequenciais.* Tese (Doutorado) — Escola de Engenharia de São Carlos—EESC, Universidade de São Paulo, 2013.
- [124] CERBARO, V. A. et al. Aplicação móvel para processamento e análise de imagens ndvi. In: SBIAGRO PONTA GROSSA. *Congresso Brasileiro de Agroinformática*. [S.l.], 20015.
- [125] WHICHELLO, A. P.; YAN, H. Document image mosaicing. In: IEEE. *Pattern Recognition, 1998. Proceedings. Fourteenth International Conference on*. [S.l.], 1998. v. 2, p. 1081–1083.
- [126] BOTTERILL, T.; MILLS, S.; GREEN, R. Real-time aerial image mosaicing. In: IEEE. *Image and Vision Computing New Zealand (IVCNZ), 2010 25th International Conference of*. [S.l.], 2010. p. 1–8.
- [127] VILLANUEVA-ROSALES, N. et al. escience through the integration of data and models: a biodiversity scenario. In: IEEE. *e-Science (e-Science), 2015 IEEE 11th International Conference on*. [S.l.], 2015. p. 171–176.
- [128] ANGULAR. *ngMaterial*. Disponível em: <https://material.angularjs.org/latest/>. Acesso em: 26 Feb. 2016.
- [129] MOREIRA, F. D. L. et al. New analysis method application in metallographic images through the construction of mosaics via speeded up robust features and scale invariant feature transform. *Materials*, Multidisciplinary Digital Publishing Institute, v. 8, n. 7, p. 3864–3882, 2015.
- [130] CLEMENT, M. *Document Image Mosacing*. Disponível em: <https://github.com/clememic/document-image-mosaicing>. Acesso em: 24 Jan. 2016.

# **APÊNDICE A – CROP DATA SERVICES: EXEMPLOS DE CONSULTAS DE DADOS**

Abaixo são apresentados os exemplos de URLs para consulta dos dados armazenados na plataforma Crop Data Services, versão 1.0. O domínio "dominio.com" foi utilizado apenas para simular um domínio real.

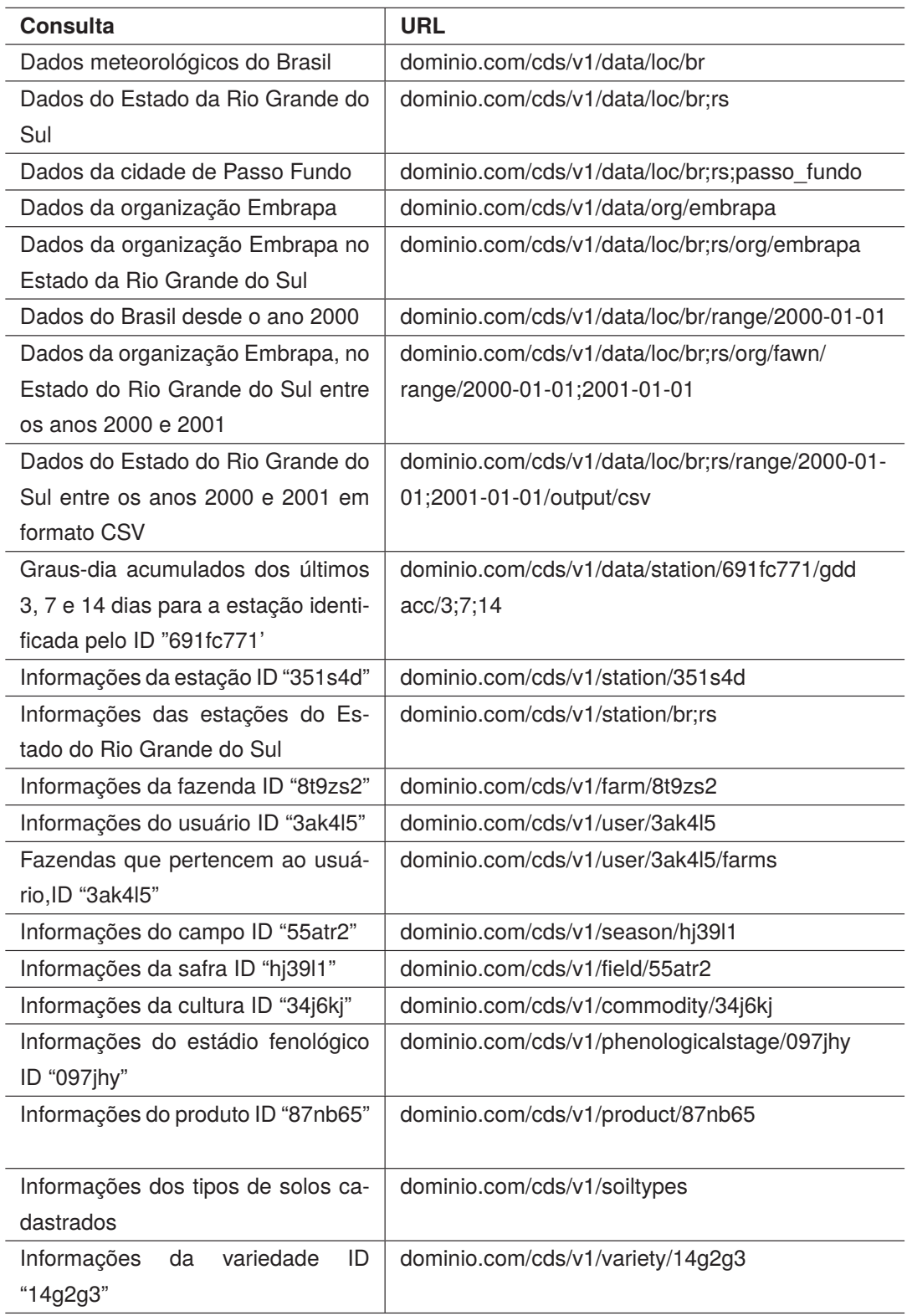